### **Министерство образования и науки Российской Федерации**

Федеральное государственное автономное образовательное учреждение высшего образования **«НАЦИОНАЛЬНЫЙ ИССЛЕДОВАТЕЛЬСКИЙ ТОМСКИЙ ПОЛИТЕХНИЧЕСКИЙ УНИВЕРСИТЕТ»**

Институт кибернетики Направление подготовки 09.04.02 Информационные системы и технологии Кафедра Информационных систем и технологий

## **МАГИСТЕРСКАЯ ДИССЕРТАЦИЯ**

**Тема работы**

### **Разработка web-клиента для системы управления проектами**

УДК 004.738.1:004.455:005.8

Студент

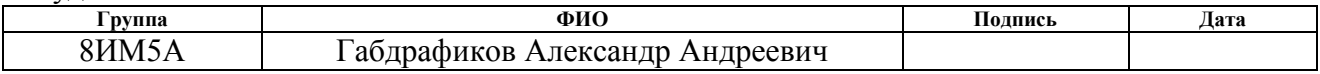

Руководитель

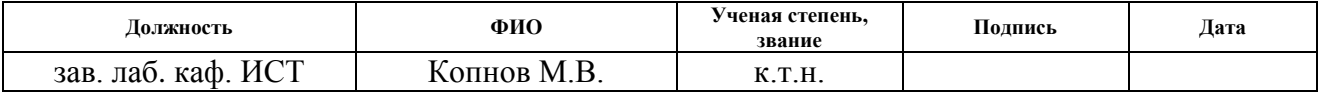

### **КОНСУЛЬТАНТЫ:**

#### По разделу «Финансовый менеджмент, ресурсоэффективность и ресурсосбережение»

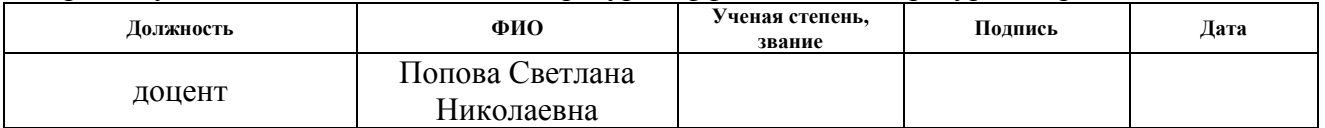

#### По разделу «Социальная ответственность»

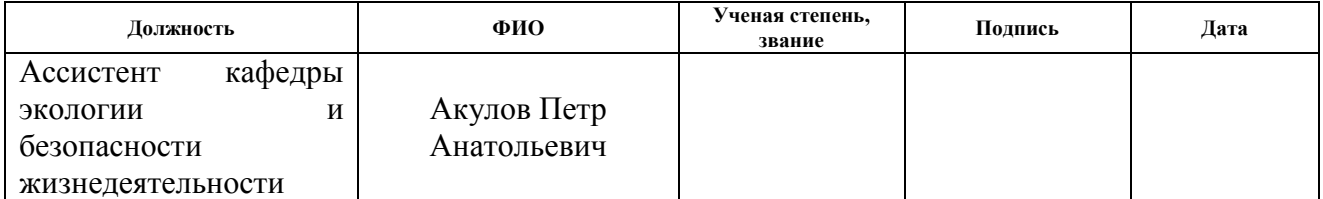

### **ДОПУСТИТЬ К ЗАЩИТЕ:**

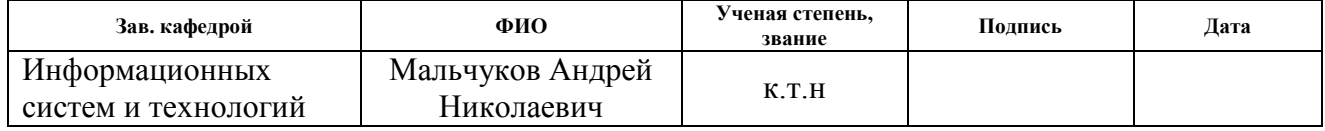

# ПЛАНИРУЕМЫЕ РЕЗУЛЬТАТЫ ОБУЧЕНИЯ ПО ООП

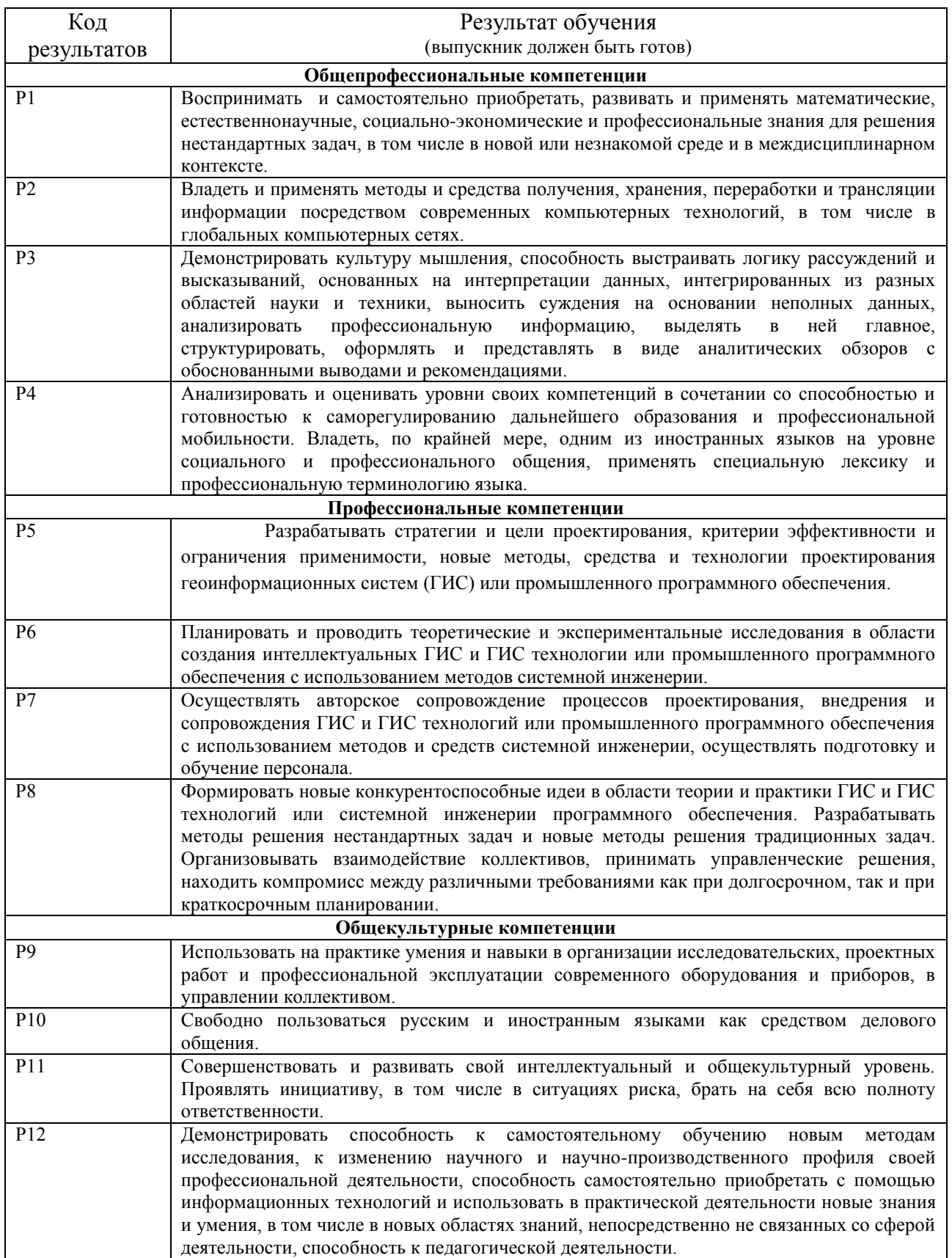

#### **Министерство образования и науки Российской Федерации**

федеральное государственное автономное образовательное учреждение высшего образования **«НАЦИОНАЛЬНЫЙ ИССЛЕДОВАТЕЛЬСКИЙ ТОМСКИЙ ПОЛИТЕХНИЧЕСКИЙ УНИВЕРСИТЕТ»**

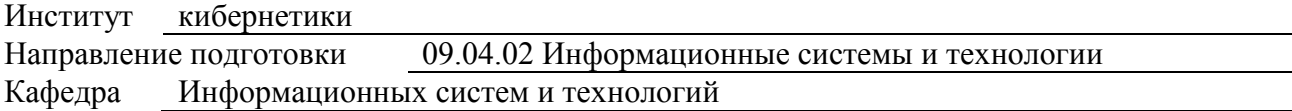

#### УТВЕРЖДАЮ:

Зав. кафедрой

\_\_\_\_\_ \_\_\_\_\_\_\_ \_\_\_\_\_\_\_\_\_\_\_\_  $\overline{\text{(Подпись)} \left( \text{Дата} \right)}$  (Ф.И.О.)

#### **ЗАДАНИЕ**

#### **на выполнение выпускной квалификационной работы**

В форме:

### магистерской диссертации

(бакалаврской работы, дипломного проекта/работы, магистерской диссертации)

Студенту:

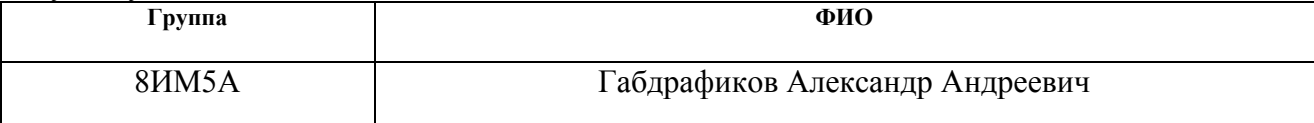

Тема работы:

Разработка WEB-клиента для системы управления проектами

Утверждена приказом директора (дата, номер)

Срок сдачи студентом выполненной работы:

#### **ТЕХНИЧЕСКОЕ ЗАДАНИЕ:**

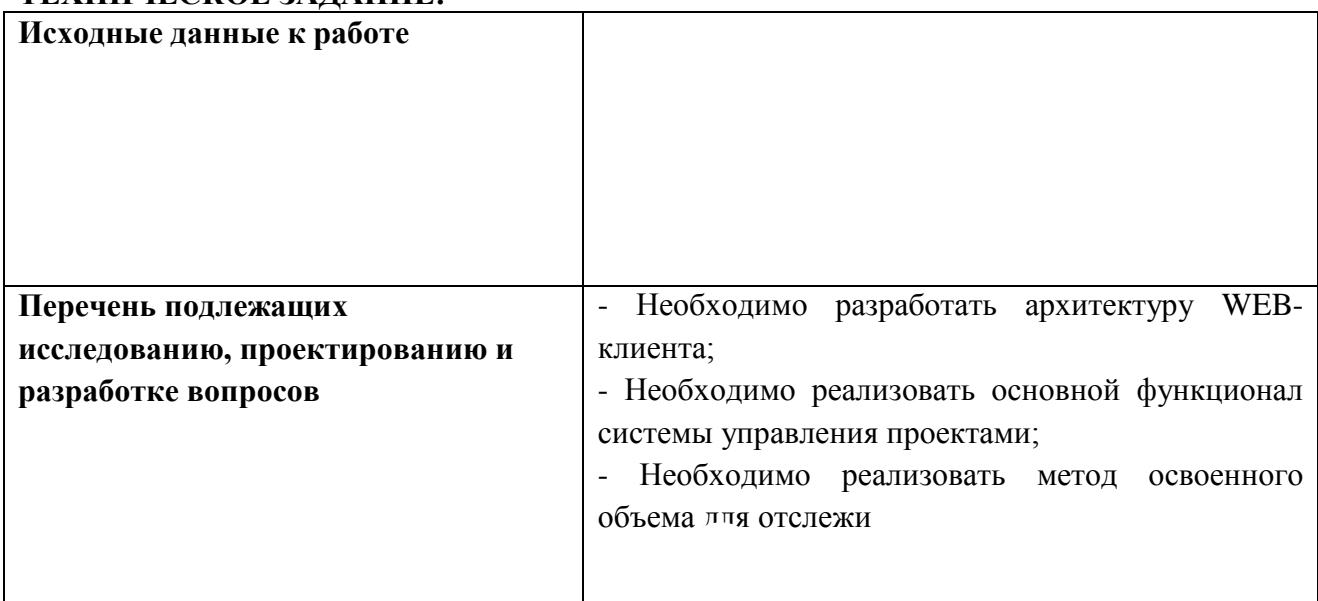

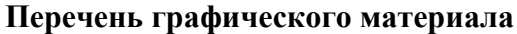

## **Консультанты по разделам выпускной квалификационной работы**

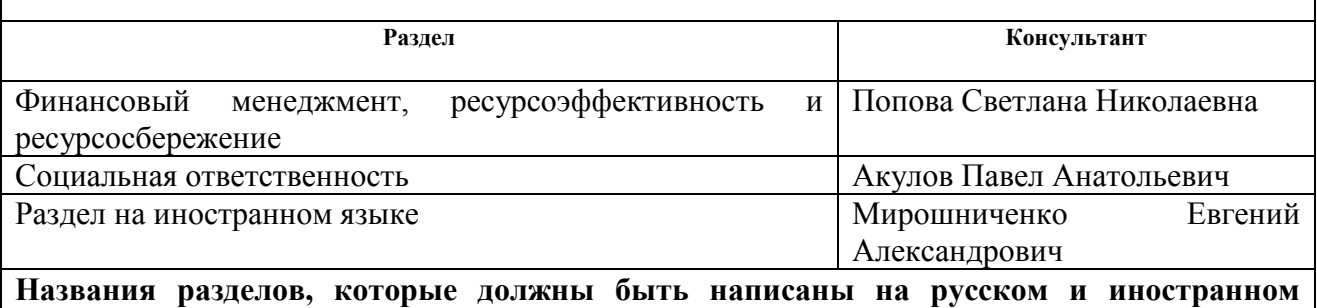

**языках:**

Аналитический обзор (Analytical review)

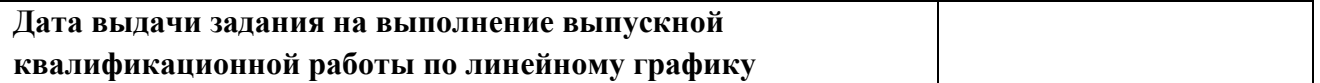

### **Задание выдал руководитель:**

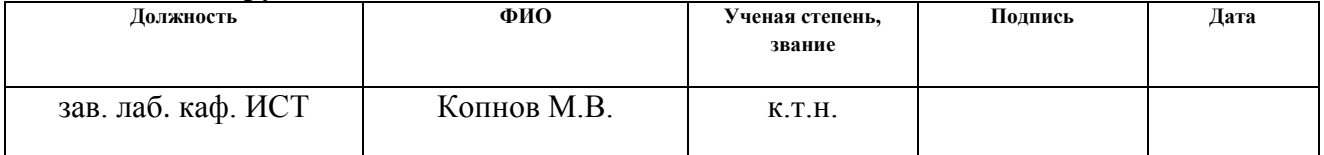

### **Задание принял к исполнению студент:**

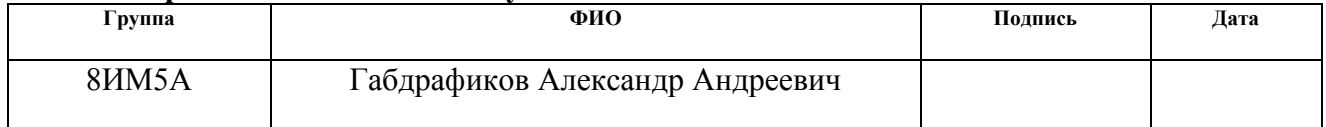

### **Министерство образования и науки Российской Федерации**

федеральное государственное автономное образовательное учреждение

#### высшего образования

## **«НАЦИОНАЛЬНЫЙ ИССЛЕДОВАТЕЛЬСКИЙ ТОМСКИЙ ПОЛИТЕХНИЧЕСКИЙ УНИВЕРСИТЕТ»**

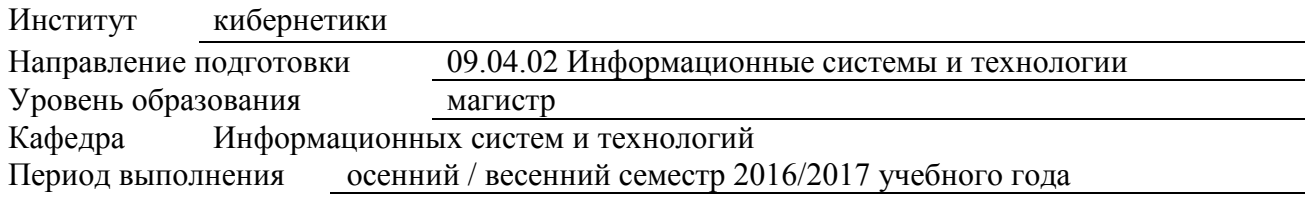

Форма представления работы:

Магистерская диссертация

(бакалаврская работа, дипломный проект/работа, магистерская диссертация)

### **КАЛЕНДАРНЫЙ РЕЙТИНГ-ПЛАН выполнения выпускной квалификационной работы**

Срок сдачи студентом выполненной работы:

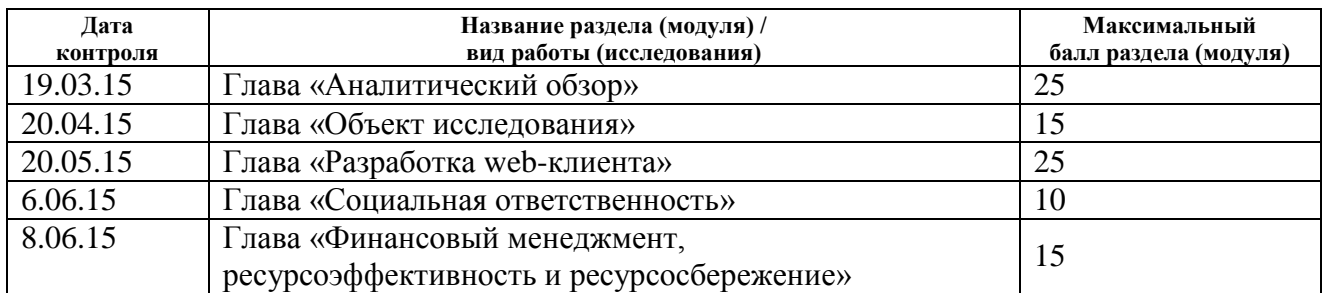

Составил преподаватель:

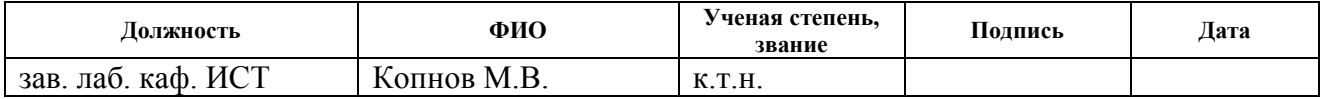

### **СОГЛАСОВАНО:**

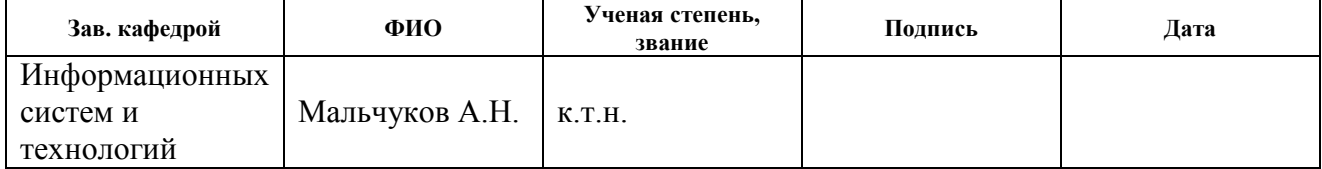

## **ЗАДАНИЕ ДЛЯ РАЗДЕЛА**

## **«ФИНАНСОВЫЙ МЕНЕДЖМЕНТ, РЕСУРСОЭФФЕКТИВНОСТЬ И РЕСУРСОСБЕРЕЖЕНИЕ»**

Студенту:

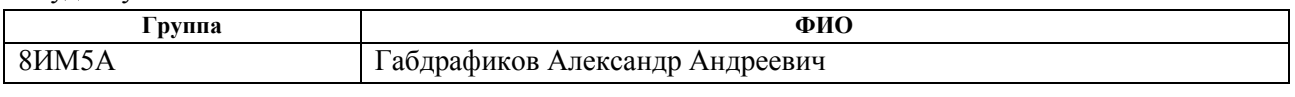

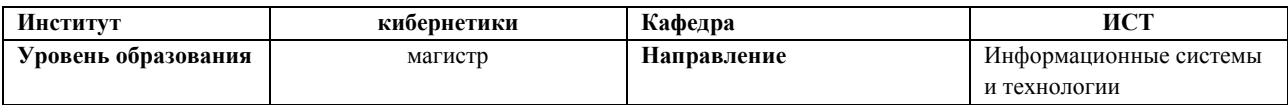

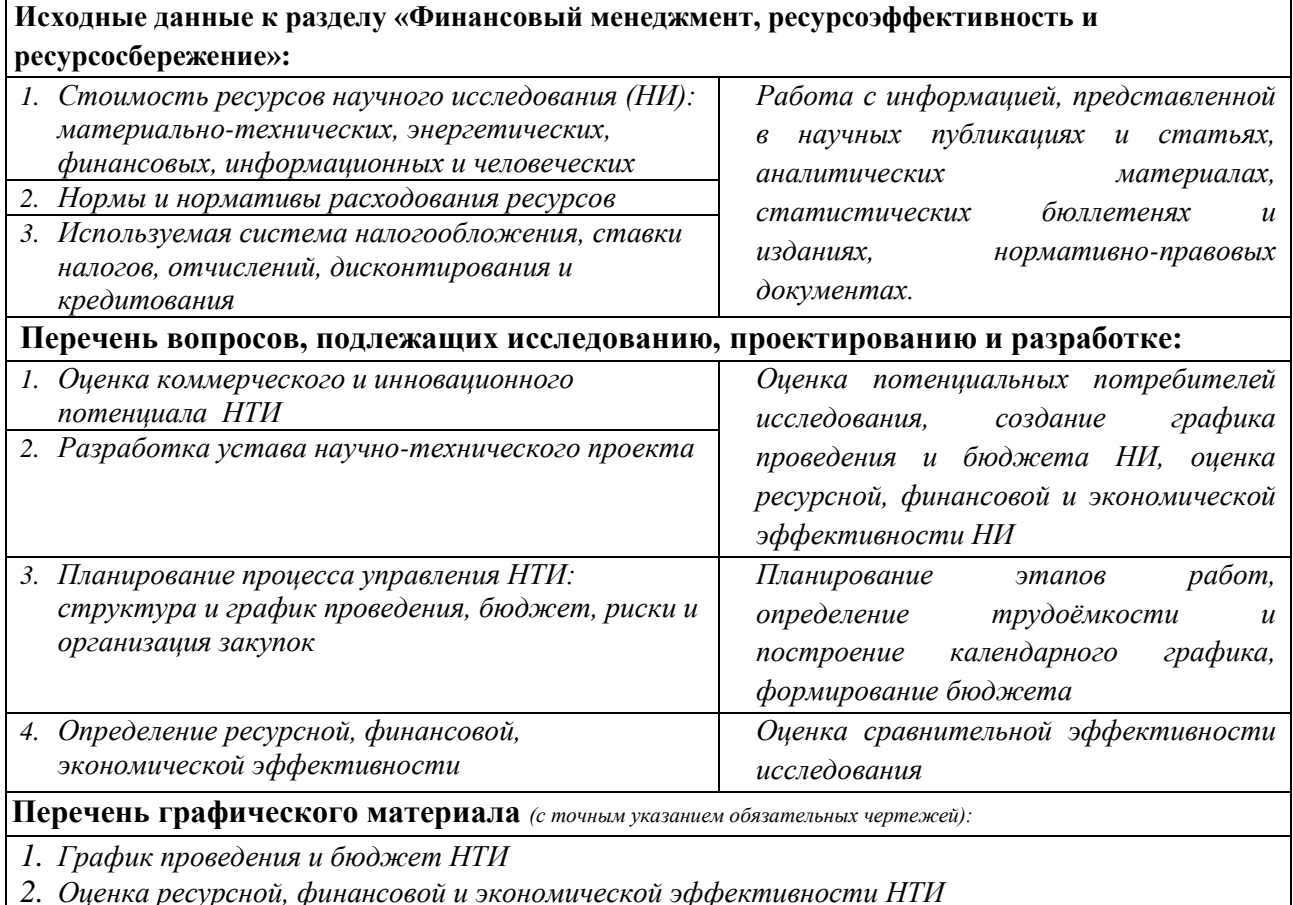

*2. Оценка ресурсной, финансовой и экономической эффективности НТИ*

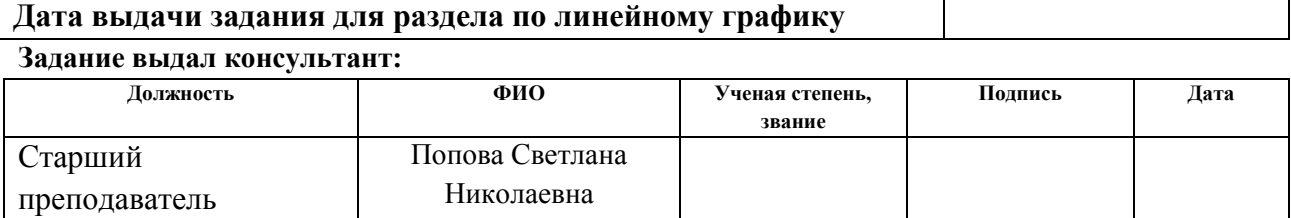

### **Задание принял к исполнению студент:**

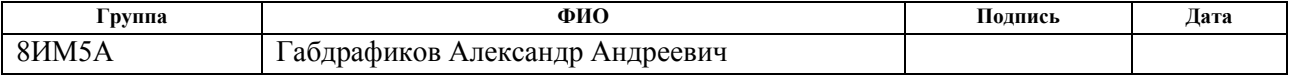

## **ЗАДАНИЕ ДЛЯ РАЗДЕЛА**

## **«СОЦИАЛЬНАЯ ОТВЕТСТВЕННОСТЬ»**

Студенту:

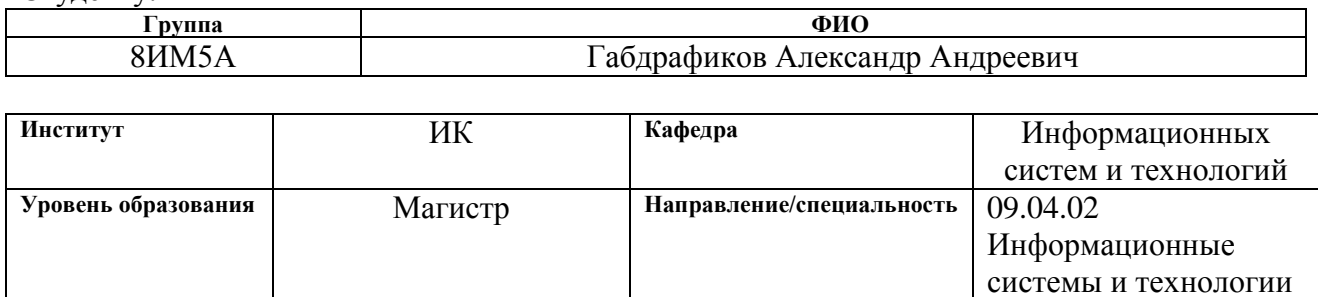

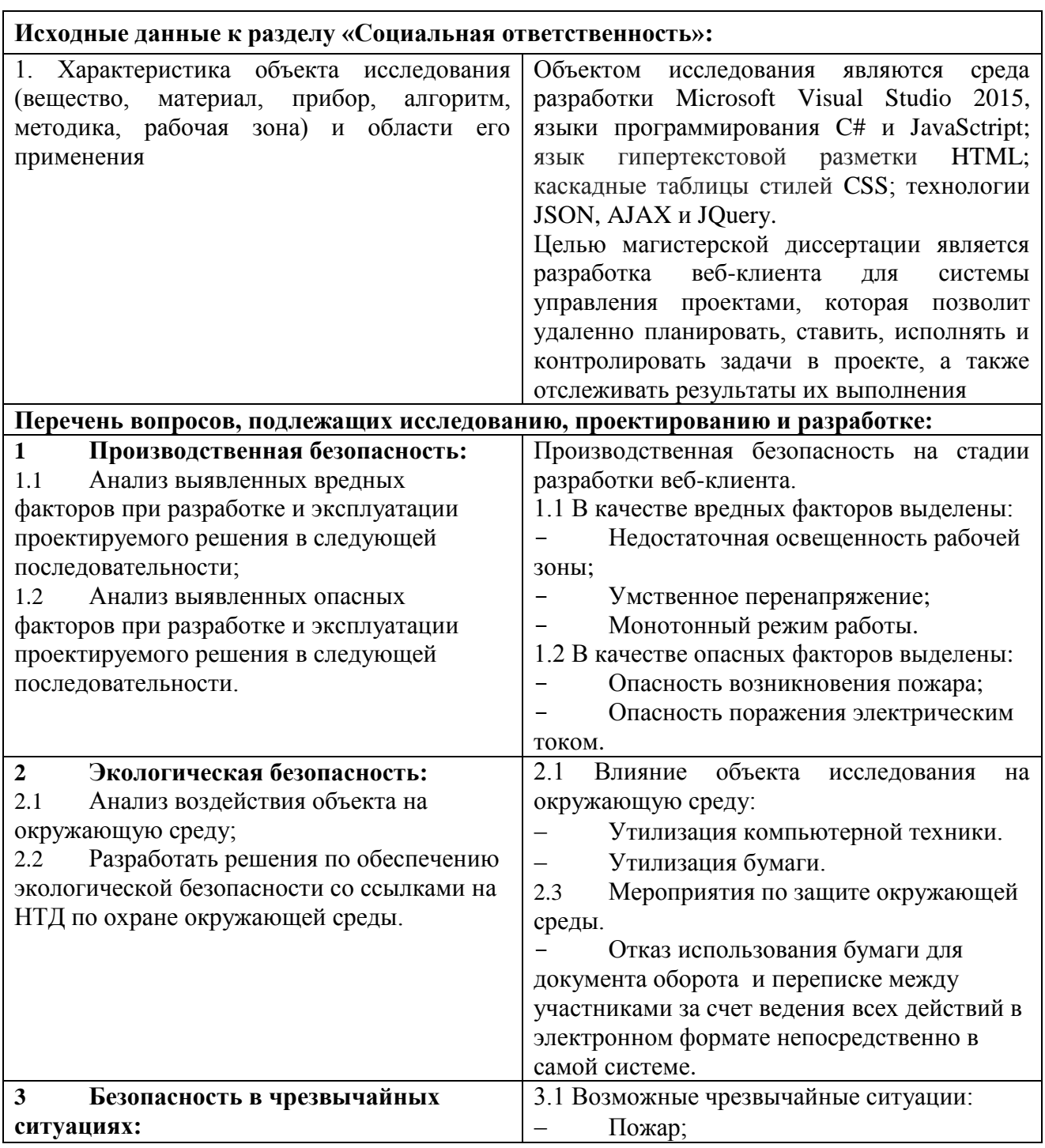

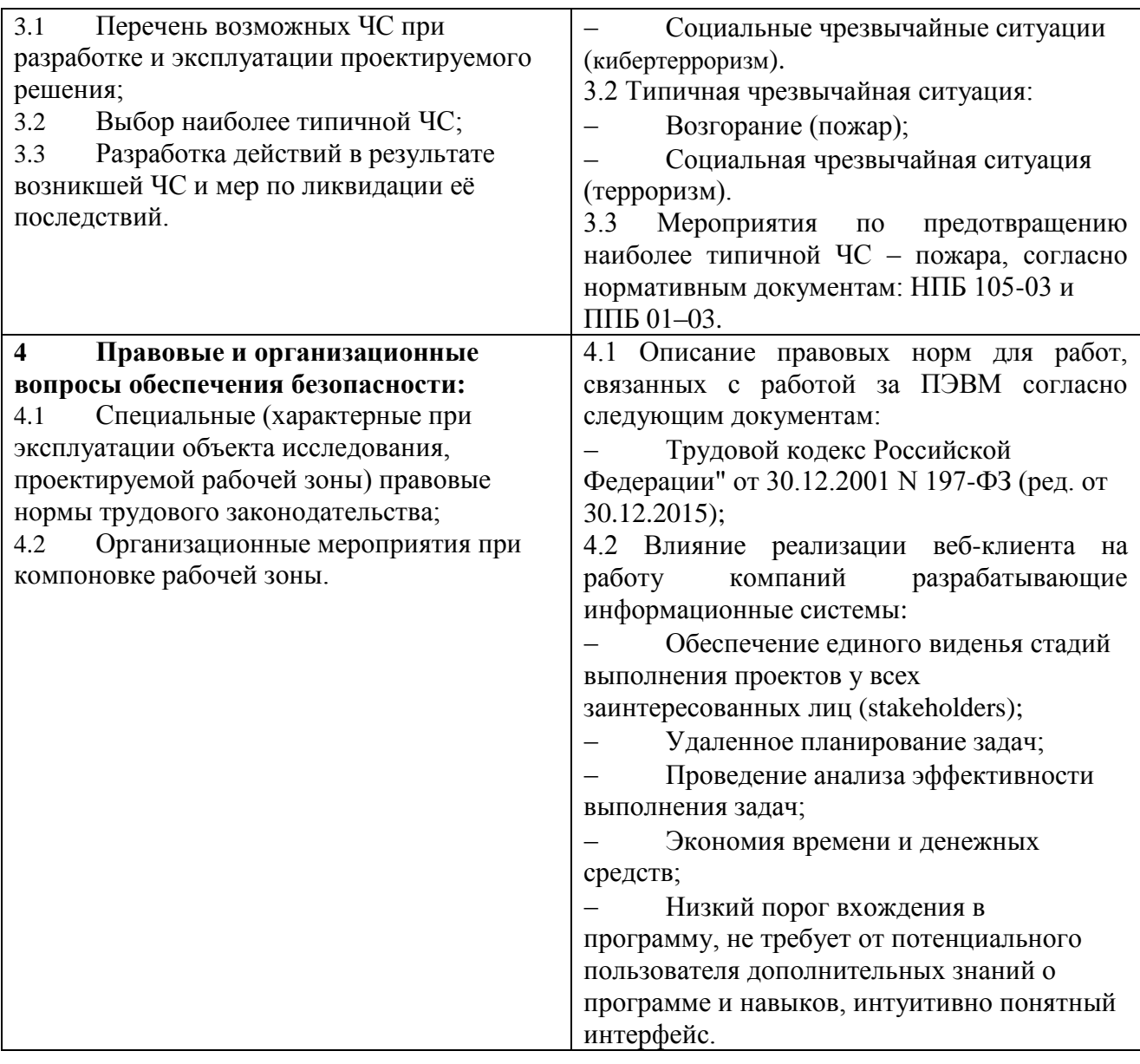

## **Дата выдачи задания для раздела по линейному графику**

## **Задание выдал консультант:**

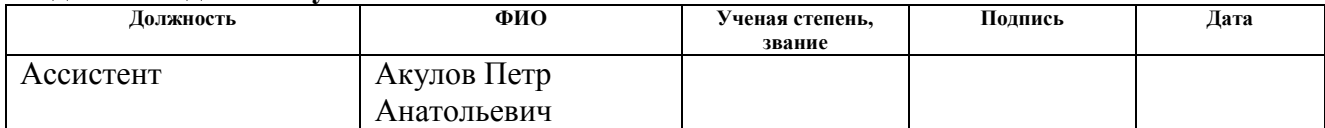

## **Задание принял к исполнению студент:**

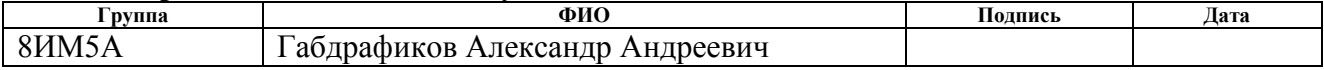

### **Реферат**

Выпускная квалификационная работа содержит 95 с., 19 рис., 7 табл., 20 источников, 8 приложений.

Ключевые слова: ПРОЕКТ, УПРАВЛЕНИЕ ПРОЕКТАМИ, WEB-КЛИЕНТ, МЕТОД ОСВОЕННОГО ОБЪЕМА, СИСТЕМА УПРАВЛЕНИЯ ПРОЕКТАМИ, РАЗРАБОТКА

Целью работы является проведение сравнительного анализа существующих систем управления проектами, работающих в web-платформе, вариантов архитектуры web-приложений, разработка web-клиента для системы управления проектами, предназначенного для вывода статистики о текущих проектах, визуализации календарно-сетевых графиков.

Объектом исследования является система управления проектами.

В процессе исследования проводились анализ существующих систем управления проектами, работающих в web-платформе. Был проведен анализ архитектур web-приложений, анализ языков программирования используемы для разработки web-приложений. Было разработан web-клиент для системы управления проектами «Rubius Project Manager». Были изучены программные фреймворки, используемые в разработке web-приложений, среда разработки Microsoft Visual Studio.

В результате использования приложения web-клиента удаленно планировать, ставить, исполнять и контролировать задачи в проекте, а также отслеживать результаты их выполнения.

Область применения: разработанное приложение представляет интерес для распределенных проектных организаций.

# **Содержание**

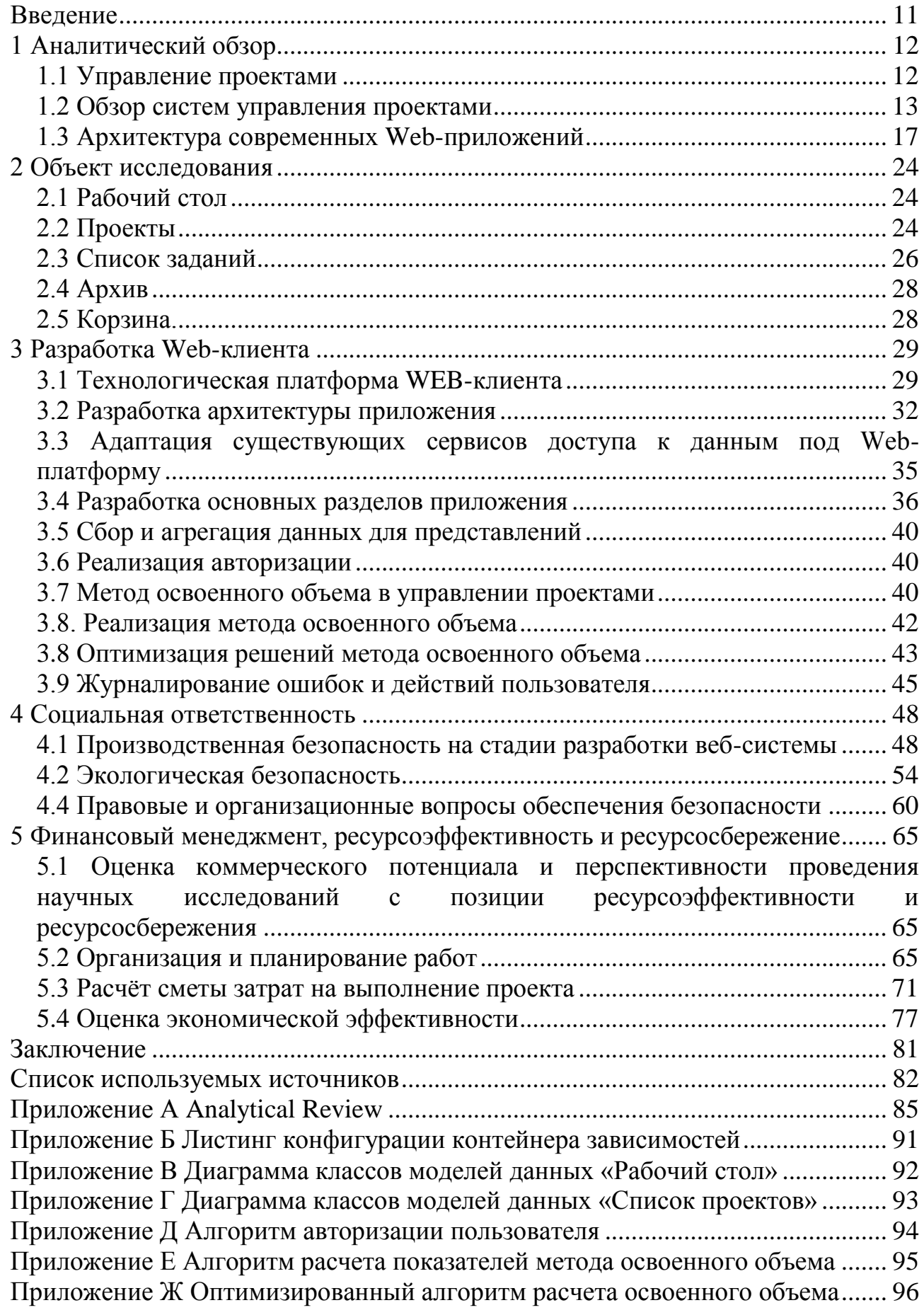

#### **Введение**

<span id="page-10-0"></span>Проблема планирования, управления и отслеживания исполнения проектов наиболее важная сфера деятельности проектных организаций. Чем точнее и быстрее отслеживается выполнение проектов, тем более качественно и быстро будет выполнен проект с минимальными рисками.

Распределенные проектные организации — это группа организаций, которые ведут совместную проектную деятельность. Использование webтехнологий в управлении проектами таких организаций позволит ускорить планирование и контроль исполнения проектов вне зависимости от географического расположения организаций.

Целью работы является разработка web-клиента для системы управления проектами «Rubius Project Manager», предназначенного для вывода статистики о текущих проектах, визуализации календарно-сетевых графиков. Web-клиент должен предоставлять следующий функционал:

- отображение структуры проектов предприятия;
- отображение декомпозиции работ по плану;
- отображение загрузки ресурсов по предприятию;
- отображение статистики по планам;
- отображение показателей метода освоенного объема.

Объектом исследования является система управления проектами.

Практическая значимость результатов ВКР: результаты могут быть использованы сфере управления проектами. Разработанное приложение является онлайн-инструментом для доступа к системе управления проектами. Web-клиент позволяет удаленно планировать, ставить, исполнять и контролировать задачи в проекте, а также отслеживать результаты их выполнения.

Область применения: представляет интерес для распределенных проектных организаций.

### **1 Аналитический обзор**

#### <span id="page-11-0"></span>**1.1 Управление проектами**

<span id="page-11-1"></span>В современном бизнесе и науке проект представляет собой индивидуальное или совместное предприятие, которое может быть связано с исследованиями или разработками, которые тщательно планируются, как правило, командой, назначенной проектом, для достижения определенной цели. Можно также определить проект как набор взаимосвязанных задач, которые должны выполняться в течение фиксированного периода и в пределах определенных затрат и других ограничений.

Временный характер проекта говорит о том, что у любого проекта есть определенное начало и конец. Конец наступает тогда, когда достигнуты цели проекта или исчезла необходимость в проекте, или признано, что цели проекта не могут быть достигнуты[1].

Управление проектами – область деятельности, в ходе которой определяются и достигаются четкие цели при балансировании объемом работ, ресурсами (такими как время, деньги, труд, материалы, энергия, пространство и др.), временем, качеством и рисками в рамках некоторых проектов, направленных на достижение определенного результата при указанных ограничениях[1].

Управление проектами - это дисциплина инициирования, планирования, выполнения, контроля и закрытия работы команды для достижения конкретных целей и удовлетворения конкретных критериев успеха.

Основной задачей управления проектами является достижение всех целей проекта в рамках заданных ограничений. Эта информация обычно описывается в руководстве пользователя или проекте, которое создается в начале процесса разработки. Основными ограничениями являются область, время, качество и бюджет. Вторичная задача состоит в том, чтобы

12

оптимизировать распределение необходимых ресурсов и применять их для достижения заранее определенных целей.

### 1.2 Обзор систем управления проектами

<span id="page-12-0"></span>В сложных проектах, для успешного завершения которых требуется постоянное управление финансовыми, материальными и людскими ресурсами необходимо обрабатывать большое количество информации.

Управление проектами сопровождается обработкой данных о тех элементах проекта, которые выделены для управления. Ввиду сложности процесса выполнения проектов объемы информации о ходе работ по реализации проектов, которую необходимо обрабатывать и анализировать участникам проекта, могут быть очень велики.

Поэтому, основное назначение информационных систем управления проектом - это повышение производительности труда, связанного с процессами сбора, обработки и анализа данных о ходе реализации проекта, проведение аналитических и прогнозных расчетов, а также расчетов по проработке вариантов для принятия решений.

1.2.1 Краткая характеристика MS Project

Microsoft Project - система управления проектами, разработанная корпорацией Microsoft.

Microsoft Project создан, чтобы помочь менеджеру проекта в разработке планов, распределении ресурсов по задачам, отслеживании прогресса и анализе объёмов работ.

Microsoft Project создаёт расписания критического пути. Расписания могут быть составлены с учётом используемых ресурсов. Цепочка визуализируется в диаграмме Ганта[2].

Под маркой Microsoft Project доступны сразу несколько продуктов и решений: Microsoft Project Standard - однопользовательская версия для небольших проектов

13

Microsoft Project Professional - корпоративная версия продукта поддерживающая совместное управление проектами и ресурсами, а также управление портфелями проектов с помощью Microsoft Project Server[2].

1.2.2 Краткая характеристика Битрикс24

Битрикс24 - это огромный корпоративный портал, который пытается охватить практически все. Здесь заявлены функциональные возможности социальных сетей, проектов, задач, управления персоналом, и многое другое, в том числе CRM.

В Битрикс24 пользователь может самостоятельно создавать группы (проекты), исходя, например, из организационной структуры компании, из направления деятельности или любой другой классификации. При создании группы устанавливаются параметры видимости проекта для пользователей, прописываются необходимые группы сервисы (диск, ДЛЯ календарь, сообщения, фотогалерея и т.д.).

Также создания на этапе добавить сотрудников, можно заинтересованных в ходе реализации проекта. Параметры группы можно впоследствии изменять. Такая организация групп-проектов особенно удобна для тех, кто работает с внешними контрагентами: внештатными сотрудниками, экспертами, клиентами, фрилансерами, дилерами. Можно создать отдельную группу и работать с ними в рамках одного проекта, ограничивая тем самым информационному корпоративному пространству. Система доступ  ${\bf K}$ управления задачами интегрирована с документами и календарями[3].

Задачи над проектом можно представить в виде диаграммы Ганта классической ленточной диаграммы, которая наглядно отображает временные рамки задач, причем, в той последовательности, в которой они должны проходить на протяжении проекта. Взглянув на диаграмму, можно увидеть общее количество задач по проекту, сколько из них завершено и сколько находится в работе, какие задачи просрочены, а какие — вообще без срока[3]. Интерфейс системы управления проектами «Битрикс24» показан на рисунке 1.1

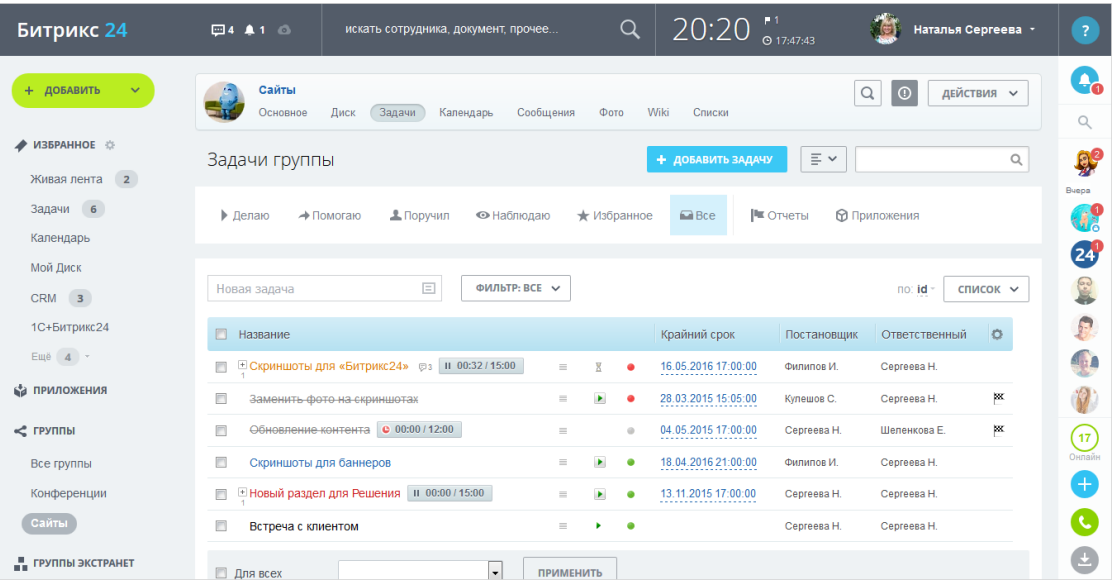

Рисунок 1.1 — интерфейс управления проектом Битрикс24

1.2.3 Краткая характеристика GanttProject

GanttProject - это программное обеспечение с открытым исходным кодом для управления проектами, работающее под управлением операционных систем Windows, Linux и Mac OS X.

Данные о проектах выводится при помощи диаграмм Ганта и PERT, заявлены работы над CPM (Critical Path Method). Для удобства на диаграмму можно вывести дополнительные данные (координатор, дата, название, ресурсы)[4]. Реализовано отображение загрузки ресурса и хода выполнения задач (опережение или запаздывание). Есть возможность задания пользовательских полей в задачах. В качестве ресурсов подразумевается сотрудник компании. При создании учетной записи нового сотрудника задаются имя, роль, телефон, электронный адрес и отпускные дни. По умолчанию могут быть установлены две роли – «координатор» и «неопределенно», но в настройках программы можно задать любое количество ролей.

1.2.4 Краткая характеристика DotProject

DotProject (ранее dotmarketing.org) – очень мощное решение, предназначенное для управления проектами, написанное с применением вебтехнологий [4].

Возможности достаточно велики и позволяют руководителю управлять проектами, задачами и ресурсами в нескольких компаниях. В список программы можно ввести данные о клиентах, производителях, поставщиках, консультантах и прочих участниках и ресурсах проекта. Меню позволяет быстро отобрать задачи и проекты, удовлетворяющие определенным условиям. Доступны диаграммы Ганта.

Реализована многоуровневая схема доступа, каждый пользователь в своем рабочем пространстве также получает информацию обо всех задачах и проектах, в которых он участвует, в виде списка To Do и календаря (событий и задач). Поддерживаются форумы, обмен файлами через веб-интерфейс. Система заявок (тикетов) позволяет участнику отправить сообщение администрации.

1.2.5 Краткая характеристика Redmine

Redmine<sup>[4]</sup> – популярное opensource приложение, построенное с использованием веб-технологий. Поддерживается одновременно несколько проектов, каждый из которых имеет свои настройки.

При создании проекта выбираются доступные модули – «Задачи», «Файлы», «Учет времени», «Документы», Wiki, «Форум» и так далее. На сайте проекта доступны еще два десятка дополнительных модулей, позволяющих рассчитать бюджет, блог, диаграммы, графики, чат и многое другое.

Реализована гибкая система отслеживания задач с диаграммами Ганта и календарем. Диаграммы можно экспортировать в PDF или PNG. Все поля в таблицах задач, проектов, пользователей настраиваются, при необходимости можно убрать или добавить дополнительные поля. Внешний вид легко изменяется при помощи тем или редактированием CSS. Реализованы ленты новостей и оповещения по почте. Реализовано управление задачами через почтовые сообщения. В разных проектах пользователь может иметь разные уровни доступа. Проекты имеют публичный статус, то есть могут быть видимы для всех или быть закрытыми. Несколько простых отчетов – по пользователям, типам задач, видам деятельности и так далее. Поддерживаются системы контроля версий – SVN, CVS, Git, Mercurial, Bazaar и Darcs. К проектам подключаются отдельные хранилища.

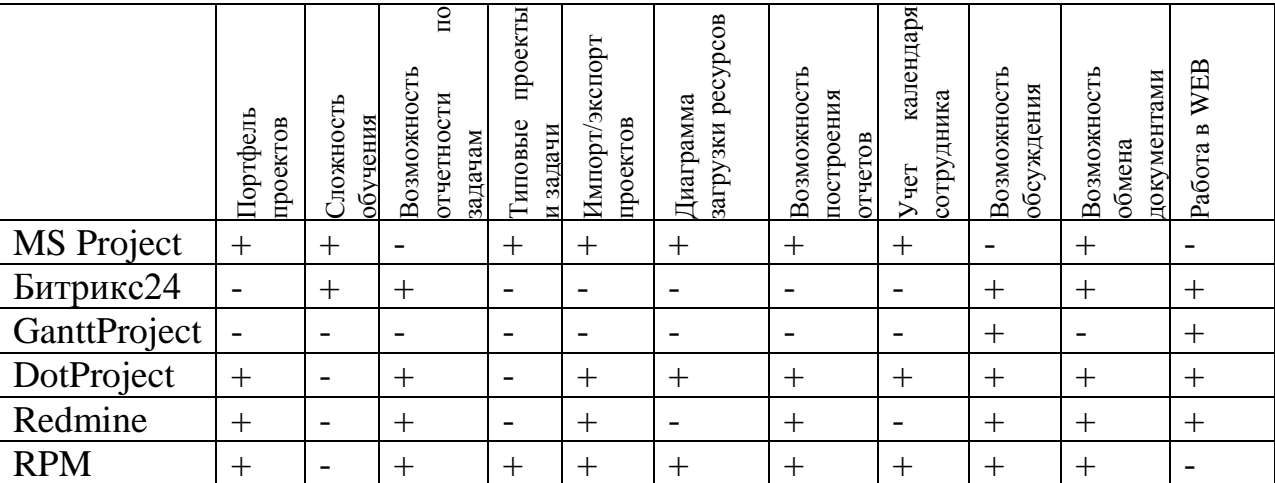

Таблица 1.1 — Сравнительная таблица систем управления проектами

### 1.3 Архитектура современных Web-приложений

<span id="page-16-0"></span>Веб-приложение является клиент-серверным программным приложением, в котором клиент (или пользовательский интерфейс) работает в веб-браузере. Обычные веб-приложения включают в себя веб-почту, розничные продажи в Интернете, онлайн-аукционы, вики, услуги обмена мгновенными сообщениями и многие другие функции.

Приложения обычно разбиваются на логические фрагменты. называемые «уровнями», где каждому уровню назначается роль. Традиционные приложения состоят только из 1 уровня, который находится на клиентской машине, но веб-приложения поддаются n-уровневому подходу по своей природе. Хотя возможны многие варианты, наиболее распространенной  $\overline{B}$ структурой является трехуровневое приложение. своей наиболее распространенной форме три уровня называются представлением, сервером и хранилищем. Веб-браузер - это первый уровень (представление). Сервер с использованием некоторых технологий динамического веб-контента (таких как ASP, Java, Node.js, PHP, Python или Ruby on Rails) - это средний уровень (Логика приложения). База данных - это третий уровень (хранилище). Веббраузер отправляет запросы на средний уровень, который обслуживает их путем создания запросов и обновлений по базе данных и создает пользовательский интерфейс(Рисунок 1.2).

Для более сложных приложений трехуровневое решение может оказаться недостаточным, и может быть полезно использовать n-уровневый подход, где наибольшая польза заключается в разделении бизнес-логики, которая находится на уровне приложения, в более мелкозернистую модель. [5] Другим преимуществом может быть добавление уровня интеграции, который отделяет уровень данных от остальных уровней, предоставляя простой в использовании интерфейс для доступа к данным.

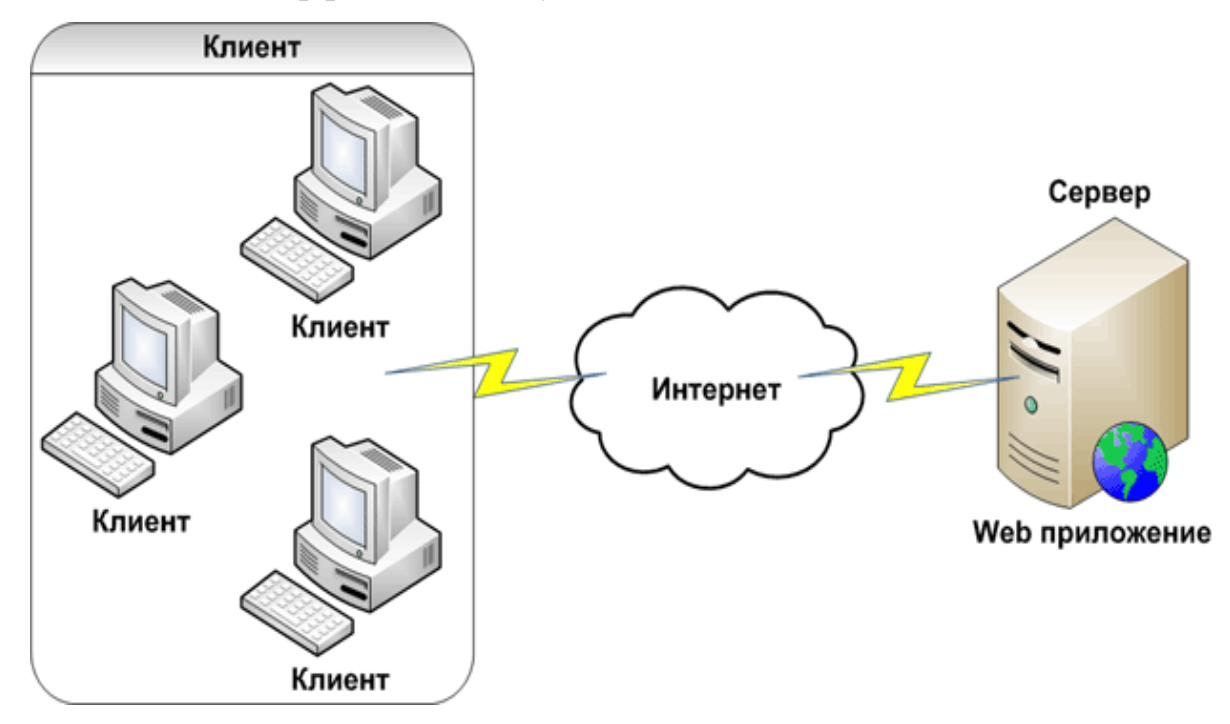

Рисунок 1.2 — Архитектура Web-приложения

На стороне сервера Web-приложение выполняется специальным программным обеспечением (Web-сервером). Основная функция веб-сервера хранить, обрабатывать и доставлять веб-страницы клиентам. Связь между клиентом и сервером осуществляется с использованием протокола передачи гипертекста (HTTP). Страницы, куда чаще всего входят HTML-документы, которые могут включать в себя изображения, таблицы стилей и скрипты в

дополнение к текстовому контенту. который и принимает запросы клиентов, обрабатывает их, формирует ответ и передает его клиенту.

1.3.1 Краткое описание архитектурных шаблонов

В разработке программного обеспечения шаблон проектирования программного обеспечения является общим многоразовым решением общей проблемы в рамках определенного контекста при разработке программного обеспечения. Это не готовый дизайн, который можно преобразовать непосредственно в исходный или машинный код. Это описание или шаблон для решения проблемы, которая может использоваться во многих разных ситуациях. Шаблоны проектирования - это формализованные передовые методы, которые программист может использовать для решения общих проблем при разработке приложения или системы.

1.3.1.1 Model-View-Controller (MVC)

Model-view-controller (MVC) - это программный архитектурный шаблон, который делит приложение на три взаимосвязанные части, чтобы отделить внутренние представления информации от способов представления и принятия информации от пользователя [5]. Общая схема взаимодействия упрощенно представлена на рисунке 1.3.

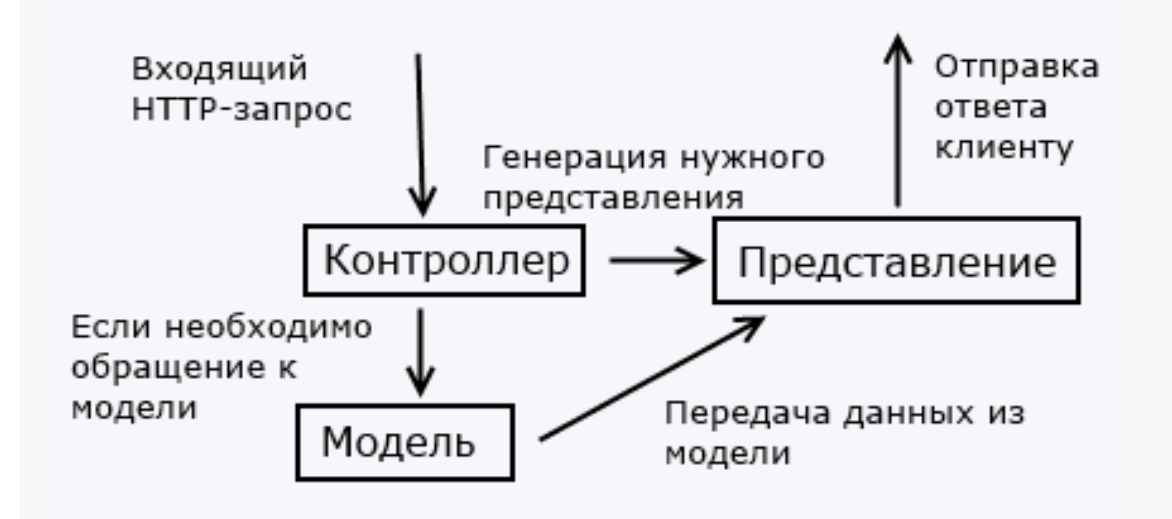

Рисунок 1.3 — Схема взаимодействия элементов МVC

Модель является центральной составляющей шаблона. Она выражает поведение приложения в терминах проблемной области, независимо **OT**  пользовательского интерфейса[5]. Модель полностью независима от остальных частей продукта.

Представление (View) отвечает за отображение данных модели пользователю, реагируя на изменения модели[5]

Контроллер (Controller) интерпретирует действия пользователя, оповещая модель о необходимости изменений[5].

Первоначально разработанный для настольных компьютеров, MVC широко используется как архитектура приложений World Wide Web на основных языках программирования. Создано несколько коммерческих и некоммерческих веб-фреймворков, которые обеспечивают соблюдение шаблона. Эти программные среды различаются в их интерпретациях, главным образом в том, как обязанности MVC распределяются между клиентом и сервером.

Ранние веб-приложения MVC использовали тонкий клиентский подход, который размещал почти всю модель, логику просмотра и логику контроллера на сервере. Это все еще отражено в популярных средах, таких как Django, Rails и ASP.NET MVC. В данном подходе клиент отправляет запросы в контроллер, а затем получает полную и обновленную веб-страницу (или другой документ) из представления; Модель существует полностью на сервере. По мере развития клиентских технологий были созданы фреймворки, такие как AngularJS, EmberJS, JavaScriptMVC и Backbone, которые позволяют компонентам MVC частично выполняться на клиенте.

1.3.1.2 Model-View-Presenter (MVP)

Model-View-Presenter (MVP) — шаблон, который впервые появился в IBM, а затем использовался в Taligent в 1990-х. MVP является производным от MVC, при этом имеет несколько иной подход. В MVP представление не тесно связано с моделью, как это было в MVC.[6].

20

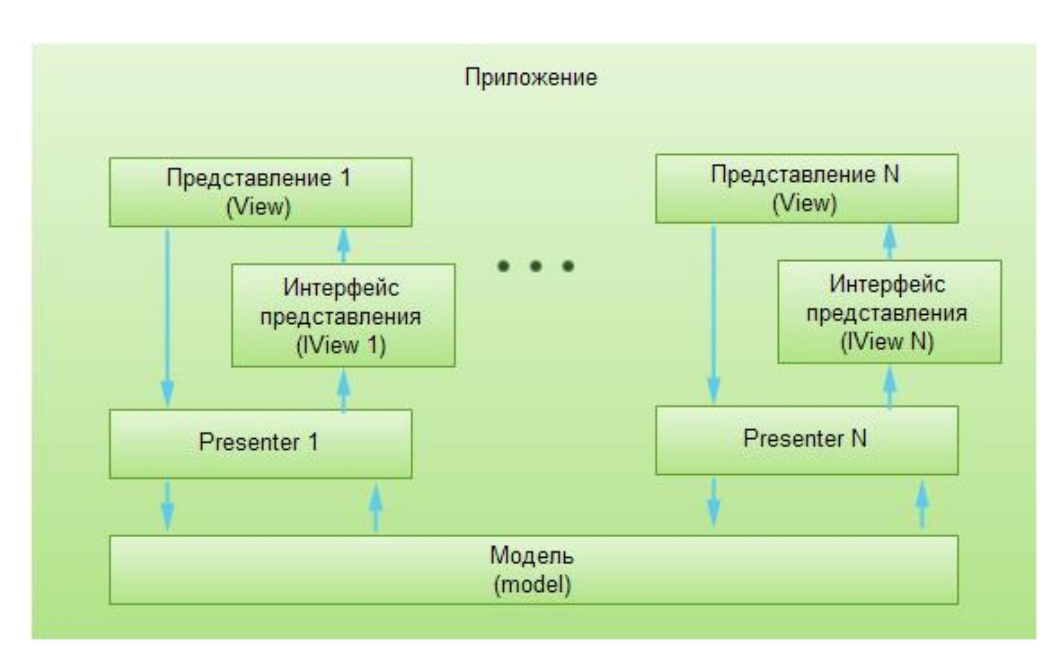

Рисунок 1.4 — Схема взаимодействия МVP

На рисунке 1.4 видно, что Presenter занял место контроллера и отвечает за перемещение данных, введенных пользователем, а также за обновление представления при изменениях, которые происходят в модели. Presenter общается с представлением через интерфейс, который позволяет увеличить тестируемость, так как модель может быть заменена на специальный макет для модульных тестов.

1.3.1.3 Model-View-ViewModel (MVVM)

Шаблон MVVM имеет три основных компонента: модель, которая приложения, представление пользовательского представляет бизнес-логику интерфейса, и представление-модель, в котором содержится вся логика построения графического интерфейса и ссылка на модель, поэтому он выступает в качестве модели для представления[6].

В таких технологиях как WPF, Silverlight и Angular есть концепция «связывания данных», позволяющая связывать данные с визуальными элементами в обе стороны. Следовательно, при использовании этого приема применение модели MVC становится крайне неудобным из-за того, что привязка данных к представлению напрямую не укладывается в концепцию MVC/MVP.

Модель представления абстракцей является представления, отображающего общедоступные свойства и команды. Вместо контроллера шаблона MVC или ведущего шаблона MVP MVVM имеет связующее звено. В MVVM связующее звено представляет связь между представлением и моделью представления[6].

Функционал и предназначение модели и представления аналогичны шаблонам MVC и MVP.

1.3.1 Краткое описание ASP.NET MVC Framework

Платформа ASP.NET MVC это фреймворк для создания сайтов и вебприложений с помощью реализации шаблона MVC. Платформа ASP.NET MVC представляет собой альтернативу схеме веб-форм ASP.NET при создании вебприложений, а так же является легковесной платформой отображения с широкими возможностями тестирования и, подобно приложениям на основе веб-форм, интегрирована с существующими функциями ASP.NET[5].

Структура ASP.NET MVC предоставляет следующие возможности:

Разделение задач приложения (логика ввода, бизнес-логика и логика интерфейса). пользовательского тестируемость разработка  $\overline{M}$ через тестирование(TDD). Все основные взаимодействия в структуре MVC основаны на интерфейсах и могут быть протестированы с использованием макетных объектов, которые являются объектами, имитирующими поведение реальных объектов в приложении. Можно тестировать приложение без необходимости запуска контроллеров в процессе ASP.NET, что делает модульное тестирование быстрым и гибким. Так же есть возможность использовать любую инфраструктуру модульного тестирования, которая совместима с. NET Framework.

Расширяемая и подключаемая структура. Компоненты структуры ASP.NET MVC разработаны таким образом, что их можно легко заменить или настроить. Есть возможность настроить политику маршрутизации URLадресов, сериализацию параметров метода действий и другие компоненты.

Структура ASP.NET MVC также поддерживает использование контейнеров Dependency Injection (DI) и Inversion of Control (IOC). DI позволяет вводить зависимости в класс, а не полагаться на класс для создания зависимостей. ЮС указывает, что если объекту требуется зависимость, первые объекты должны получить зависимости из внешнего источника. Это упрощает тестирование.

Мощный компонент URL-mapping, который позволяет создавать приложения с понятными и доступными для поиска URL-адресами. URL-адреса не обязательно должны включать расширения имен файлов и предназначены для поддержки шаблонов именования URL-адресов, которые хорошо подходят для оптимизации поисковой оптимизации (SEO) и репрезентативной передачи состояния (REST).

Поддержка использования разметки на существующих страницах ASP.NET (. Аspx-файлы), файлов пользовательского управления (. Аscx-файлы) и мастер-страниц (мастер-файлы) в виде шаблонов представлений. Есть **ASP.NET** функции возможность использовать существующие  $\mathbf{c}$ инфраструктурой ASP.NET MVC, такие как вложенные мастер-страницы, встроенные выражения (), декларативные серверные элементы управления, шаблоны, привязка данных, локализация и т. Д.

Поддержка существующих функций ASP.NET. **ASP.NET MVC** позволяет использовать такие функции, как проверка подлинности форм и аутентификация Windows, авторизация URL, членство и роли, кэширование вывода и данных, управление состоянием сеанса и профиля, мониторинг работоспособности, система конфигурации и архитектура поставшика.

23

## 2 Объект исследования

<span id="page-23-0"></span>Создание web-приложений на данный момент считается одним из перспективных направлений деятельности. Перенос бизнес-инструментов и переход от традиционного программного обеспечения на web — это направление, которое непрерывно развивается.

Причины увеличения роли веб-приложений очевидны. От пользователя не требуется установки дополнительного программного обеспечения. Такие приложения более управляемы, снижены требования к устройству клиента.

Имея в виду выше сказанное необходимо разработать web-клиент для системы управления проектами «Rubius Project Manager», для того, чтобы иметь возможность оперативного доступа к статистике о текущих проектах, визуализации календарно-сетевых графиков.

 $\mathbf{B}$ работы было произведено ознакомление ходе  $\mathbf{c}$ ОСНОВНЫМ функционалом системы управления проектами «Rubius Project Manager».

## 2.1 Рабочий стол

<span id="page-23-1"></span>Данный раздел представляет собой краткий срез статистических данных всему портфелю проектов, находящихся в системе,  $\overline{10}$ посредством соответствующих элементов управления.

### <span id="page-23-2"></span>2.2 Проекты

2.2.1 Список проектов

Список проектов содержит основную информацию по проектам, зарегистрированным в системе (рис 2.1).

Основные параметры проектов, отображаемых в списке проектов указана в таблице 2.1.

Таблица 2.1 — Параметры проектов

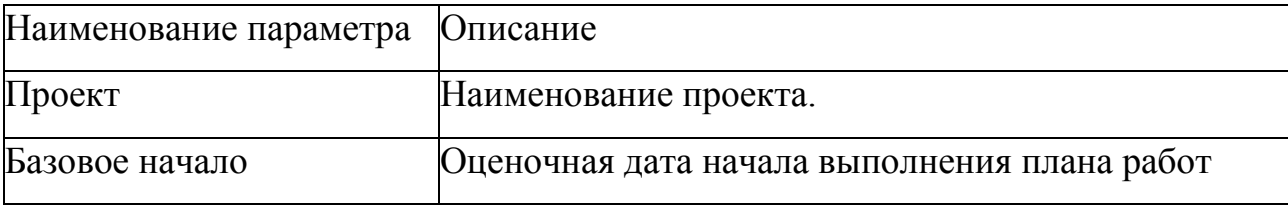

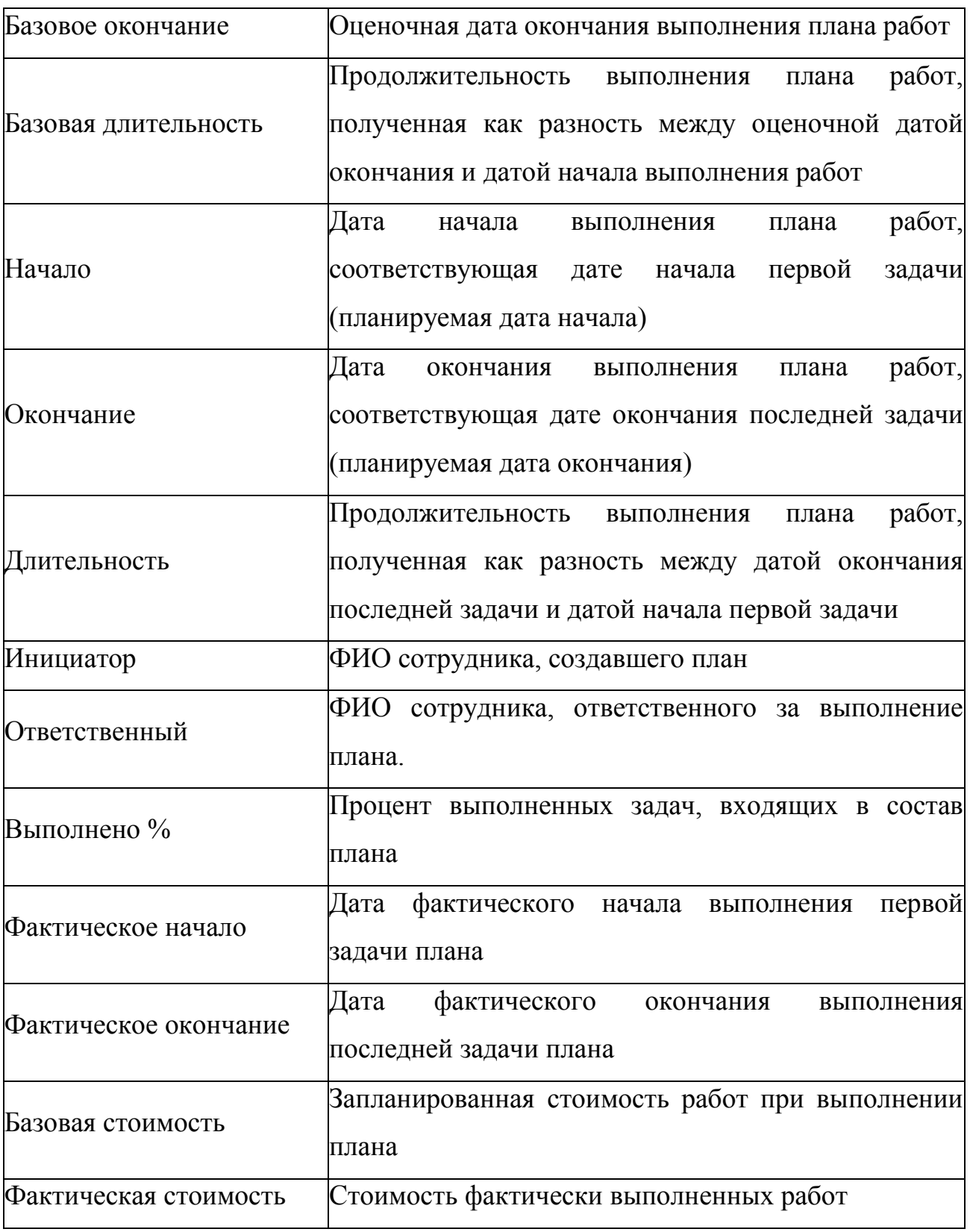

| Отображение меню фильтрации<br>Настройте отображение меню<br>фильтрации         | Меню фильтрации<br>Измените выборку проектов, указав<br>интересующие параметры |                                                                                   | Лента команд<br>группы команд                              | Каждая вкладка ленты разбита на                     |                  |                                                                                                    |                  | Отображение ленты<br>Используйте эту кнопку, чтобы скрыть<br>или отобразить ленту команд  |
|---------------------------------------------------------------------------------|--------------------------------------------------------------------------------|-----------------------------------------------------------------------------------|------------------------------------------------------------|-----------------------------------------------------|------------------|----------------------------------------------------------------------------------------------------|------------------|-------------------------------------------------------------------------------------------|
| 圓                                                                               |                                                                                |                                                                                   |                                                            | Rubius (roject Manager                              |                  |                                                                                                    |                  | $\blacksquare$<br>٠                                                                       |
| ĸ                                                                               | Показывать<br>Bce<br>Мои                                                       | План<br>Импорт/Экспорт<br>Ø<br>Т'n<br>Обновить<br>Создать                         | Отчёты<br>Открыть<br><b>П</b> Свойства<br><b>П</b> Удалить | И Утвердить<br>$\checkmark$<br>В архив<br>Завершить |                  | Справочник Структура проектов<br>предприятия (EPS)<br>задач                                                                      |                  |                                                                                           |
| Рабочий<br><b>CTOA</b><br>巨                                                     | Планы<br>Bce                                                                   | План<br>• Иванов А. В.                                                            |                                                            |                                                     |                  | Январь 2016<br>Февраль<br>• Базовое начало • Базовое окончание • Базо 8 04 11 18 25 01 08 15 22 29 07 14 21 28 04 11 18 25 02 09 | <b>Март 2016</b> | Апрель 2016<br>Maй                                                                        |
| Планы                                                                           | Актуальные                                                                     | ► Станция связи 27.01.2016                                                        |                                                            | 29.02.2016                                          | 24AP             | 12%                                                                                                    | Иванов А. В.     |                                                                                           |
|                                                                                 | В разработке                                                                   | ▶ Антенна                                                                         | 10.02.2016                                                 | 26.02.2016                                          | 13a <sub>F</sub> | $20 - 20$                                                                                                    | Иванов А. В.     |                                                                                           |
| 区<br>Задания                                                                    | Просрочено начало<br>В работе                                                  |                                                                                   |                                                            |                                                     |                  |                                                                                                    |                  |                                                                                           |
| $\mathcal{P}^{\bullet\bullet}_{\text{max}}$                                     | Просрочено окончание                                                           |                                                                                   |                                                            |                                                     |                  |                                                                                                    |                  |                                                                                           |
| Ресурсы                                                                         | Выполнены все задачи                                                           |                                                                                   |                                                            |                                                     |                  |                                                                                                    |                  |                                                                                           |
| 圛                                                                               | Завершённые                                                                    |                                                                                   |                                                            |                                                     |                  |                                                                                                    |                  |                                                                                           |
| Шаблоны<br>盲<br>Apxws                                                           | Поиск                                                                          |                                                                                   |                                                            |                                                     |                  |                                                                                                    |                  |                                                                                           |
| ê<br>Корзина                                                                    |                                                                                | $\blacksquare$                                                                    |                                                            |                                                     | $+$ 4            |                                                                                                    | $\sim$           | ÷<br>$\,$                                                                                 |
| Переключение между окнами<br>Используйте левое меню для<br>выбора рабочего окна |                                                                                | Структура портфеля проектов<br>Редактируйте и отслеживайте<br>выполнение проектов |                                                            | проектов                                            |                  | Диаграмма выполнения проектов<br>Графическое представление состояния                                                             |                  | Изменение масштаба<br>Чтобы расширить или сжать временную<br>шкалу используйте кнопки +/- |

Рисунок 2.1 – Список проектов

## 2.2.2 Проект

Раздел «Проект» предоставляет основную информацию по проекту: список задач, загрузка ресурсов, отображение выполнения задач. Основные данные, отображаемые в плане аналогичны п. 2.2.1.

## <span id="page-25-0"></span>**2.3 Список заданий**

Данный раздел предоставляет следующие возможности:

- Исполнитель может видеть все назначенные на него задания по всем проектам компании, имеет возможность группировать и фильтровать их по своему усмотрению.
- Исполнитель может видеть всю необходимую информацию по заданию, выделив ее в списке, без необходимости выполнять дополнительные действия.

Инициатор задач видит все выданные им задания по всем проектам компании, может группировать и фильтровать их по своему усмотрению, отслеживать их выполнение (рисунок 2.2).

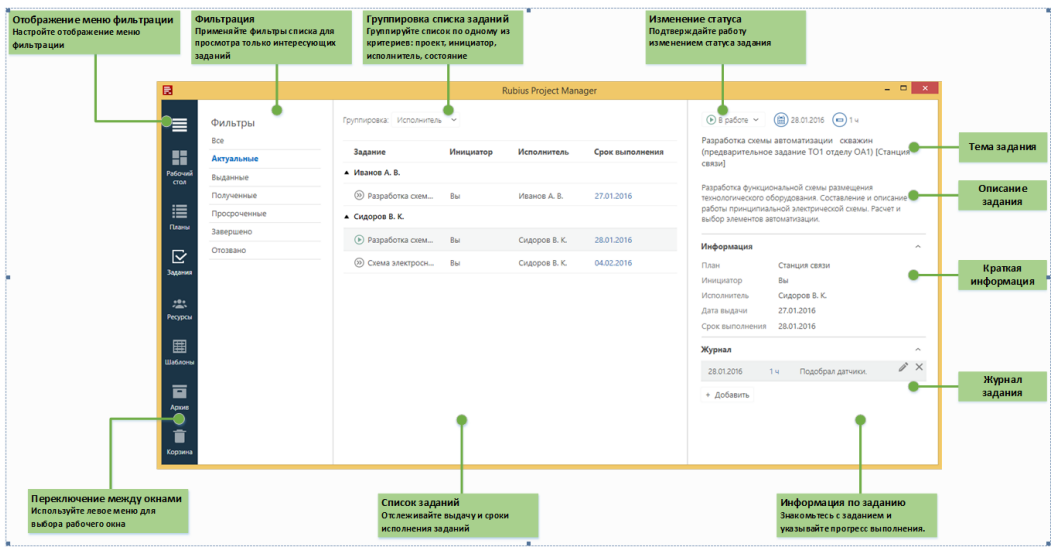

Рисунок 2.2 – Список задач.

## 2.3.1 Журнал задания

Журнал исполнения доступен для просмотра после выдачи задания и принятия задания на исполнение.

Поля таблицы журнала:

- Дата автоматически проставляется текущая дата.
- Трудозатраты прогресс выполнения задания, может быть задан в процентах или часах.
- Комментарий описание текущей работы над заданием или состояние выполнения.

2.3.2 Фильтры

Меню фильтров позволяет выполнить фильтрацию списка заданий по следующим критериям (рисунок 2.3):

- Все показывать все задания, без фильтрации.
- Актуальные показать задания, требующие решений в текущий момент (Выданные, В работе, На проверке (для инициаторов)).
- Выданные показать задания, выданные вами.
- Полученные показать задания, выданные вам.
- Просроченные показать задания с просроченным сроком выполнения.
- Завершено показать все принятые задания и на проверке.
- Отозвано показать все отозванные инициатором задания.

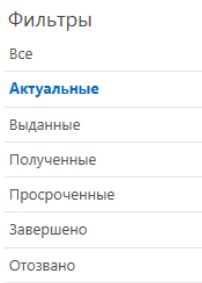

## Рисунок 2.3 – Критерии фильтрации заданий.

## **2.4 Архив**

<span id="page-27-0"></span>В данном разделе отображаются планы, которые были отправлены пользователем в архив. Функциональность данного пункта аналогична п. 2.2.1.

## **2.5 Корзина.**

<span id="page-27-1"></span>В данном разделе отображаются планы, которые были удалены пользователем. Функциональность данного пункта аналогична п. 2.2.1.

## **3 Разработка Web-клиента**

## <span id="page-28-1"></span><span id="page-28-0"></span>**3.1 Технологическая платформа WEB-клиента**

3.1.1 Требования к серверной части

В данной главе в выдвигаются требования к технологической платформе приложения (программной составляющей), и в соответствующих подразделах произведен обзор существующих решений и выбор наиболее оптимального варианта.

3.1.1.1 Операционная система

Операционная система, ОС (англ. operating system) — комплекс программ, обеспечивающих базовый набор функций по управлению аппаратными средствами компьютера. ОС является связующим звеном между программами и аппаратной частью компьютера (рисунок 3.1).

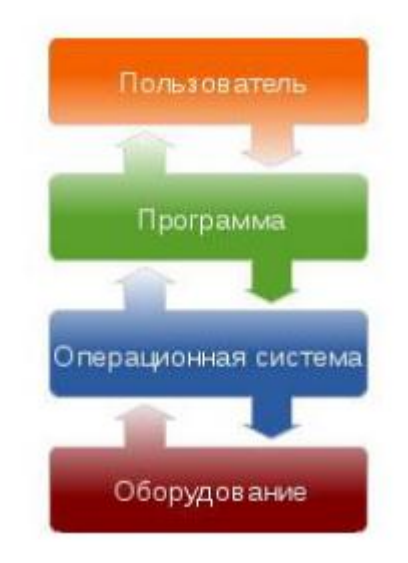

Рисунок 4.1 — Положение Операционной системы в логической структуре компьютера

Основными требованиями к ОС, предназначенной для использования в серверной части приложения, являются:

 поддержка полного спектра сетевых технологий (сетевого оборудования, протоколов, доступ к удаленным ресурсам и службам и т.д.);

поддержка Microsoft .NET Framework;

наличие механизмов авторизации, аутентификации, аудита.

3.1.1.2 Обзор современных серверных ОС

Современные операционные системы можно разделить на две большие группы: Windows и Unix-системы.

Windows Server - это серверная операционная система, которая позволяет компьютеру обрабатывать сетевые роли, такие как сервер печати, контроллер домена, веб-сервер и файловый сервер. В качестве серверной операционной системы это также платформа для отдельно приобретенных серверных приложений, таких как Exchange Server или SQL Server.

Windows Server 2012 — это операционная система из семейства Windows Server. Данная система имеет встроенный веб-сервер и возможности виртуализации. Она помогает повысить надежность и гибкость серверной инфраструктуры при снижении расходов и экономии времени. Мощные инструменты обеспечивают более удобное управление серверами, упрощают настройку и управление.

Среди Unix систем для решения поставленных задач можно выделить следующие:

Ubuntu Server — дистрибутив операционной системы Linux, основанный на Debian GNU/Linux. Проект активно развивается и поддерживается свободным сообществом. Ubuntu Server — серверная редакция дистрибутива, позволяющая менее чем за 10 минут настроить и запустить полноценный вебсервер и сервер баз данных.

Red Hat Enterprise Linux — дистрибутив GNU/Linux компании Red Hat. Данный дистрибутив позиционируется для корпоративного использования. Новые версии выходят с периодичностью около 3 лет. Основная особенность дистрибутива — наличие коммерческой поддержки.

3.1.1.3 Выбор ОС в соответствии с предъявленными требованиями

Наиболее оптимальным вариантом является Microsoft Windows Server. Основными факторами, повлиявшими на принятое решение, является поддержка Microsoft .NET Framework, так как Web-клиент разрабатывается с использованием уже существующей кодовой базы системы управления проектами «Rubius Project Manager».

3.2 Языки программирования

Приложение состоит из двух равноценных частей: серверной и клиентской.

Для серверной необходимо использовать C#, так как основная кодовая база системы управления проектами разработана с использованием данного языка.

Для клиентской части используются следующие языки:

 HTML (от англ. HyperText Markup Language — «язык разметки гипертекста») — стандартный язык разметки документов во Всемирной паутине;

 JavaScript —объектно-ориентированный скриптовый язык программирования. JavaScript поддерживается всеми существующими браузерами и является стандартом для современных интерактивных вебприложений.

## **3.2 Разработка архитектуры приложения**

<span id="page-31-0"></span>На первом этапе разработки была спроектирована архитектура разрабатываемого Web-клиента для системы управления проектами, которая представляет собой трехуровневую структуру (Рисунок 3.2).

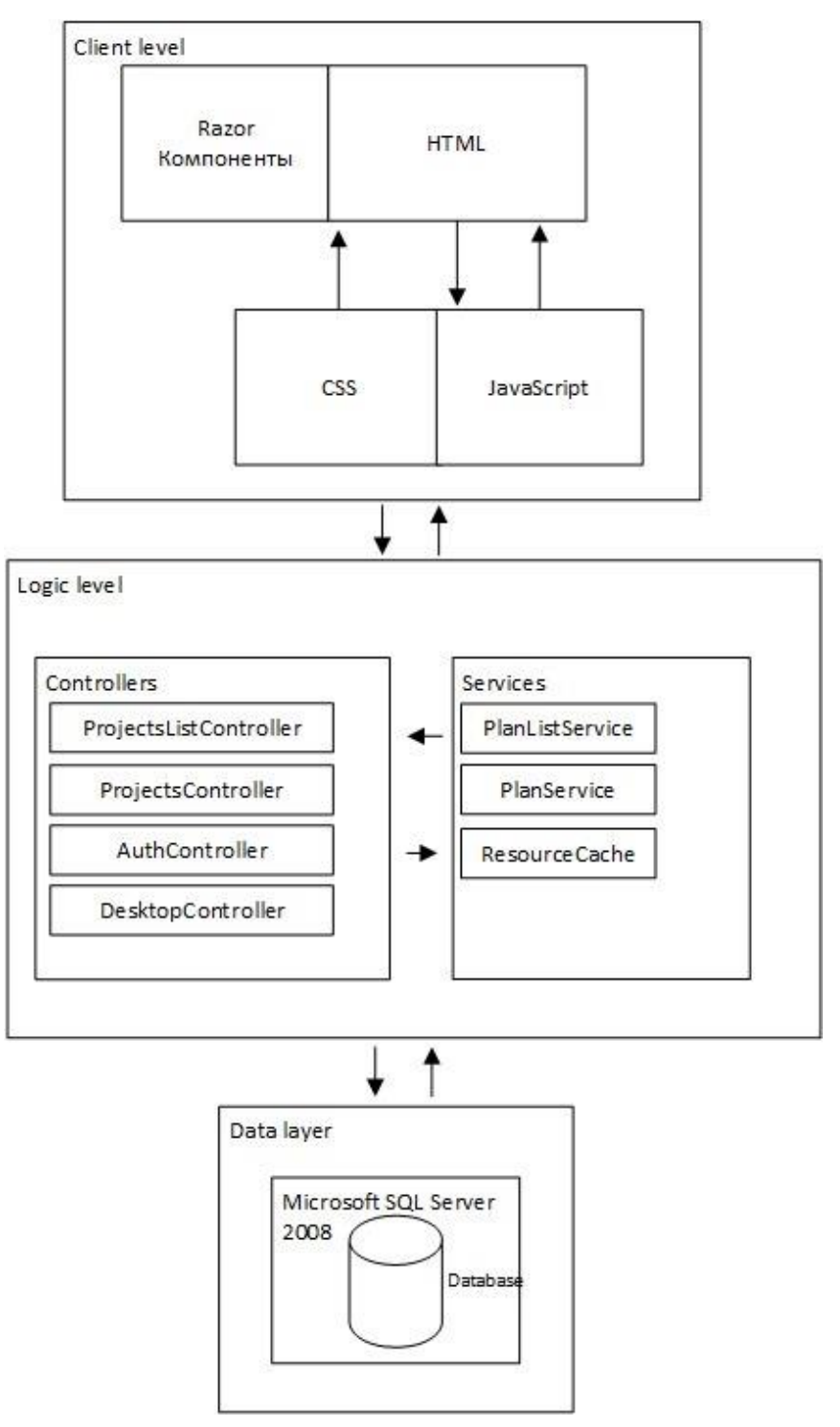

Рисунок 3.2 — Трехуровневая архитектура приложения

3.2.1 Клиент (слой клиента)

Клиент — это интерфейсный компонент, предоставляемый конечному пользователю. Этот уровень не имеет прямых связей с базой данных, не нагружен основной бизнес-логикой и хранит состояние приложения. На этом уровне содержится только простейшая бизнес-логика.

В слой клиента вошли все представления страниц, необходимых для отображения текущего состояния системы.

Представления страниц включают в себя:

– HTML-разметку содержащую готовые Razor-компоненты KendoUI для отображения таблиц, списков и диаграмм Гантта;

– CSS стили;

JavaScript код для управления элементами представления и взаимодействия с сервером приложений.

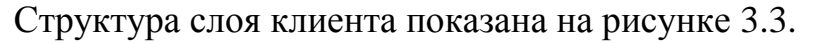

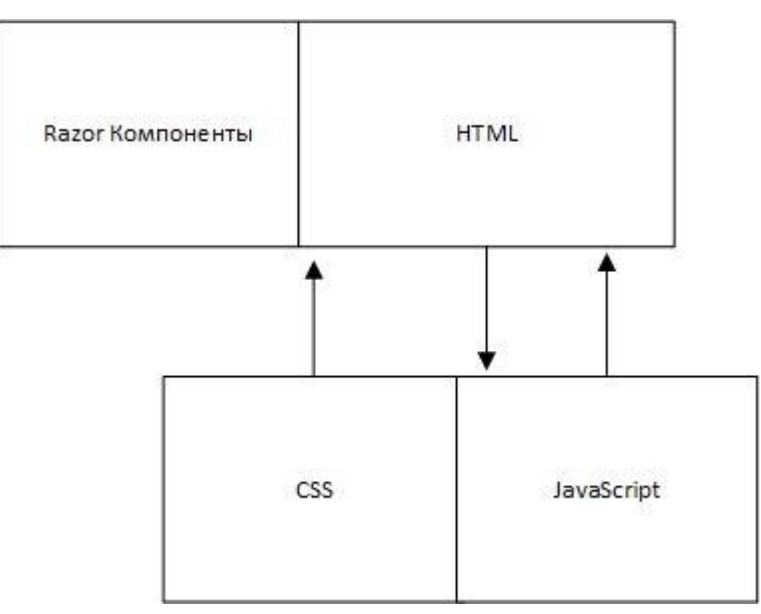

Рисунок 3.3 — Слой клиента

3.2.2 Сервер приложения (слой логики)

Сервер приложения располагается на втором архитектурном уровне. На нём сосредоточена бо́льшая часть бизнес-логики. Сервер приложений предназначен для генерации HTML страниц и отправки их клиенту, а так же для коммуникации со слоем данных.

Сервер приложений разработан с применением шаблона проектирования MVC и с использованием ASP.NET MVC Framework. Так как система управления проектами разработана с использованием Microsoft .NET Framework, применение ASP.NET MVC для разработки серверной части webклиента является наиболее подходящим.

Сервер приложения включает в себя следующие модули:

1) Сервисы для доступа к базе данных:

- PlanListService предназначен для загрузки списков проектов;
- PlanService предназначен для загрузки проектов;
- ResourceCache предназначен для загрузки ресурсов.

2) Контроллеры представлений – связующее звено между представлением и остальными модулями. В контроллерах представлений происходит сбор и агрегация данных для представлений, расчет основных показателей проекта.

Структура слоя логики представлена на рисунке 3.4.

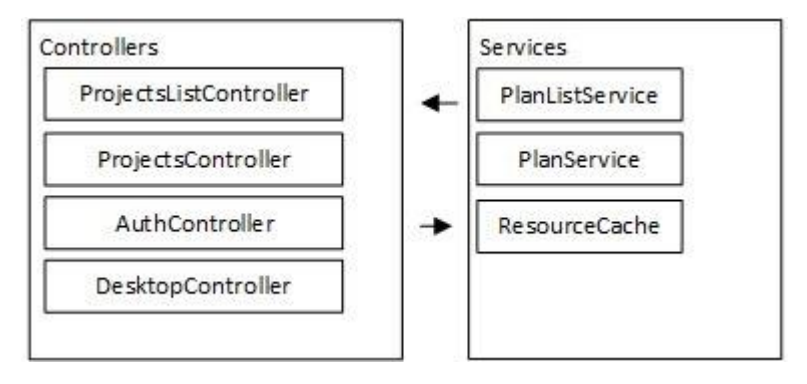

Рисунок 3.4 — Слой логики

3.2.3 Сервер баз данных (слой данных) — обеспечивает хранение данных и вынесен на отдельный уровень, реализован средствами системы управления базами данных Microsoft SQL Server 2008. Подключение к данному компоненту обеспечивается только с уровня сервера приложений.

# <span id="page-34-0"></span>3.3 Адаптация существующих сервисов доступа к данным под Webплатформу

Для реализации Web-клиента использовались существующие сервисы доступа к данным desktop-приложения «Rubius Project Manager». Так как данные сервисы написаны под desktop платформу, не все они подходят для использования в Web-версии, поэтому их необходимо адаптировать. В сервисе получения данных о пользователях был изменен механизм определения текущего пользователя. использующего систему. При авторизации пользователя отправляется запрос с логином к сервису данных о пользователях, который возвращает информацию о пользователе в контролер. Так же был изменен сервис подключения к базе данных: строка подключения к базе данных берется из файла конфигурации проекта.

Для предоставления внешних зависимостей сервисам был реализован шаблон Dependency Injection, позволяющий динамически описывать зависимости в коде, разделяя бизнес-логику на более мелкие блоки.

Шаблон DI состоит из двух частей. Для начала убираются из классов любые зависимости от других классов. Это делается путем создания конструктора класса, который принимает реализации требуемых интерфейсов в качестве аргументов. Теперь конструктор класса объявляет зависимость от требуемого интерфейса, что означает, что объект не может быть создан, пока его конструктор не получит объект, который реализует требуемый интерфейс. В объявлении своей зависимости класс больше не содержит каких-либо сведений о том, каким образом реализован требуемый интерфейс.

частью шаблона DI является Второй внедрение зависимостей, объявленных классом, когда создаются его экземпляры. Это означает, что нужно решить, какой класс, реализующий требуемый интерфейс будет использоваться, чтобы создать класс с зависимостью.

Для внедрения Dependency Injection в проект был использован NInject Framework.

Упрощенная схема работы DI контейнера представлена на рисунке 3.5.

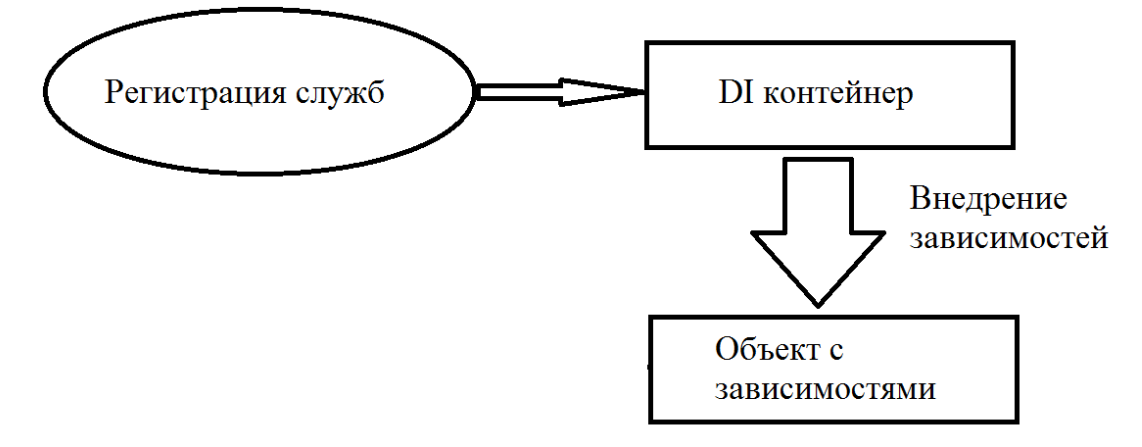

Рисунок 3.5 – Упрощенная схема функционирования контейнера служб.

Листинг конфигурации контейнера зависимостей представлен в приложении Б.

Пример внедрения зависимости в контроллер ProjectController:

```
public class ProjectController : Controller
    private readonly IPlanService planService;
    private readonly IResourceCacheProvider resCache;
    0 references | GabdrafikovAA, 117 days ago | 1 author, 3 changes
    public ProjectController(IPlanService planService, IResourceCacheProvider resCache)
    ₹
        planService = planService;
        resCache = resCache;
    €
}
```
В данном случае на этапе выполнения при создании объекта класса ProjectController, DI-контейнер автоматически создаст и подставит в конструктор необходимые зарегистрированные зависимости, реализующие интерфейсы IPlanService и IResourceCacheProvider.

## **3.4 Разработка основных разделов приложения**

<span id="page-35-0"></span>Разработка основных разделов приложения производилась в среде Microsoft Visual Studio 2015. При верстке разделов использовался KendoUI HTML Framework, который предоставляет готовые компоненты интерфейса, таких как: таблицы, диаграмма гантта, кнопки и т.д.
В результате проделанной работы были реализованы представления основных разделов приложения аналогичные системе управления проектами «Rubius Project Manager».

3.4.1 Разработка раздела «Авторизация»

В ходе работы было реализовано представление раздела «Авторизация» (рис. 3.6).

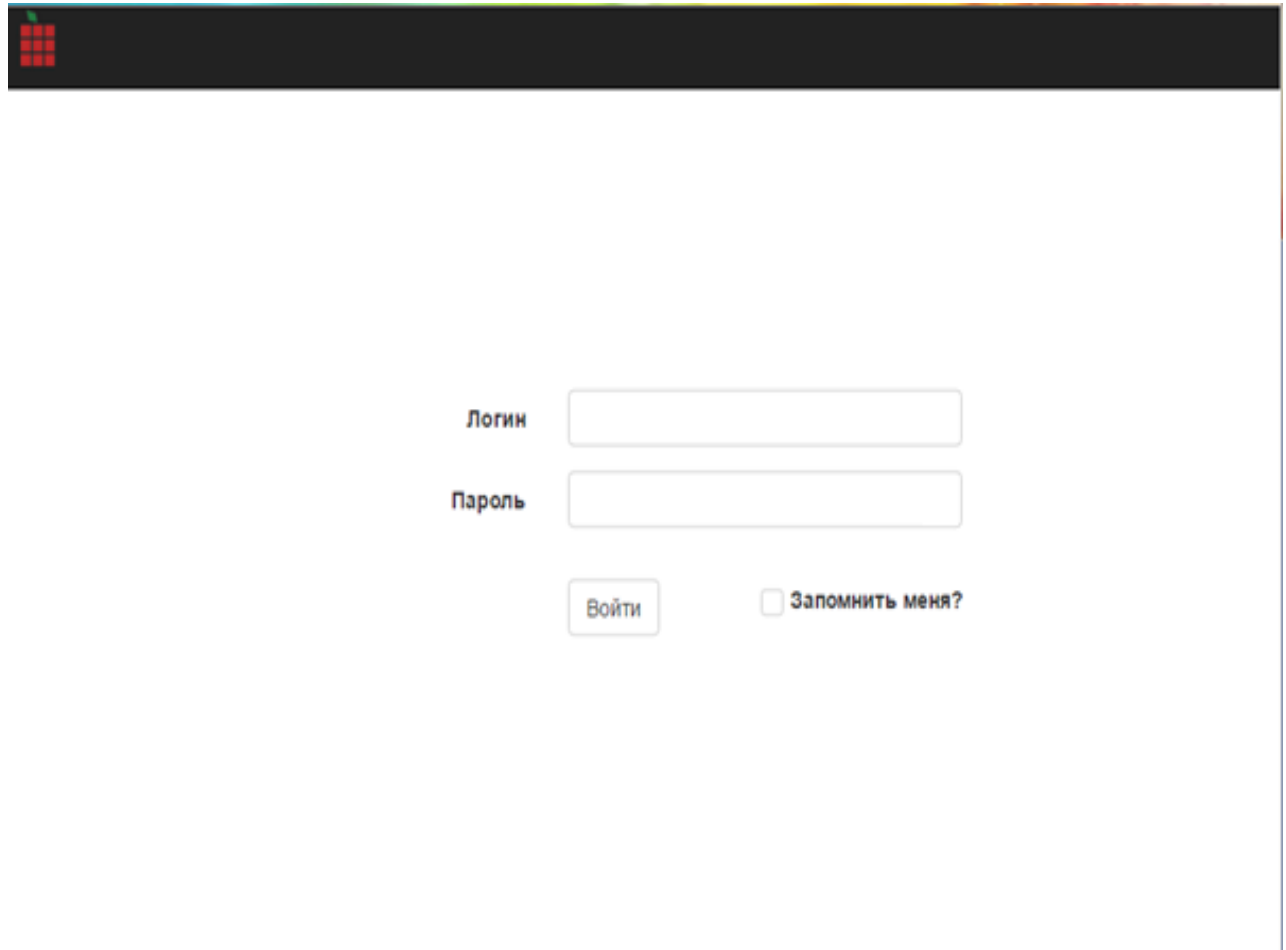

Рисунок 3.6 – Представление раздела «Авторизация»

3.4.2 Разработка раздела «Рабочий стол»

Итоговый результат реализации представления раздела «Рабочий стол» показан на рисунке 3.7.

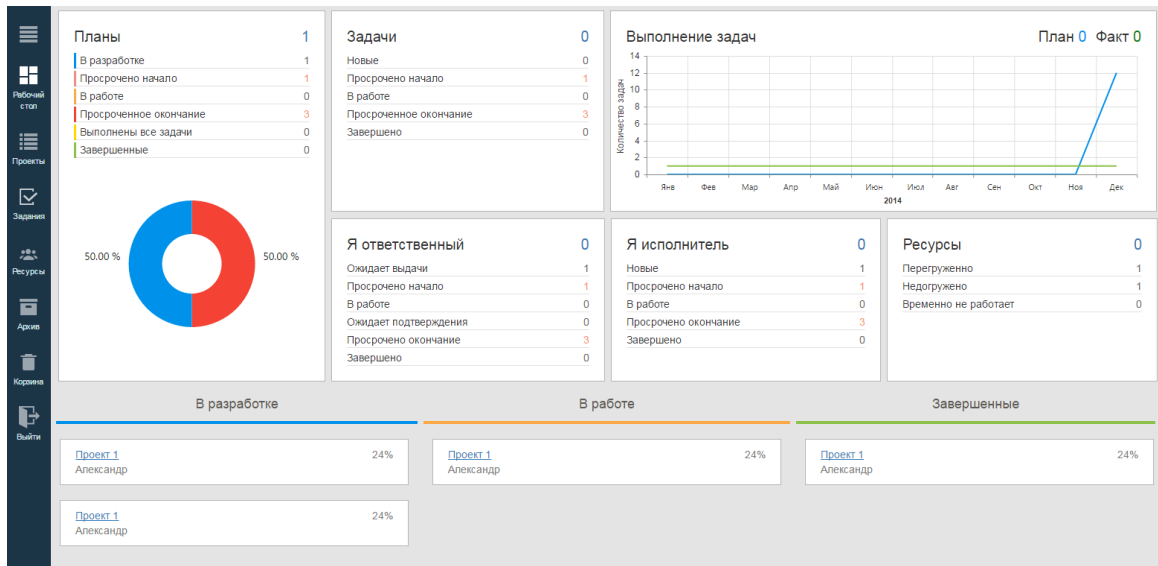

Рисунок 3.7 – Представление раздела «Рабочий стол»

3.4.3 Разработка разделов «Список проектов», «Проект», «Архивы», «Корзина»

Для реализации представления данных разделов был использован компонент KendoUI: Kendo Gantt. Итог реализации показан на рисунке 3.8 и рисунке 3.9. Разделы «Список проектов», «Архивы», «Корзина» выглядят одинаково и используют одно представление.

| $\equiv$                      | С Обновить планы               | <b>Э</b> Экспорт в PDF |                |                 |     |    |     |           |     |     |     |     | День | Неделя | Месяц | Год       |
|-------------------------------|--------------------------------|------------------------|----------------|-----------------|-----|----|-----|-----------|-----|-----|-----|-----|------|--------|-------|-----------|
| 出<br>Рабочий                  | Название проекта               | Приоритет              | Базовое начало | Базовое окончан | сен |    | OKT |           | НОЯ | дек | ЯНВ | фев | мар  | апр    |       | май       |
| cron                          | и [Не задано]                  |                        |                |                 |     |    |     |           |     |     |     |     |      |        |       | $\lambda$ |
| 僵                             | $\blacktriangleright$ project1 | $\overline{0}$         | 21.09.2016     | 01.05.2017      | 61% |    |     |           |     |     |     |     |      |        |       | llya_Og   |
| Проекты                       | Project2                       | $\overline{0}$         | 26.09.2016     | 09.10.2016      | 0%  |    |     | Ilya_Ogol |     |     |     |     |      |        |       |           |
|                               | Project3                       | $\overline{0}$         | 03.10.2016     | 10.10.2016      |     | 0% |     | llya_Ogol |     |     |     |     |      |        |       |           |
| $\trianglerighteq$<br>Задания |                                |                        |                |                 |     |    |     |           |     |     |     |     |      |        |       |           |
| $\ddot{a}$<br><b>Ресурсы</b>  |                                |                        |                |                 |     |    |     |           |     |     |     |     |      |        |       |           |
| 直                             |                                |                        |                |                 |     |    |     |           |     |     |     |     |      |        |       |           |
| Архив                         |                                |                        |                |                 |     |    |     |           |     |     |     |     |      |        |       |           |
| Î<br>Корзина                  |                                |                        |                |                 |     |    |     |           |     |     |     |     |      |        |       |           |
| $\mathbf{P}_{\text{bdim}}$    |                                |                        |                |                 |     |    |     |           |     |     |     |     |      |        |       |           |

Рисунок 3.8 – Представление раздела «Список проектов»

| $\equiv$                                                                            |                | Назад                   | <b>В Экспорт в PDF</b><br>С Обновить план |             |              |            |           |        |                   |      |                   |       | День | Неделя | Месяц | Год   |
|-------------------------------------------------------------------------------------|----------------|-------------------------|-------------------------------------------|-------------|--------------|------------|-----------|--------|-------------------|------|-------------------|-------|------|--------|-------|-------|
| H<br>Рабочий                                                                        | Nº.            | WBS                     | Задача                                    | Приоритет   | Трудозатраты | Начало     | $c$ e $H$ | OKT    | ROH               | дек  | <b>SHB</b>        | фев   | мар  |        | anp   | май   |
| cron                                                                                | 1              | $\vert$ 1               | Задача 1                                  | $\pmb{0}$   | 232 4        | 21.09.2016 | 34%       |        | User <sub>2</sub> |      |                   |       |      |        |       |       |
| 這                                                                                   | $2^{\circ}$    | $\sqrt{2}$              | Задача 2                                  | $\mathbf 0$ | 248 4        | 01.11.2016 |           | $67\%$ |                   |      | User <sub>2</sub> |       |      |        |       |       |
| Проекты                                                                             | 3 <sub>o</sub> | $\overline{\mathbf{3}}$ | ⊿ Суммарная задача 3                      | $\mathbf 0$ | 672 4        | 14.12.2016 |           |        |                   |      |                   |       |      |        |       |       |
|                                                                                     | $4 -$          | 3.1                     | Задача 3.1                                | $\mathbf 0$ | 216 4        | 14.12.2016 |           |        |                   | 100% |                   | User1 |      |        |       |       |
| $\trianglerighteq$<br>Задания                                                       | $\overline{5}$ | 3.2                     | Задача 3.2                                | $\mathbf 0$ | 456 4        | 20.01.2017 |           |        |                   |      | لها 52%           |       |      |        |       | User1 |
| 恐<br>Ресурсы<br>直<br>Архив<br>î<br>Корзина<br>$\overline{\mathbf{F}}$<br>.<br>Выйти |                |                         |                                           |             |              |            |           |        |                   |      |                   |       |      |        |       |       |

Рисунок 3.9 – Представление раздела «Проект»

3.4.4 Разработка раздела «Список заданий»

При реализации представления раздела «Список заданий» использовались компоненты KendoUI: Kendo Splitter, Kendo Grid. Реализация раздела «Список заданий» показана на рисунке 3.10.

| $\equiv$               | Группировка: Проект<br>$\boldsymbol{\mathrm{v}}$ |           |                   |                 | <b>⊙В работе</b> ( 19.01.2017 ← 28 ч<br>Задача 3.1 [project1] |
|------------------------|--------------------------------------------------|-----------|-------------------|-----------------|---------------------------------------------------------------|
| H                      | Задание                                          | Инициатор | Исполнитель       | Срок выполнения |                                                               |
| Рабочий<br>cran        | ▲ Проект: project1                               |           |                   |                 | Описание                                                      |
|                        | <sup>(2)</sup> Задача 1 [project1]               | Ilya_Ogol | User <sub>2</sub> | 31.10.2016      | Нет описания                                                  |
| 這                      | <sup>(2)</sup> Задача 2 [project1]               | Ilya_Ogol | User <sub>2</sub> | 13.12.2016      | Информация<br>$\widehat{\phantom{a}}$                         |
| Проекты                | ⊙ Задача 3.1 [project1]                          | Ilya_Ogol | Ilya_Ogol         | 19.01.2017      |                                                               |
| $\overline{\boxtimes}$ | ⊙ Задача 3.2 [project1]                          | Ilya_Ogol | Ilya_Ogol         | 10.04.2017      | Проект<br>project1<br>Ilya_Ogol<br>Инициатор                  |
| Задания                |                                                  |           |                   |                 | Исполнитель<br>Ilya_Ogol                                      |
| $\ddot{\bullet}$       |                                                  |           |                   |                 | 20.09.2016<br>Дата выдачи                                     |
| Ресурсы                |                                                  |           |                   |                 | 19.01.2017<br>Срок                                            |
| 亘                      |                                                  |           |                   |                 | выполнения                                                    |
| Аркив                  |                                                  |           |                   |                 | Журнал<br>$\widehat{\phantom{a}}$                             |
| î                      |                                                  |           |                   |                 | 20.09.2016<br>18 ч. Описание                                  |
| Корзина                |                                                  |           |                   |                 | 10 ч. ывфв<br>20.09.2016                                      |
|                        |                                                  |           |                   |                 |                                                               |
| $\mathbf{P}$<br>Выйти  |                                                  |           |                   |                 |                                                               |
|                        |                                                  |           |                   |                 |                                                               |
|                        |                                                  |           |                   |                 |                                                               |
|                        |                                                  |           |                   |                 |                                                               |
|                        |                                                  |           |                   |                 |                                                               |
|                        |                                                  |           |                   |                 |                                                               |

Рисунок 3.10 – Представление раздела «Список заданий»

## **3.5 Сбор и агрегация данных для представлений**

Для сбора данных использовались существующие сервисы Rubius Project Manager. В результате проделанной работы в представлениях отображаются актуальные данные о проектах, задачах и т.д. Система приобрела собранный вид.

3.5.1 Сбор и агрегация данных для раздела «Рабочий стол»

В ходе работы было выполнен сбор данных для вкладки рабочий стол: получение данных о проектах, задачах, группировка данных по секциям «Планы», «Задачи», «Я инициатор», «Я ответственный». Для агрегации данных были реализованы модели, представленные в приложении В.

3.5.2 Сбор и агрегация данных для разделов «Список проектов»

Модели для агрегации данных представлены в приложении Г. Для разделов «Список проектов», «Архив» и «Корзина» используются данные модели.

#### **3.6 Реализация авторизации**

Для авторизации использовались стандартные библиотеки .NET Framework 4.5. Блок-схема алгоритма авторизации пользователя в системе представлена в приложении Д. При инициализации сессии пользователем после ввода логина и пароля на стороне клиента происходит передача данных на сервер приложения, где происходит процесс аутентификации пользователя в системе. В случае успешной аутентификации клиенту возвращается список проектов. В противном случае возвращается страница с сообщением об ошибке.

## **3.7 Метод освоенного объема в управлении проектами**

Метод освоенного объема (Earned Value analysis) – наиболее используемый в практике способ управления проектом по стоимостным параметрам. Позволяет руководителю проекта и проектной команде отслеживать отклонения объема и стоимости работ, фактически выполненных к данному моменту времени от того объема и стоимости, которые были запланированы на данный момент времени[8].

Основные задачи метода освоенного объема в системе управления проектами:

- расчёт планируемого бюджета проекта (или его части), в том числе разнесение его по статьям затрат;
- расчёт ключевых показателей динамики выполнения проекта (или его части), которые характеризуют как отставание/опережение графика, так и перерасход/экономию средств.

прогноз динамики выполнения проекта (или его части).

3.7.1 Ключевые показатели метода освоенного объема:

3.7.1.1. Плановые параметры:

Планируемая стоимость ресурсов - рассчитывается через длительность, ставки и календари. Показывает плановую стоимость ресурсов задачи с учетом сроков и трудозатрат;

Фиксированная часть затрат — поправка, выражающая затраты, не относящиеся к ставкам ресурсов;

Бюджет — сумма планируемой стоимости ресурсов и фиксированной части затрат. Показывает общую стоимость задачи или всего проекта;

Плановый объём — часть от бюджета на момент времени t. Показывает планируемый объём затрат на момент времени t.

3.7.1.2. Показатели исполнения:

Фактические затраты — состоит из фактической стоимости ресурсов (рассчитанной автоматически через ставку ресурса и фактических трудозатрат) и фиксированной части затрат;

Освоенный объём - произведение бюджета на процент выполнения. Характеризует прогресс выполнения в аддитивных единицах.

3.7.1.3. Ключевые показатели финансовой эффективности:

Отклонение по стоимости - разница между освоенным объёмом и фактической стоимостью. Характеризует перерасход/экономию бюджета в абсолютных значениях.

Показатель динамики (освоения) затрат - значение характеризует перерасход/экономию бюджета в относительных значениях (долях).

Отклонение по срокам - значение равно разнице между освоенным и плановым объёмами. Характеризует отставание/опережение графика трат в абсолютных значениях.

Индекс выполнения сроков - значение равно отношению освоенного и планового объёмов. Характеризует отставание/опережение графика трат в относительных значениях (долях)[8].

## **3.8. Реализация метода освоенного объема**

Для реализации метода освоенного объема в приложении необходимо изменить модель данных. Для отображения показателей метода освоенного объема в проекте необходимо в модель задачи добавить дополнительные параметры (Таблица 3.1).

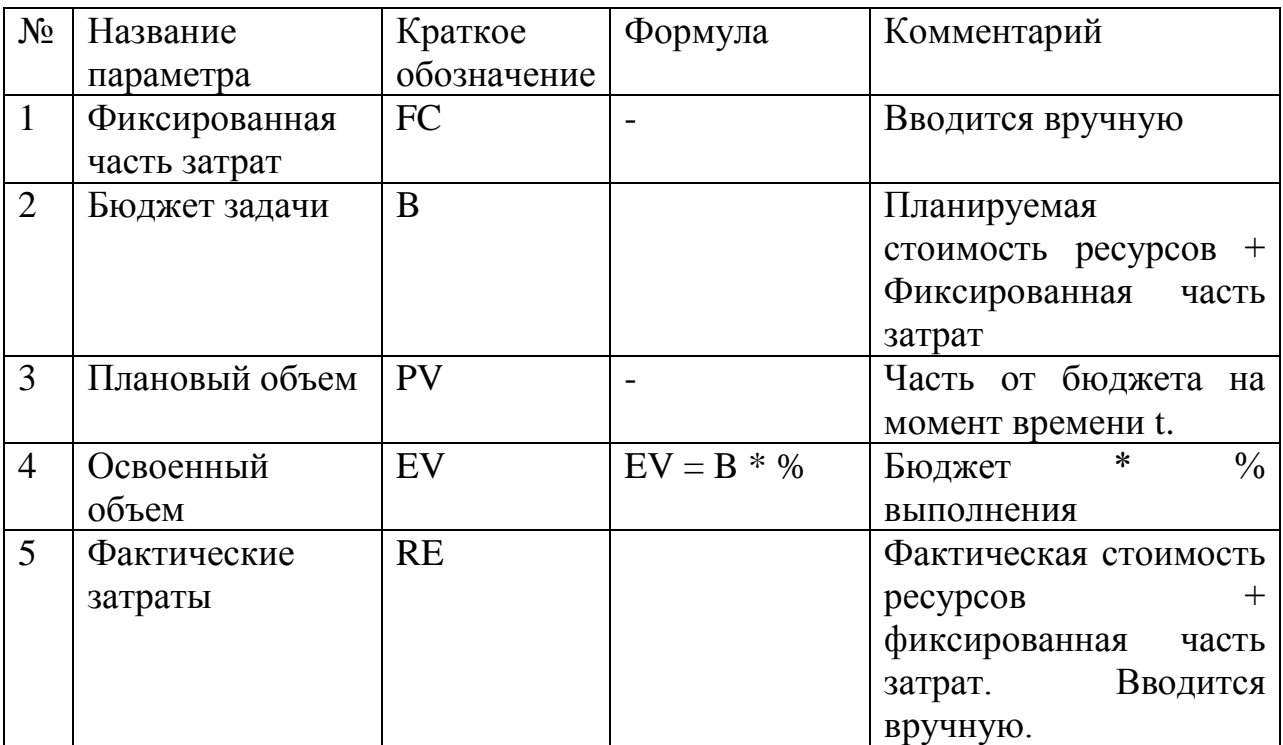

Таблица 3.1 – основные показатели метода освоенного объема

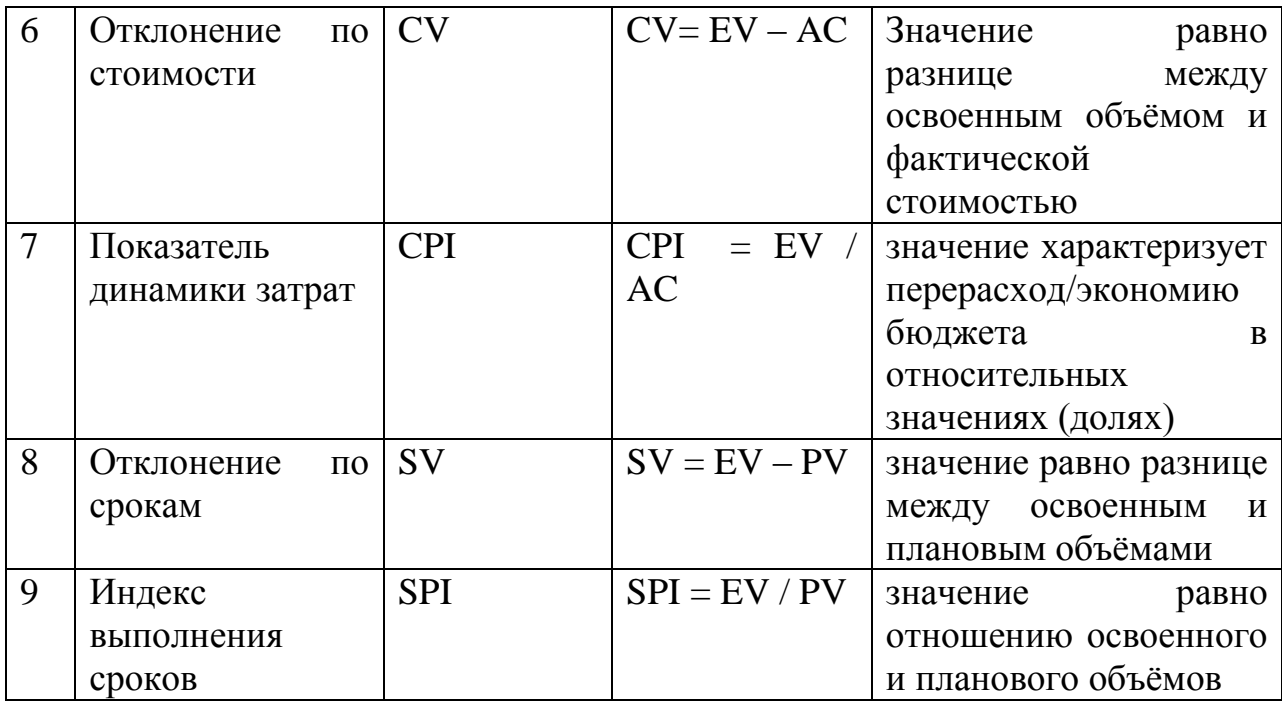

Пример расчета показателей метода освоенного объема:

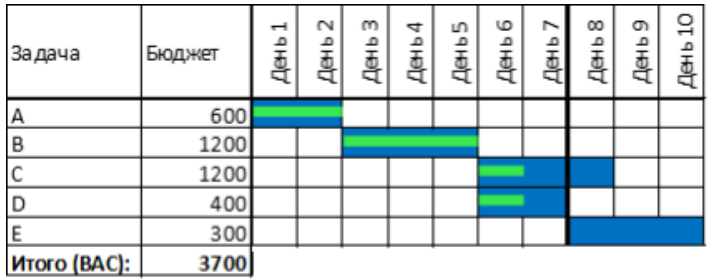

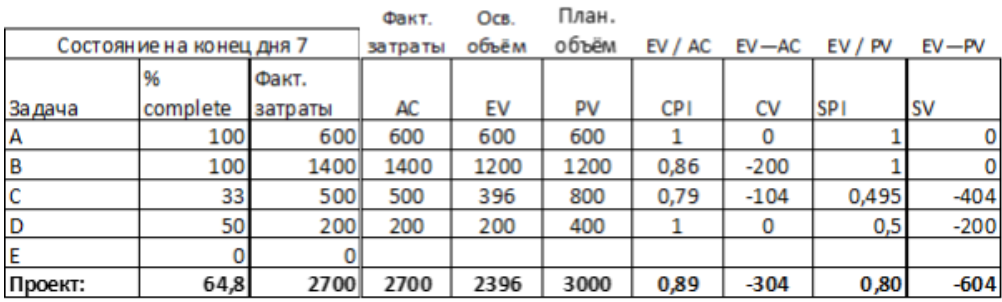

Рисунок 3.11 — Пример расчета показателей метода освоенного объема

Алгоритм расчета показателей метода освоенного объема представлен в приложении Е.

## **3.8 Оптимизация решений метода освоенного объема**

Для расчета показателей метода освоенного объема в списке проектов необходимо загружать дополнительные параметры, такие как ресурсы, календари ресурсов, ставки ресурсов. Загрузка данных показателей привела к падению производительности в списке проектов, где данные показатели ранее не использовались. Распределение времени загрузки списка проектов показано на графике 1 (рис. 3.12). Распределение времени загрузки до реализации отображения показателей метода освоенного объема показана на графике 3 (рис. 3.12). В текущей реализации максимальное время загрузки списка планов из 2000 элементов, по 2000 задач в каждом заняла порядка 769 секунд. Ранее без внедрения показателей метода освоенного объема загрузка списка проектов аналогичной конфигурации занимала порядка 180 секунд.

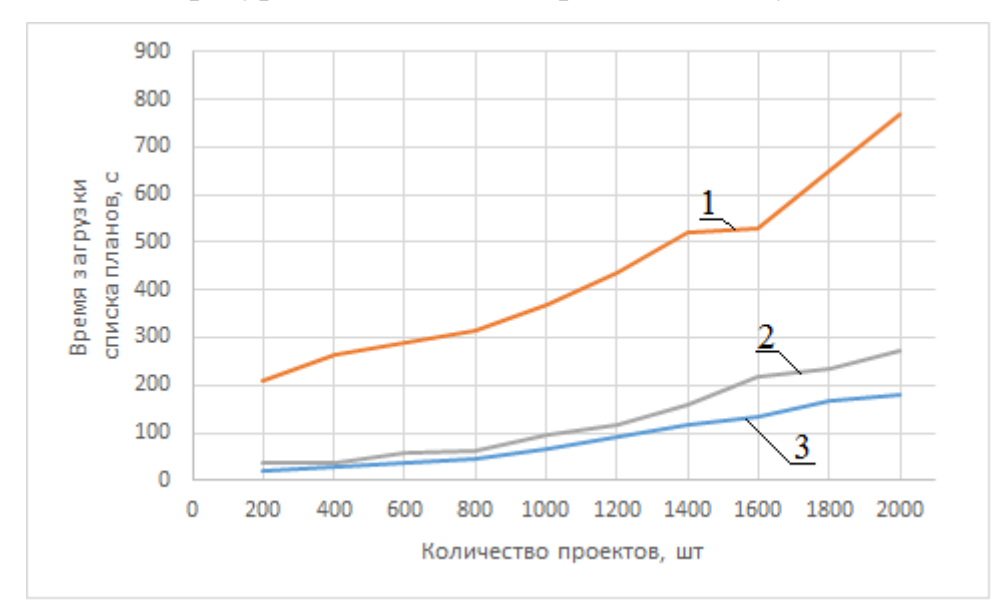

Рисунок 3.12 — Распределение времени загрузки от количества проектов

Для решения проблемы падения производительности был оптимизирован алгоритм расчета показателей метода освоенного объема путем реализации асинхронного расчета параметров для каждого плана. Блок-схема оптимизированного алгоритма представлена в приложении Ж. Распределение времени загрузки списка проектов после оптимизации представлено на графике 2 (рис.3.12). Как видно из распределения, в результате оптимизации максимальное время загрузки списка проектов удалось сократить до 270 секунд.

## **3.9 Журналирование ошибок и действий пользователя**

В ходе работы было необходимо настроить журналирование ошибок и действий пользователя для упрощения отладки приложения. Для журналирования была применена библиотека с открытым исходным кодом NLog. NLog – это библиотека .NET, которая позволяет устанавливать правила, которые управляют диагностическими сообщениями от «источника» к «целям», таким как:

- файл;
- консоль;
- $-$  e-mail сообщение:
- база данных;
- журнал событий.

Кроме того, каждое сообщение может быть дополнено контекстной информацией, такой как:

- дата и время сообщения;
- уровень журналирования (Trace, Debug, Info, Warning, Error, Fatal);
- название источника;
- стек вызова / информация о методе, отправившем сообщение;
- информация об исключениях.

В ходе работы был составлен конфигурационный файл, выглядящий следующим образом:

```
<!--NLog configuration-->
<nlog xmlns="http://www.nlog-project.org/schemas/NLog.xsd"
      xmlns:xsi="http://www.w3.org/2001/XMLSchema-instance">
  <targets>
    <target name="logfile"
            xsi:tvpe="File"
            layout="${date}: ${level} | ${logger} | ${message}"
            fileName="${basedir}/Logs/Log.txt"
            archiveFileName="${basedir}/Logs/Log.{#}.txt"
            maxArchiveFiles="9"
            archiveNumbering="Date"
            archiveEvery="Day"
            archiveDateFormat="yyyy-MM-dd"
            \rightarrow</targets>
  <rules>
    <logger name="*" minlevel="Info" writeTo="logfile" />
  </rules>
\langle /nlog \rangle<!--Nlog configuration END-->
```
В теге <targets /> задаются описания источников для записи данных. Каждый источник представлен тегом <target>, который имеет следующие атрибуты:

- name имя источника:
- xsi:Type тип цели для записи (в данном случае файл);
- layout шаблон сообщения;
- filename имя файла для записи;
- archiveFileName шаблон имени архивируемых логов;
- maxArchiveFiles максимальное количество архивных файлов;
- archiveNumbering формат нумерации архивов (в данном случае архивы нумеруются датой создания);
- archiveEvery периодичность архивирования (каждый день).

В теге <rules> задаются правила, указывающие, в каких случаях писать в определенный лог. Каждое правило задается тегами <logger>, имеющие следующие атрибуты:

name – имя логгера;

- minLevel минимальный уровень логгирования сообщений;
- writeTo источник, в который записываются сообщения (из блока <targets/>).

#### **4 Социальная ответственность**

Разработанный в рамках магистерской диссертации проект является онлайн-инструментом для доступа к системе управления проектами. Вебклиент позволит удаленно планировать, ставить, исполнять и контролировать задачи в проекте, а также отслеживать результаты их выполнения. Представляет интерес для распределенных проектных организаций.

Разработка веб-системы велась с использованием компьютерной техники. Использование средств вычислительной техники, накладывает целый ряд вредных факторов на человека, что впоследствии снижает производительность его труда и может привести к существенным проблемам со здоровьем сотрудника.

Данный раздел посвящен анализу вредных и опасных факторов производственной среды как для разработчиков, так и для пользователей.

**4.1 Производственная безопасность на стадии разработки вебсистемы**

Научно-исследовательская деятельность выполнялась в помещении кафедры «Информационные системы и технологии» десятого корпуса ТПУ в кабинете 402A. Помещение оснащено видео-дисплейными терминалами (ВДТ), персональными электронно-вычислительными машинами (ПЭВМ), компьютерными столами, стульями, столом для коллективной работы, огнетушителями, кондиционером, противопожарной сигнализацией и датчиками дыма.

Для обеспечения производственной безопасности необходимо проанализировать воздействия на человека вредных и опасных производственных факторов, которые могут возникать при разработке проекта.

Производственный фактор считается вредным, если воздействие этого фактора на человека может привести к его заболеванию. Производственный фактор считается опасным, если его воздействие может привести к травме [\[0\]](#page-81-0).

Все производственные факторы классифицируются по группам элементов: физические, химические, биологические и психофизические. Для данной работы целесообразно рассмотреть физические и психофизические вредные и опасные факторы производства, характерные для рабочей зоны программиста, разработчика приложения, пользователя. Выявленные факторы представлены в таблице [4.1.](#page-48-0)

<span id="page-48-0"></span>Таблица 4.1 – Вредные и опасные производственные факторы при выполнении работ за ПЭВМ

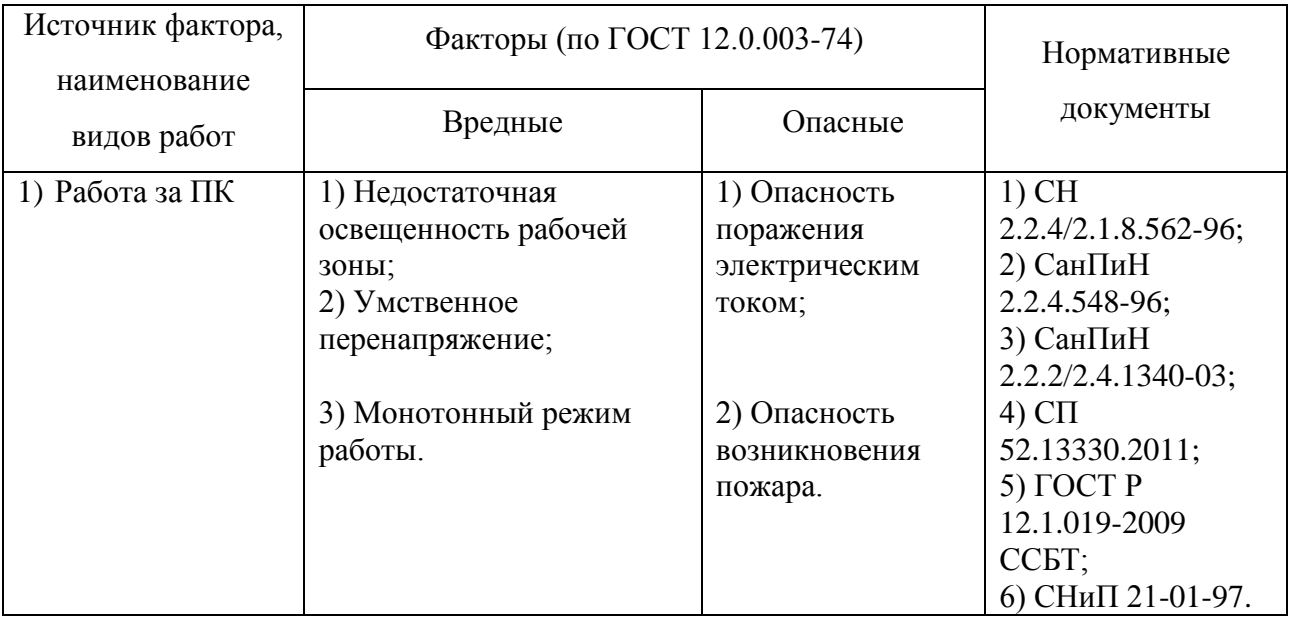

#### 4.1.1 Вредные производственные факторы

4.1.1.1 Недостаточная освещенность рабочей зоны

Недостаточная освещенность рабочей зоны является вредным производственным фактором, возникающим при работе с ПЭВМ, уровни которого регламентируются СП 52.13330.2011.

Причиной недостаточной освещенности являются недостаточность естественного освещения, недостаточность искусственного освещения, пониженная контрастность.

Работа с компьютером подразумевает постоянный зрительный контакт с дисплеем ПЭВМ и занимает от 80 % рабочего времени. Недостаточность освещения снижает производительность труда, увеличивает утомляемость и

количество допускаемых ошибок, а также может привести к появлению профессиональных болезней зрения.

Разряд зрительных работ программиста и оператора ПЭВМ относится к разряду III и подразряду Г (работы высокой точности). В таблице 4.3 представлены нормативные показатели искусственного освещения при работах заданной точности.

Для создания и поддержания благоприятных условий освещения для операторов ПЭВМ, их рабочие места должны соответствовать санитарноэпидемиологическим правилам СанПиН 2.2.2/2.4.1340-03. Для рассеивания естественного освещения следует использовать жалюзи на окнах рабочих помещений. В качестве источников искусственного освещения должны быть использованы люминесцентные лампы, лампы накаливания – для местного освещения [\[0\]](#page-82-0).

Таблица 4.3 – Требования к освещению помещений промышленных предприятий для операторов ПЭВМ [2]

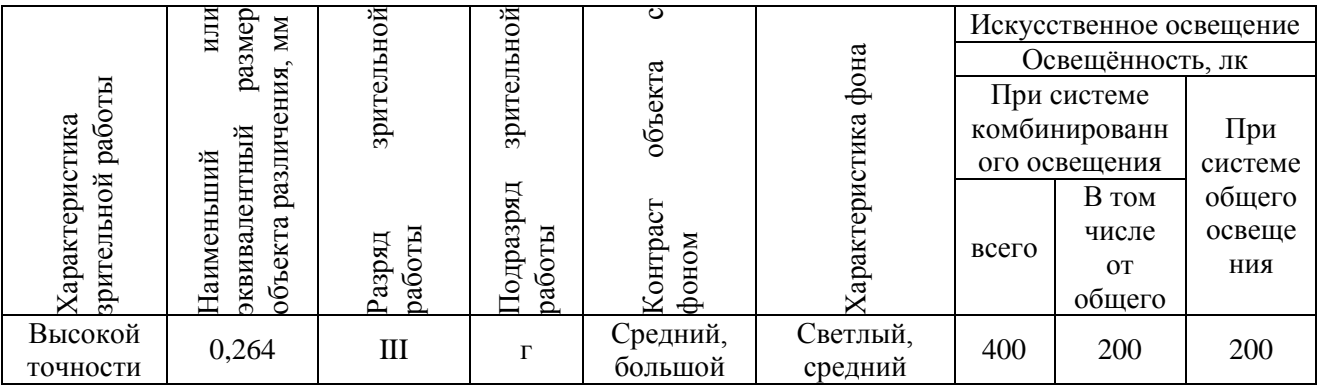

## 4.1.1.2 Умственное перенапряжение

Умственное перенапряжение вызывается большим объемом информации, которую надо анализировать, и чтобы избежать умственного перенапряжения необходимо устраивать небольшие перерывы в течение рабочего дня продолжительностью не более 5 минут.

При умственной работе, по сравнению с физической работой потребление кислорода мозгом увеличивается в 15-20 раз. Если для умственной работы требуется значительное нервно-эмоциональное напряжение, то возможны значительные изменения кровяного давления, пульса. Длительная работа этого характера может привести к заболеванию, в частности сердечнососудистым и некоторым другим заболеваниям [3].

4.1.1.3 Монотонный режим работы

При работе с ПЭВМ основным фактором, влияющим на нервную систему программиста или пользователя, является огромное количество информации, которое он должен воспринимать. Это является сложной задачей, которая очень сильно влияет на сознание и психофизическое состояние из-за монотонности работы. Поэтому меры, позволяющие снизить воздействие этого вредного производственного фактора, которые регулируются СанПиН 2.2.2/2.4.1340-03, являются важными в работе оператора ПЭВМ. Они позволяют увеличить производительность труда и предотвратить появление профессиональных болезней.

Организация работы с ПЭВМ осуществляется в зависимости от вида и категории трудовой деятельности. Виды трудовой деятельности разделяются на 3 группы: группа А – работа по считыванию информации с экрана с предварительным запросом; группа Б – работа по вводу информации; группа В – творческая работа в режиме диалога с ПЭВМ. Работа программистаразработчика рассматриваемой в данной работе относится к группам А и Б, в то время, как деятельность пользователя приложения относится к группе В. Категории трудовой деятельности, различаются по степени тяжести выполняемых работ. Для снижения воздействия рассматриваемого вредного фактора предусмотрены регламентированные перерывы для каждой группы работ – таблица 4.4.

Для предупреждения преждевременной утомляемости пользователей ПЭВМ рекомендуется организовывать рабочую смену путем чередования работ с использованием ПЭВМ и без него. В случаях, когда характер работы требует постоянного взаимодействия с компьютером (работа программистаразработчика) с напряжением внимания и сосредоточенности, при исключении возможности периодического переключения на другие виды трудовой деятельности, не связанные с ПЭВМ, рекомендуется организация перерывов на 10–15 мин. через каждые 45–60 мин. работы. При высоком уровне напряженности работы рекомендуется психологическая разгрузка в специально оборудованных помещениях [3].

Таблица 4.4 – Суммарное время регламентированных перерывов в зависимости от продолжительности работы, вида категории трудовой деятельности с ПЭВМ [3]

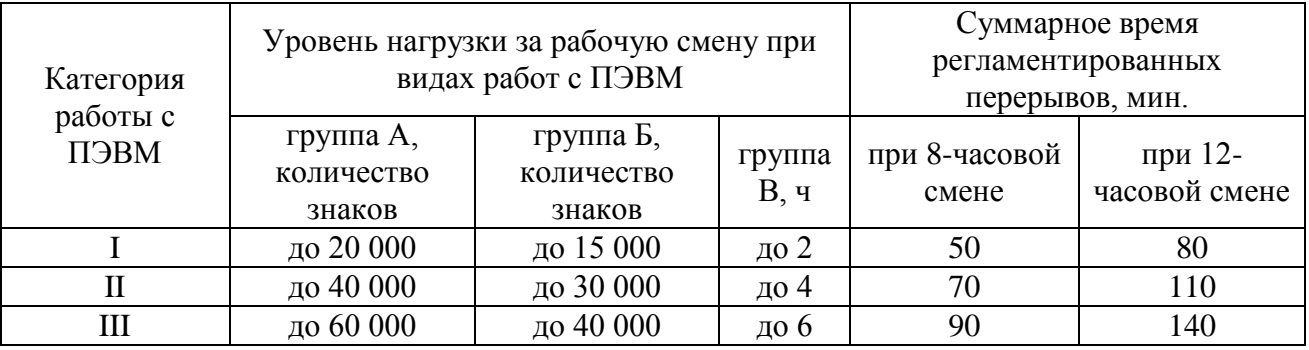

4.1.2 Опасные производственные факторы

4.1.2.1 Опасность поражения электрическим током

Поражение электрическим током является опасным производственным фактором и, поскольку программист имеет дело с электрооборудованием, то вопросам электробезопасности на его рабочем месте должно уделяться особое внимание. Нормы электробезопасности на рабочем месте регламентируются СанПиН 2.2.2/2.4.1340-03, вопросы требований к защите от поражения электрическим током освещены в ГОСТ Р 12.1.019-2009 ССБТ.

Электробезопасность – система организационных и технических мероприятий и средств, обеспечивающих защиту людей от вредного и опасного воздействия электрического тока, электрической дуги, электромагнитного поля и статического электричества.

Опасность поражения электрическим током усугубляется тем, что человек не в состоянии без специальных приборов обнаружить напряжение дистанционно.

Помещение, где расположено рабочее место оператора ПЭВМ, относится к помещениям без повышенной опасности ввиду отсутствия следующих факторов: сырость, токопроводящая пыль, токопроводящие полы, высокая температура, возможность одновременного прикосновения человека к имеющим соединение с землей металлоконструкциям зданий, технологическим аппаратам, механизмам и металлическим корпусам электрооборудования.

Основным организационным мероприятием по обеспечению безопасности является инструктаж и обучение безопасным методам труда, а также проверка знаний правил безопасности и инструкций в соответствии с занимаемой должностью применительно к выполняемой работе.

К мероприятиям по предотвращению возможности поражения электрическим током относятся:

С целью защиты от поражения электрическим током, возникающим между корпусом приборов и инструментом при пробое сетевого напряжения на корпус, корпуса приборов и инструментов должны быть заземлены;

– При включенном сетевом напряжении работы на задней панели корпуса приборов должны быть запрещены;

– Все работы по устранению неисправностей должен производить квалифицированный персонал;

– Необходимо постоянно следить за исправностью электропроводки [4, 5].

## **4.1.2.2 Опасность возникновения пожара**

Возникновение пожара является опасным производственным фактором, т.к. пожар на предприятии наносит большой материальный ущерб, а также часто сопровождается травмами и несчастными случаями. Регулирование пожаробезопасности производится СНиП 21-01-97.

В помещениях с ПЭВМ повышен риск возникновения пожара из-за присутствия множества факторов: наличие большого количества электронных схем, устройств электропитания, устройств кондиционирования воздуха; возможные неисправности электрооборудования, освещения, или неправильная их эксплуатация может послужить причиной пожара.

Возможные виды источников воспламенения:

- Искра при разряде статического электричества;
- Искры от электрооборудования;
- Искры от удара и трения;
- Открытое пламя [11].

Для профилактики организации действий при пожаре должен проводиться следующий комплекс организационных мер: должны обеспечиваться регулярные проверки пожарной сигнализации, первичных средств пожаротушения; должен проводиться инструктаж и тренировки по действиям в случае пожара; не должны загромождаться или блокироваться пожарные выходы; должны выполняться правила техники безопасности и технической эксплуатации электроустановок; во всех служебных помещениях должны быть установлены «Планы эвакуации людей при пожаре и других ЧС», регламентирующие действия персонала при возникновении пожара.

Для предотвращения пожара помещение с ПЭВМ должно быть оборудовано первичными средствами пожаротушения: углекислотными огнетушителями типа ОУ-2 или ОУ-5; пожарной сигнализацией, а также, в некоторых случаях, автоматической установкой объемного газового пожаротушения [11].

#### **4.2 Экологическая безопасность**

#### **4.2.1 Влияние объекта исследования на окружающую среду**

В данном разделе рассматривается воздействие на окружающую среду деятельности по разработке проекта, а также самого продукта в результате его реализации на производстве.

В ходе выполнения ВКР и дальнейшем использовании алгоритмов отсутствуют выбросы каких-либо вредных веществ в атмосферу и гидросферу, следовательно, загрязнение воздуха и воды не происходит.

Люминесцентные лампы, применяющиеся для искусственного освещения рабочих мест, также требуют особой утилизации, т.к. в них присутствует от 10 до 70 мг ртути, которая относится к чрезвычайно-опасным химическим веществам и может стать причиной отравления живых существ, а также загрязнения атмосферы, гидросферы и литосферы. Сроки службы таких ламп составляют около 5-ти лет, после чего их необходимо сдавать на переработку в специальных пунктах приема.

Во время разработки и написания ВКР образовывался мусор, такой как: канцелярские принадлежности, бумажные отходы, люминесцентные лампы.

4.2.2 Мероприятия по защите окружающей среды

Для уменьшения вредного влияния на литосферу необходимо производить сортировку отходов и обращаться в службы по утилизации для дальнейшей переработки или захоронения. [\[0\]](#page-83-0)

В основном, организации, занимающиеся приёмом и утилизацией ртуть содержащих отходов, принимают люминесцентные лампы в массовых количествах. Лампа состоит из электронного блока — выгодный компонент для реставрации и утилизации; колба и цоколь также ценное сырье. По стране утилизацией «ртутных» ламп занимаются более 50 фирм, но единственное их условие — деньги, которые вы должны заплатить за вывоз.

Такие лампы нельзя выкидывать в мусоропровод или уличные контейнеры, а нужно отнести в свой районный ДЕЗ (Дирекция единичного заказчика) или РЭУ (Ремонтно-эксплуатационное управление), где есть специальные контейнеры. Там они принимаются бесплатно, основанием должна служить утилизация в соответствии с Управлением Федеральной службы по надзору в сфере защиты прав потребителей и благополучия

человека по Томской области. Пункты приёма отработавших свой срок люминесцентных ламп по городам можно найти в интернете. [6]

Переработка макулатуры представляет собой многоэтапный процесс, цель которого заключается в восстановлении бумажного волокна и, зачастую, других компонентов бумаги (таких как минеральные наполнители) и использование их в качестве сырья для производства новой бумаги.

Организации, занимающиеся покупкой сломанных компьютеров на запчасти, готовы платить за запчасти деньги, которые они сэкономят на покупке новых деталей, необходимых для ремонта. Такие организации принимают даже битую и залитую чем-то технику. Компьютерная техника (или ее компоненты) может также заинтересовать тех, кто скупает старые платы и радиодетали для получения из них после переработки драгоценных и редких металлов. Многие сетевые гипермаркеты электронной техники периодически устраивают программу утилизации. Условия такие: за старую бытовую технику вам предложат неплохую скидку на последующую покупку в этом магазине. Также можно самостоятельно отвезти сломанный компьютер в пункт приема металлолома не составит труда. Такие точки приема есть в каждом городе.

Также следует отменить, что разрабатываемая в рамках ВКР система позволяет создавать сложные по структуре документы технических задании для компаний разрабатывающие информационные системы, вести документооборот и переписку между участниками непосредственно в самой системе в электронном формате, что экономит бумагу.

4.3 Безопасность в чрезвычайных ситуациях

4.3.1 Основные чрезвычайные ситуации в офисном помещении

Чрезвычайные ситуации бывают техногенного, природного, биологического, социального или экологического характера.

При работе в кабинете могут возникнуть следующие классификации чрезвычайных ситуаций:

– Преднамеренные/непреднамеренные;

– Техногенные: взрывы, пожары, обрушение помещений, аварии на системах жизнеобеспечения/природные – связанные с проявлением стихийных сил природы.

– Экологические – это аномальные изменения состояния природной среды, такие как загрязнения биосферы, разрушение озонового слоя, кислотные дожди/ антропогенные – являются следствием ошибочных действий людей.

– Биологические – различные эпидемии, эпизоотии, эпифитотии;

– Социальные – это обстановка на определенной территории, сложившаяся в результате опасного социального явления, которое повлекло в результате человеческие жертвы, ущерб здоровью, имуществу или окружающей среды;

– Комбинированные.

4.3.2 Типичные чрезвычайные ситуации

4.3.2.1 Пожар (возгорание)

Наиболее вероятная чрезвычайная ситуация, которая может возникнуть при работе с ПЭВМ – пожар, так как в современных ЭВМ очень высокая плотность размещения элементов электронных схем. В непосредственной близости друг от друга располагаются соединительные провода и кабели, при протекании по ним электрического тока выделяется значительное количество теплоты, при этом возможно оплавление изоляции и возникновение возгорания.

Биологические, так как программист работает в кабинете и контактирует с большим количеством людей, в том числе с другими сотрудниками, то велик риск заражения одного сотрудника от другого (чем больше людей, тем выше риск). В связи с большим скоплением народа в одном помещении появляется необходимость в непрерывном проветривании, что приводит к образованию сквозняков, что так же может сказаться на здоровье.

Возникновение других видов ЧС – маловероятно [11].

4.3.2.2 Социальная чрезвычайная ситуация (кибертерроризм)

Терроризм – это метод, посредством которого организованная группа или партия стремятся достичь провозглашенные ими цели через систематическое использование насилия.

Компьютерный терроризм (кибертерроризм) — использование компьютерных и телекоммуникационных технологий (прежде всего, интернета) в террористических целях.

В киберпространстве могут быть использованы различные способы для совершения кибертеракта:

 Получение несанкционированного доступа к государственным и военным секретам, банковской и личной информации;

 Нанесение ущерба отдельным физическим элементам информационного пространства, например, разрушение сетей электропитания, создание помех;

 Использование специальных программ для разрушения аппаратных средств;

 Кража или уничтожение информации, программ и технических ресурсов путем преодоления систем защиты, внедрения вирусов, программных закладок;

Воздействие на программное обеспечение и информацию;

Раскрытие и угроза публикации закрытой информации;

 Захват каналов средств массовой информации с целью распространения дезинформации, слухов, демонстрации мощи террористической организации и объявления своих требований;

 Уничтожение или активное подавление линий связи, неправильная адресация, перегрузка узлов коммуникации;

Проведение информационно-психологических операций.

Использование документов и данных хранящихся в системы, включая личные переписки участников, дают киберпреступником возможность использовать их в злых умыслах.

В результате чего, физические или юридические лица, чьи данные были использованы в злых умыслах, могут быть подвержены шантажу и вымогательству со стороны киберпреступников, что может негативно сказаться на репутации и финансовому состоянию компаний разрабатывающие информационные системы. Также в создаваемых документах технических заданий могут содержаться информации о государственной или коммерческой тайне.

4.3.3 Действия в результате возникновения чрезвычайной ситуации и мер по ликвидации ее последствий

При работе компьютерной техники выделяется много тепла, что может привести к пожароопасной ситуации. Источниками зажигания так же могут служить приборы, применяемые для технического обслуживания, устройства электропитания, кондиционеры воздуха. Серьёзную опасность представляют различные электроизоляционные материалы, используемые для защиты от механических воздействий отдельных радиодеталей.

В связи с этим, участки, на которых используется компьютерная техника, по пожарной опасности относятся к категории пожароопасных «В».

Меры, соблюдение которых поможет исключить с большой вероятностью возможность возникновения пожара:

 Для понижения воспламеняемости и способности распространять пламя кабели покрывают огнезащитным покрытием;

 При ремонтно-профилактических работах строго соблюдаются правила пожарной безопасности;

 Помещения, в которых должны располагаться ПЭВМ проектируют I или II степени огнестойкости;

 Каждое из помещений, где производится эксплуатация устройств ПЭВМ, должно быть оборудовано первичными средствами пожаротушения и обеспечено инструкциями по их применению. В качестве средств пожаротушения разрешается использование углекислотного огнетушителя типа ОУ-2, ОУ-5(описание ниже), а также порошковый тип. Применение пенных огнетушителей не допускается, так как жидкость пропускает ток;

 Устройства ПЭВМ необходимо устанавливать вдали отопительных и нагревательных приборов (расстояние не менее 1 м и в местах, где не затруднена их вентиляция и нет прямых солнечных лучей);

 Разрабатываются организационные меры по обучению персонала навыкам ликвидации пожара имеющимися в наличии средствами тушения пожара до прибытия пожарного подразделения [\[0\]](#page-82-1).

При пожаре люди должны покинуть помещение в течение минимального времени.

В помещениях с компьютерной техникой, недопустимо применение воды и пены ввиду опасности повреждения или полного выхода из строя дорогостоящего электронного оборудования.

Для тушения пожаров необходимо применять углекислотные и порошковые огнетушители, которые обладают высокой скоростью тушения, большим временем действия, возможностью тушения электроустановок, высокой эффективностью борьбы с огнем. Воду разрешено применять только во вспомогательных помещениях [\[0\]](#page-82-2).

**4.4 Правовые и организационные вопросы обеспечения безопасности**

4.4.1 Описание правовых норм для работ, связанных с работой за ПЭВМ

Регулирование отношений между работником и работодателем, касающихся оплаты труда, трудового распорядка, особенности регулирования

труда женщин, детей, людей с ограниченными способностями и проч., осуществляется законодательством РФ, а именно трудовым кодексом РФ.

Нормальная продолжительность рабочего времени не может превышать 40 часов в неделю.

Порядок исчисления нормы рабочего времени на определенные календарные периоды (месяц, квартал, год) в зависимости от установленной продолжительности рабочего времени в неделю определяется федеральным органом исполнительной власти, осуществляющим функции по выработке государственной политики и нормативно-правовому регулированию в сфере труда.

Продолжительность ежедневной работы (смены) не может превышать:

– Для работников в возрасте от 15 до 16 лет – 5 часов, в возрасте от 16 до 18 лет – 7 часов;

– Для учащихся общеобразовательных учреждений, образовательных учреждений начального и среднего профессионального образования, совмещающих в течение учебного года учебу с работой, в возрасте от 14 до 16 лет – 2,5 часа, в возрасте от 16 до 18 лет – 4 часов;

– Для инвалидов – в соответствии с медицинским заключением, выданным в порядке, установленном федеральными законами и иными нормативными правовыми актами российской федерации.

Для работников, занятых на работах с вредными и (или) опасными условиями труда, где установлена сокращенная продолжительность рабочего времени, максимально допустимая продолжительность ежедневной работы (смены) не может превышать:

– При 36-часовой рабочей неделе - 8 часов;

– При 30-часовой рабочей неделе и менее - 6 часов.

Продолжительность работы (смены) в ночное время сокращается на один час без последующей отработки. К работе в ночное время не допускаются: беременные женщины; работники, не достигшие возраста 18 лет, за

исключением лиц, участвующих в создании и (или) исполнении художественных произведений, и других категорий работников в соответствии с настоящим Кодексом и иными федеральными законами.

В течение рабочего дня (смены) работнику должен быть предоставлен перерыв для отдыха и питания. Время предоставления перерыва и его конкретная продолжительность устанавливаются правилами внутреннего трудового распорядка или по соглашению между работником и работодателем.

Всем работникам предоставляются выходные дни (еженедельный непрерывный отдых).

Организация-работодатель выплачивает заработную плату работникам. Возможно удержание заработной платы только в случаях, установленных ТК РФ ст. 137. В случае задержки заработной платы более чем на 15 дней, работник имеет право приостановить работу, письменно уведомив работодателя.

Законодательством РФ запрещена дискриминация по любым признакам и принудительный труд [\[0\]](#page-82-3).

Если пользователь постоянно загружен работой с ЭВМ, приемлемой является поза сидя. В положении сидя основная нагрузка падает на мышцы, поддерживающие позвоночный столб и голову. В связи с этим при длительном сидении время от времени необходимо сменять фиксированные рабочие позы.

Исходя из общих принципов организации рабочего места, в нормативнометодических документах сформулированы требования к конструкции рабочего места.

Основными элементами рабочего места программиста являются: рабочий стол, рабочий стул (кресло), дисплей, клавиатура, мышь; вспомогательными - пюпитр, подставка для ног [\[0\]](#page-82-4).

Взаимное расположение элементов рабочего места должно обеспечивать возможность осуществления всех необходимых движений и перемещений для эксплуатации и технического обслуживания оборудования [\[0\]](#page-82-5).

Рабочие места с ЭВМ должны располагаться па расстоянии не менее 1,5 м от стены с оконными проемами, от других стен – на расстоянии 1 м, между собой – на расстоянии не менее 1,5 м. При размещении рабочих мест необходимо исключить возможность прямой засветки экрана источником естественного освещения.

При размещении ЭВМ на рабочем месте должно обеспечиваться пространство для пользователя величиной не менее 850 м. Для стоп должно быть предусмотрено пространство по глубине и высоте не менее 150 мм, по ширине – не менее 530 мм. Располагать ЭВМ на рабочем месте необходимо так, чтобы поверхность экрана находилась на расстоянии 400 – 700 мм от глаз пользователя. Конструкция рабочего места и взаимное расположение всех его элементов (сиденье, органы управления, средства отображения информации и т.д.) должны соответствовать антропометрическим, физиологическим и психологическим требованиям, а также характеру работы [\[0\]](#page-83-1).

Рабочее кресло обеспечивает поддержание рабочей позы в положении сидя, и чем длительнее это положение в течение рабочего дня, тем жестче должны быть требования к созданию удобных и правильных рабочих сидений.

Высота поверхности сиденья должна регулироваться в пределах 400 – 550 мм. Ширина и глубина его поверхности должна быть не менее 400 мм. Поверхность сиденья должна быть плоской, передний край – закругленным. Сиденье и спинка кресла должны быть полумягкими, с нескользящим, не электризующимся и воздухопроницаемым покрытием, материал которого обеспечивает возможность легкой очистки от загрязнения.

Опорная поверхность спинки стула должна иметь высоту 280 – 320 мм, ширину – не менее 380 мм и радиус кривизны горизонтальной плоскости – 400 мм. Расстояние сцинки от переднего края сиденья должно регулироваться в пределах 260 – 400 мм.

Рабочее место должно быть оборудовано устойчивой и просто регулируемой подставкой для ног, располагающейся, по возможности, по всей ширине отводимого участка для ног. Подставка должна иметь ширину не менее 300 мм, глубину не менее 400 мм, регулировку по высоте до 150 мм и по углу наклона опорной поверхности подставки до 20. Поверхность подставки должна быть рифленой, по переднему краю иметь бортик высотой 10 мм.

При организации рабочего пространства необходимо учитывать индивидуальные антропометрические параметры пользователя с соответствующими допусками на возможные изменения рабочих поз и потребность в перемещениях.

Рациональной рабочей позой может считаться такое расположение тела, при котором ступни работника расположены на плоскости пола или на подставке для ног, бедра сориентированы в горизонтальной плоскости, верхние части рук – вертикальный угол локтевого сустава колеблется в пределах  $70$  – 90, запястья согнуты под углом не более чем 20, наклон головы – в пределах 15 – 20, а также исключены частые ее повороты [\[0\]](#page-82-4).

4.4.2 Влияние реализации веб-клиента на работу компаний разрабатывающие информационные системы

Основным направлением реализации разработанного продукта является применение его в качестве онлайн-инструмента для доступа к системе управления проектами. Веб-клиент позволит удаленно планировать, ставить, исполнять и контролировать задачи в проекте, а также отслеживать результаты их выполнения. Представляет интерес для распределенных проектных организаций. Разрабатываемая в рамках ВКР система позволяет отслеживать выполнение проекта на каждом этапе жизненного цикла.

Разработанный веб-клиент решает проблемы распределенных организаций, позволяет следить за ходом проекта всем заинтересованным лицам вне зависимости от их расположения. В результате система позволяет автоматизировать рутинные дела компаний, занимающихся проектной деятельностью.

**5 Финансовый менеджмент, ресурсоэффективность и ресурсосбережение**

**5.1 Оценка коммерческого потенциала и перспективности проведения научных исследований с позиции ресурсоэффективности и ресурсосбережения**

5.1.1. Потенциальные потребители результатов исследования

Целевым предприятием разрабатываемого программного средства, в первую очередь является компания ООО «Рубиус Групп», занимающаяся разработкой программного обеспечения.

Целевым рынком для результатов выпускной квалификационной работы является проектные организации.

## **5.2 Организация и планирование работ**

В данном разделе составляется список проводимых работ, определяются их исполнители и продолжительность. Так как число исполнителей не превышает двух, линейный график работ является наиболее удобным и компактным способом представления данных планирования.

График выполнения научно-исследовательской работы представлен в таблице 5.1.

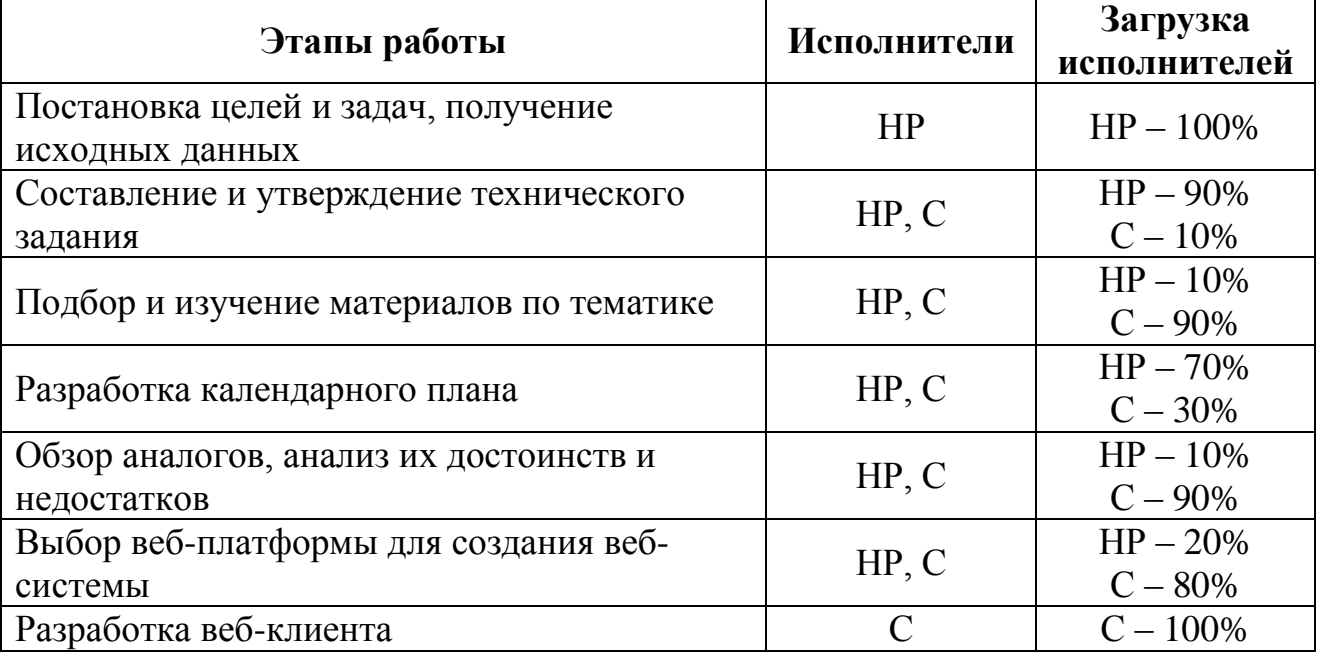

Таблица 5.1 – Перечень работ и продолжительность их выполнения

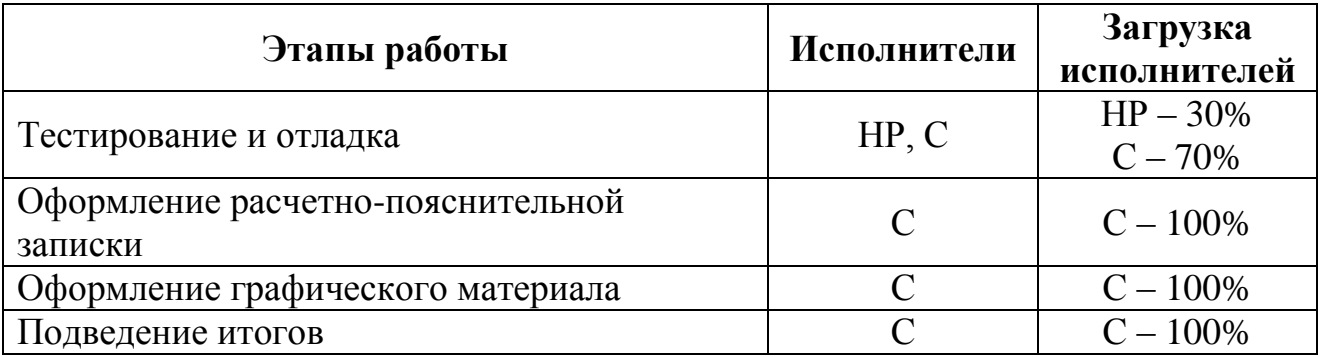

Примечание к таблице 5.1: НР — научный руководитель; С — студент.

5.2.1 Продолжительность этапов работ

Расчет продолжительности этапов работ может осуществляется опытностатистическим методом. Для расчета ожидаемого значения продолжительности работ  $t_{\text{ox}}$  применяются две оценки:  $t_{\text{min}}$  и  $t_{\text{max}}$  (метод двух оценок).

$$
t_{o_{.00c}} = \frac{3t_{\min} + 2t_{\max}}{5},
$$
\n(5.1)

где <sub>t min</sub> – минимальная трудоемкость работ, чел/дн;

 $t_{\textrm{\tiny{max}}}$  — максимальная трудоемкость работ, чел/дн.

Для выполнения перечисленных в таблице 5.1 работ требуются специалисты: научный руководитель (НР) и студент (С).

Для построения линейного графика рассчитывается длительность этапов в рабочих днях, а затем осуществляется её перевод в календарные дни. Расчёт продолжительности выполнения каждого этапа в рабочих днях  $(r_{\text{p}_A})$ выполняется по формуле:

$$
T_{P\mathcal{A}} = \frac{t_{\mathit{osc}}}{K_{\mathit{BH}}} \cdot K_{\mathit{A}} \,,\tag{5.2}
$$

где <sub>t<sub>oж</sub> — продолжительность работы, дн.;</sub>

 $K_{\mathbf{B}H}$  – коэффициент выполнения работ ( $K_{\mathbf{B}H}$  = 1);

 $K_{\eta}$  – – коэффициент, учитывающий дополнительное время на компенсацию непредвиденных задержек и согласование работ ( $K_{\mu} = 1, 2$ ).

Расчёт продолжительности этапа в календарных днях осуществляется по формуле:

$$
T_{\text{KJ}} = T_{\text{PJ}} \cdot T_K, \tag{5.3}
$$

где  $T_{\kappa_{\mathcal{A}}}$  – продолжительность выполнения этапа в календарных днях;

*РД <sup>Т</sup>* – продолжительность выполнения этапа в рабочих днях;

*К Т* – коэффициент календарности.

Коэффициент календарности рассчитывается по формуле:

$$
T_K = \frac{T_{KAI}}{T_{KAI} - T_{BJ} - T_{\Pi J}}\tag{5.4}
$$

где  $T_{\text{KAI}}$  – календарные дни,  $T_{\text{KAI}} = 365$ ;

 $T_{\text{BZ}}$  – выходные дни,  $T_{\text{BZ}} = 52$ ;

 $T_{\Pi \Pi}$  – праздничные дни,  $T_{\Pi \Pi} = 10$ .

Подставив значения в формулу 5.4, получим следующий результат:

$$
T_K = \frac{365}{365 - 52 - 10} = 1,205. \tag{5.5}
$$

В таблице 5.2 приведена длительность этапов работ и число исполнителей, занятых на каждом этапе.

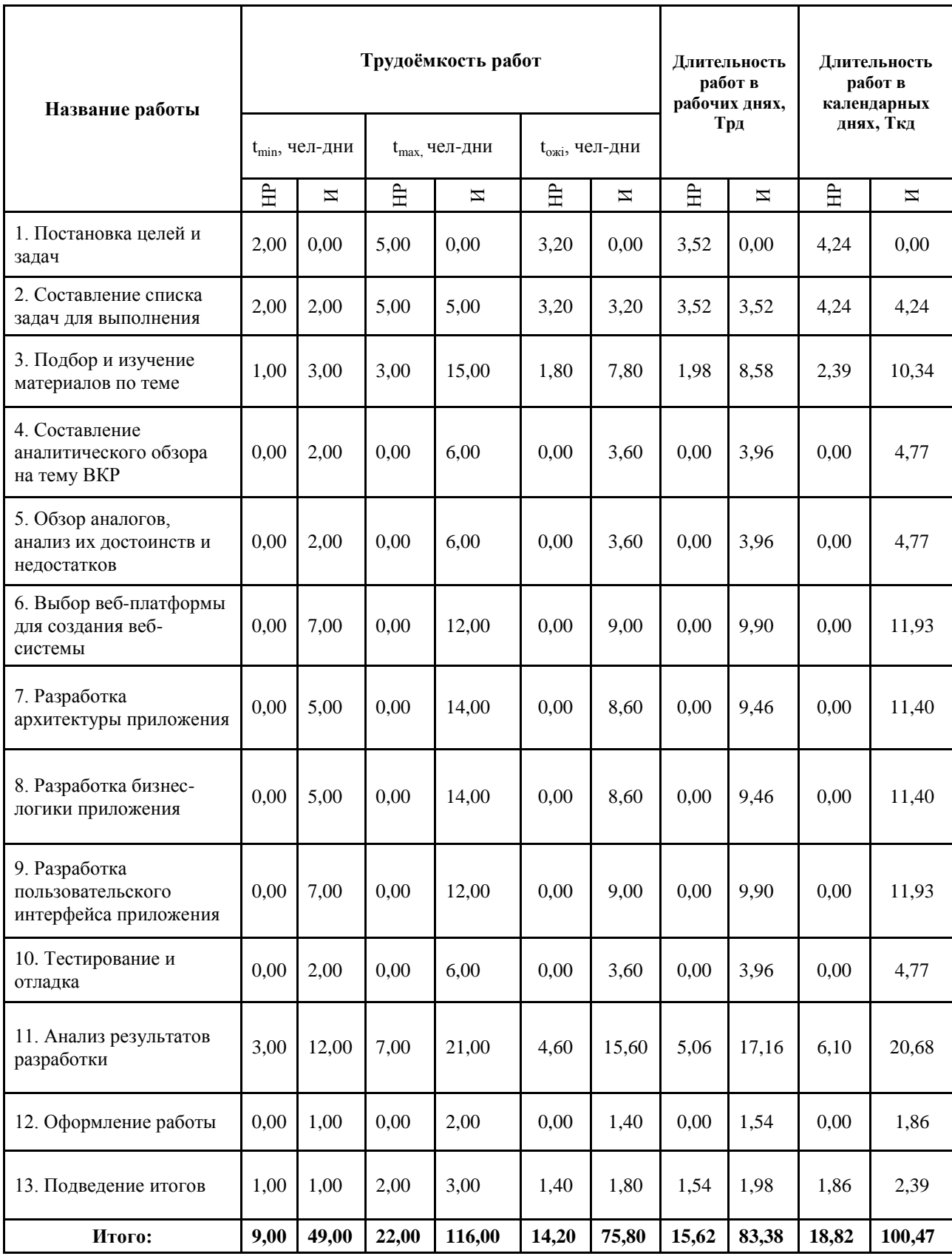

# Таблица 5.2 - Временные показатели проведения научного исследования

| $T_{K\downarrow}$ HP | $T_{\rm K\!/\!A\!/\!M}$ | Февраль     |                |   | Март |                |   | Апрель       |                |   | Май          |                |   | Июнь         |                |   |
|----------------------|-------------------------|-------------|----------------|---|------|----------------|---|--------------|----------------|---|--------------|----------------|---|--------------|----------------|---|
|                      |                         | $\mathbf 1$ | $\overline{2}$ | 3 | 1    | $\overline{2}$ | 3 | $\mathbf{1}$ | $\overline{2}$ | 3 | $\mathbf{1}$ | $\overline{2}$ | 3 | $\mathbf{1}$ | $\overline{2}$ | 3 |
| 4,24                 | 0,00                    |             |                |   |      |                |   |              |                |   |              |                |   |              |                |   |
| 4,24                 | 4,24                    |             |                |   |      |                |   |              |                |   |              |                |   |              |                |   |
| 2,39                 | 10,34                   |             |                |   |      |                |   |              |                |   |              |                |   |              |                |   |
| 0,00                 | 4,77                    |             |                |   |      |                |   |              |                |   |              |                |   |              |                |   |
| 0,00                 | 4,77                    |             |                |   |      |                |   |              |                |   |              |                |   |              |                |   |
| 0,00                 | 11,93                   |             |                |   |      |                |   |              |                |   |              |                |   |              |                |   |
| 0,00                 | 11,40                   |             |                |   |      |                |   |              |                |   |              |                |   |              |                |   |
| 0,00                 | 11,40                   |             |                |   |      |                |   |              |                |   |              |                |   |              |                |   |
| 0,00                 | 11,93                   |             |                |   |      |                |   |              |                |   |              |                |   |              |                |   |
| 0,00                 | 4,77                    |             |                |   |      |                |   |              |                |   |              |                |   |              |                |   |
| 6,10                 | 20,68                   |             |                |   |      |                |   |              |                |   |              |                |   |              |                |   |
| 0,00                 | 1,86                    |             |                |   |      |                |   |              |                |   |              |                |   |              |                |   |
| 1,86                 | 2,39                    |             |                |   |      |                |   |              |                |   |              |                |   |              |                |   |
| 10                   | $\mathbf{N}_2$ Э        |             |                |   |      |                |   |              |                |   |              |                |   |              |                |   |

Таблица 5.3 – Календарный план-график проведения работ

 $HP -$  ;  $C -$ 

## 5.2.2 Расчет накопления технической готовности

В данном разделе производится оценка текущих результатов работы над проектом. Величина накопления готовности работы показывает, на сколько процентов по окончании текущего этапа выполнен общий объем работ по проекту в целом.

Степень готовности определяется формулой:

$$
C\Gamma_{i} = \frac{TP_{i}^{H}}{TP_{o6u}} = \frac{\sum_{k=1}^{i} TP_{k}}{TP_{o6u}} = \frac{\sum_{k=1}^{i} \sum_{j=1}^{m} TP_{km}}{\sum_{k=1}^{i} \sum_{j=1}^{m} TP_{km}},
$$
(5.5)

где *ТР<sub>общ</sub>* — общая трудоемкость проекта;

 $TP_i$  (*TP*<sub>k</sub>) – трудоемкость *i*-го (*k*-го) этапа проекта, *i* = 1, *I*;

*Н i ТР* – накопленная трудоемкость *i*-го этапа проекта по его завершении;

*ij ТР* ( *kj ТР* ) – трудоемкость работ, выполняемых *j*-м участником на *i*-м этапе.

| Этап                                                     | $TP_i$ ,% | $\mathsf{C}\Gamma_{\mathbf{i}},\mathsf{V}_{\mathbf{0}}$ |
|----------------------------------------------------------|-----------|---------------------------------------------------------|
| 1. Постановка целей и задач                              | 3,56      | 3,56                                                    |
| 2. Составление списка задач для<br>выполнения            | 7,11      | 10,67                                                   |
| 3. Подбор и изучение материалов по<br>теме               | 10,67     | 21,33                                                   |
| 4. Составление аналитического<br>обзора на тему ВКР      | 4,00      | 25,33                                                   |
| 5. Обзор аналогов, анализ их<br>достоинств и недостатков | 4,00      | 29,33                                                   |
| 6. Выбор веб-платформы для<br>создания веб-системы       | 10,00     | 39,33                                                   |
| 7. Разработка архитектуры<br>приложения                  | 9,56      | 48,89                                                   |
| 8. Разработка бизнес-логики<br>приложения                | 9,56      | 58,44                                                   |
| 9. Разработка пользовательского<br>интерфейса приложения | 10,00     | 68,44                                                   |
| 10. Тестирование и отладка                               | 4,00      | 72,44                                                   |
| 11. Анализ результатов разработки                        | 22,44     | 94,89                                                   |
| 12. Оформление работы                                    | 1,56      | 96,44                                                   |
| 13. Подведение итогов                                    | 3,56      | 100,00                                                  |

Таблица 5.4 – Нарастание технической готовности работы

## **5.3 Расчёт сметы затрат на выполнение проекта**

Состав затрат на научно-исследовательскую работу состоит из всех расходов, необходимых для реализации комплекса работ, составляющих содержание данного исследования. Так как научно-исследовательская работа проводилась на домашнем компьютере, без аренды помещения и в программном обеспечении с бесплатной студенческой лицензией расчет сметной стоимости производится по следующим статьям затрат:

- материалы и покупные изделия;
- заработная плата;
- социальный налог;
- расходы на электроэнергию (без освещения);
- амортизационные отчисления;
- оплата услуг связи;

прочие (накладные расходы) расходы.

5.3.1 Расчёт накопления готовности проекта

Данная статья включает стоимость всех материалов, используемых при разработке проекта: приобретаемые материалы, необходимые для создания ВКР. Также включаются затраты на канцелярские принадлежности и диски.

Все расчеты сведены в таблицу 5.5.

Таблица 5.5 – Расчёт материальных затрат

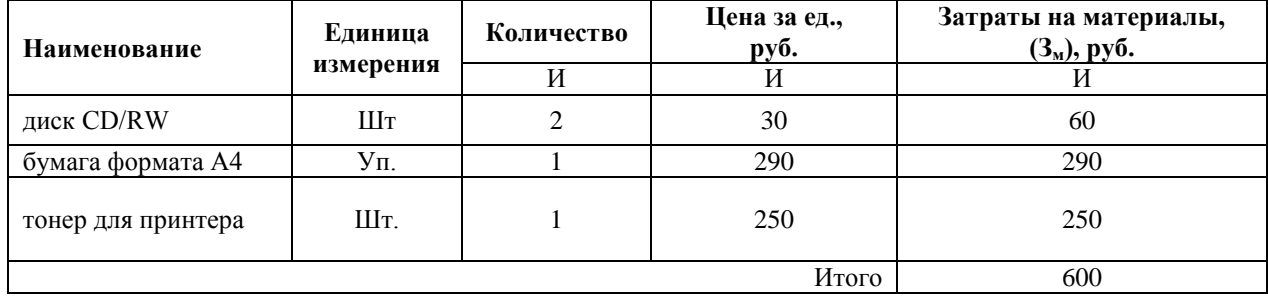

Расходы на материалы с учётом ТРЗ:

$$
C_{\text{MAT}} = 600 \cdot 1,05 = 630 \text{ py6}.
$$

5.3.2 Расчёт заработной платы

Данная статья расходов включает заработную плату научного руководителя и студента, а также премии и доплаты. Расчет основной заработной платы выполняется на основе трудоёмкости выполнения каждого этапа и величины месячного оклада исполнителя.

Величина месячного оклада научного руководителя (МОНР) получена из открытых данных, размещенных на официальном сайте Национального исследовательского Томского политехнического университета. Величина месячного оклада инженеров (МОИ) берется как месячный оклад инженера кафедры.

Основной расчет фонда заработной платы выполняется по формуле:

$$
3\Pi_{\text{AH}-\text{T}} = \text{MO}/N,\tag{5.7}
$$

где МО – месячный оклад, руб.;
$N$  – количество рабочих дней в месяц, при шестидневной рабочей неделе  $-N = 24,91$ , а при пятидневной рабочей неделе  $-N = 20,58$ .

Среднедневная заработная плата научного руководителя равна:

$$
3\Pi_{\mu\mu-\tau} = \frac{26\,300}{24,91} = 1\,055,8\,\frac{py6}{pa6\,\mu\text{e}}.
$$

А среднедневная тарифная заработная плата инженеров равна

$$
3\Pi_{\mu\mu-\tau} = \frac{7.864,11}{20,58} = 382,12 \frac{py6}{pa6. qehb}.
$$

Затраты времени по каждому исполнителю в рабочих днях взяты из таблицы 5.2. Для перехода от тарифной суммы заработка исполнителя, связанной с участием в проекте, к соответствующему полному заработку необходимо будет тарифную сумму заработка исполнителя, связанной с участием в проекте умножить на интегральный коэффициент. Интегральный коэффициент находится по формуле:

$$
K_{\mu} = K_{\text{np}} \cdot K_{\text{qon.3II}} \cdot K_{\text{p}},\tag{5.8}
$$

где  $K_{\text{np}}$  – коэффициент премий,  $K_{\text{np}} = 1,1$ ;

Кдоп.ЗП – коэффициент дополнительной зарплаты, при шестидневной рабочей неделе  $K_{\text{non-3H}} = 1,188$ , а при пятидневной рабочей неделе  $K_{\text{non-3H}} = 1,1$ ;

 $K_p$  – коэффициент районной надбавки,  $K_p = 1,3$ .

Результаты вычислений представлены в таблице 5.6.

Таблица 5.6 – Затраты на заработную плату

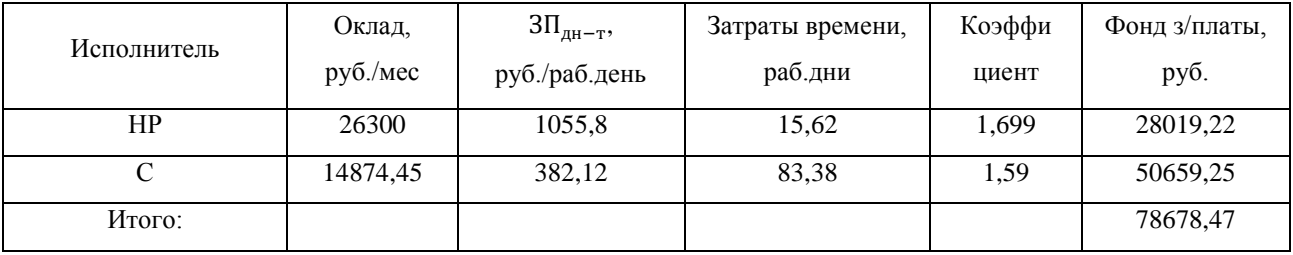

### 5.3.3 Отчисления на социальные нужды

Взнос в социальные фонды установлен в размере 30,2% от заработной платы. Размер взноса рассчитываются по формуле:

$$
\mathbf{C}_{\text{cou}} = \mathbf{C}_{3\Pi} \cdot \mathbf{0.302},\tag{5.9}
$$

где  $C_{3II}$  – размер заработной платы.

Подставив необходимые значения в формулу 5.10 получим:

$$
C_{\text{cou}} = 78678.47 \cdot 0.302 = 23760.9 \text{ py6}.
$$

5.3.4 Расчет затрат на электроэнергию

Затраты на электроэнергию рассчитываются по формуле:

$$
C_{3n.06} = P_{06} \cdot t_{06} \cdot H_{3}, \tag{5.10}
$$

где Р<sub>об</sub> – мощность, потребляемая оборудованием, кВт;

 $t_{06}$ -время работы оборудования, час;

 $II<sub>3</sub>$  – тариф на 1 кВт⋅час. Для ТПУ,  $II<sub>3</sub> = 5.8$  руб./кВт ⋅ час.

Время работы оборудования вычисляется на основе итоговых данных таблицы 5.3 для инженера (Т<sub>рд</sub>) из расчета, что продолжительность рабочего дня равна 8 часов.

$$
t_{o6} = T_{\text{P},\text{I}} \cdot K_t,\tag{5.11}
$$

где  $K_t$  – коэффициент использования оборудования по времени,  $K_t = 0.9$ .

Мощность, потребляемая оборудованием, определяется по формуле:

$$
P_{o6} = P_{HOM} \cdot K_C,\tag{5.12}
$$

где K<sub>C</sub> – коэффициент загрузки;

Рном – номинальная мощность оборудования, кВт. Для технологического оборудования малой мощности  $K_C = 1$ .

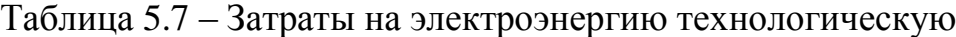

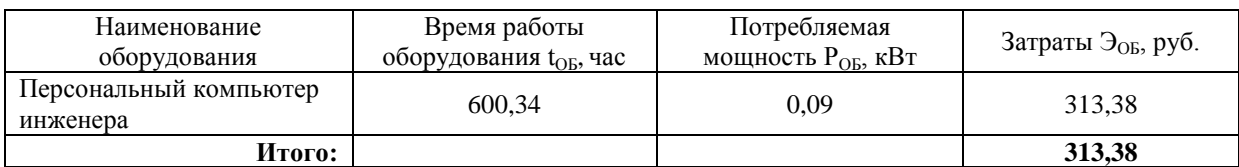

5.3.5 Расчет амортизационных расходов

Для расчета амортизационных расходов используется формула:

$$
C_{AM} = \frac{H_A \cdot U_{OB} \cdot t_{p\phi} \cdot n}{F_A},
$$
\n(5.13)

где Н<sub>А</sub> – годовая норма амортизации единицы оборудования;

ЦОБ – балансовая стоимость единицы оборудования с учетов ТЗР, стоимость ПК инженера – 59140 руб.;

 $t_{\rm nd}$  – фактическое время работы оборудования в ходе выполнения проекта,  $t_{\rm nd} = 83,38 \cdot 8 = 667,04$  часов;

 $n$  – число задействованных однотипных единиц оборудования;

 $F_{\Pi}$  – действительный годовой фонд времени работы соответствующего оборудования,  $F_{\text{I}} = 298 * 8 = 2384$  часа.

Н<sup>А</sup> определяется по формуле:

$$
H_A = \frac{1}{CA'},\tag{5.12}
$$

где СА – срок амортизации, который можно получить из постановления правительства РФ «О классификации основных средств, включенных в амортизационные группы» Для электронно-вычислительной техники СА свыше 2 лет до 3 лет включительно. В данной работе примем СА=2,5 года. Тогда

$$
H_A = \frac{1}{2,5} = 0.4.
$$

Таким образом,

$$
C_{AM}(\Pi K) = \frac{0.4 \cdot 59140 \cdot 667,04 \cdot 1}{2384} = 6618,97 \text{ py6}
$$

Итого начислено амортизации 6618,97 руб.

5.3.6 Расчет расходов на услуги связи

Расходы на услуги связи определены наличием подключения к сети Интернет на компьютере, использованном в данной работе.

Ежемесячная оплата, согласно тарифу, составляет 350 рублей. В соответствии с таблицей 5.2, трудоемкость выполняемой задачи составляет четыре календарных месяца. Таким образом, сумма расходов на услуги связи составляет 5\*350 = 1750 руб. Общая сумма расходов  $C_{\text{CB}} = 1750$  руб.

5.3.7 Расчет прочих расходов

Прочие расходы следует принять равными 10% от суммы всех предыдущих расходов. Они находятся по формуле:

$$
C_{\text{mpoq}} = (C_{\text{mar}} + C_{3\text{II}} + C_{\text{coq}} + C_{\text{37.06}} + C_{\text{AM}} + C_{\text{CB}}) \cdot 0.1, \tag{5.13}
$$

Где  $C_{\text{MAT}}$  – расходы на материалы, руб.;

 $C_{3\Pi}$  – основная заработная плата, руб.;

 $C_{\text{con}}$  – расходы на единый социальный налог, руб.;

Сэл.об. – расходы на электроэнергию, руб.;

САМ – амортизационные расходы, руб.;

Ссв – расходы на услуги связи, руб.

Подставив полученные выше результаты, получим:

 $C_{\text{npov}}$  = (630 + 78678,47 + 23760,9+ 313,38 + 6618,97 + 1750)  $\cdot$ 0,1 = 11175,17 руб.

5.3.8 Расчет общей себестоимости разработки

Проведя расчет по всем статьям сметы затрат на разработку, можно определить общую себестоимость проекта.

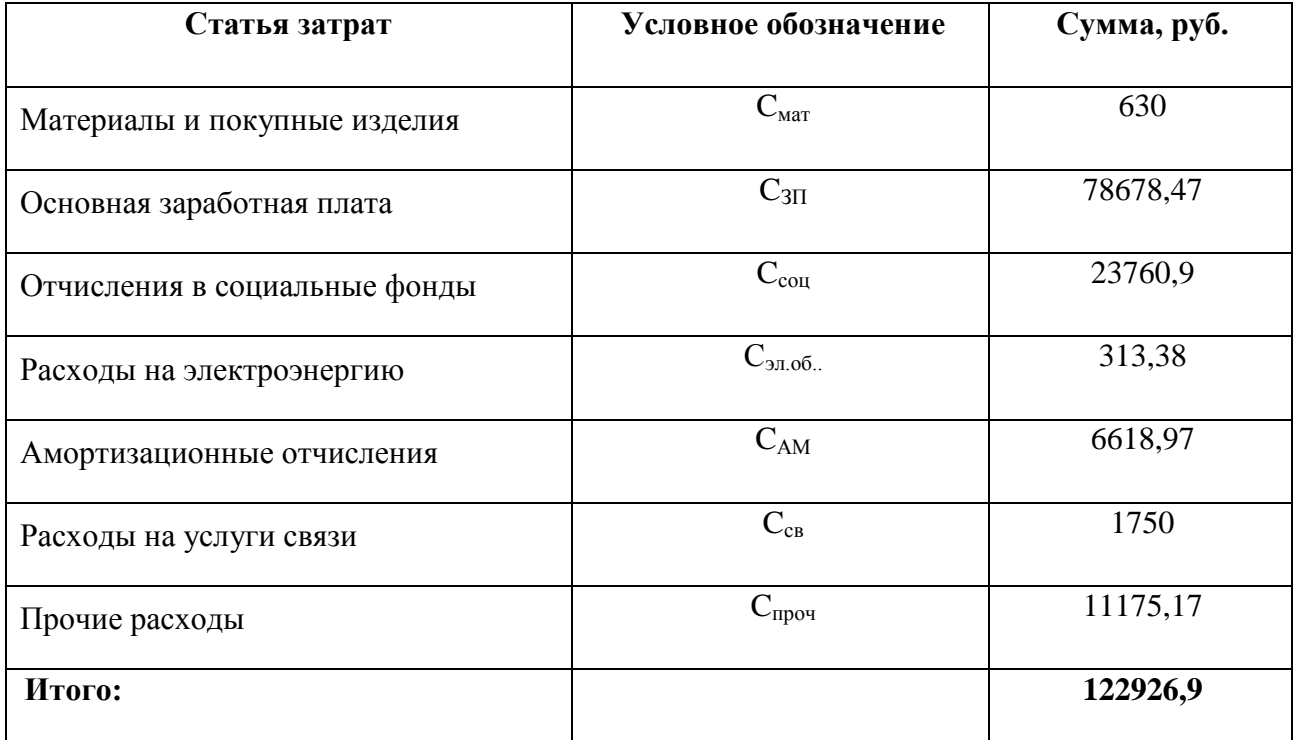

Таблица 5.8 – Смета затрат на разработку проекта

Таким образом, затраты на разработку составили C = 122926,9 руб

### 5.3.9 Расчёт прибыли

Прибыль следует принять в размере 20% от полной себестоимости разработки. Прибыль составляет:

$$
122926.9 * 0.2 = 24585.32
$$
 py6.

5.3.10 Расчёт НДС

НДС составляет 18% от суммы затрат на разработку и прибыли:

 $(122926.9 + 24585.32) * 0.18 = 26552.2$  pyo.

5.3.11 Цена разработки НИР

Цена разработки научно-исследовательской работы равна сумме полной себестоимости, прибыли и НДС:

 $L_{HHP(KP)} = 122926.9 + 24585.32 + 26552.2 = 174064.42 \text{ py6}.$ 

### **5.4** О**ценка экономической эффективности**

В рамках данной работы оценить экономическую эффективность проекта невозможно.

#### 5.4.1 Оценка научно-технического уровня НИР

Научно-технический уровень характеризует влияние проекта на уровень и динамику обеспечения научно-технического прогресса в данной области. Для оценки научной ценности, технической значимости и эффективности, планируемых и выполняемых НИР, используется метод балльных оценок. Каждому фактору по принятой шкале присваивается определенное количество баллов. Обобщенная оценка проводится по сумме баллов по всем показателям. На её основе делается вывод о целесообразности НИР.

Интегральный показатель научно технического уровня НИР определяется по формуле:

$$
I_{\text{HTY}} = \sum_{i=1}^{3} R_i \cdot n_i, \tag{5.13}
$$

где  $I_{\text{HTY}}$  – интегральный индекс научно-технического уровня;

*i R* – весовой коэффициент *i*-го признака научно-технического эффекта;

*i n* – количественная оценка *i*-го признака научно-технического эффекта, в баллах.

Весовые коэффициенты признаков НТУ приведены в таблице 5.9.

Таблица 5.9 – Весовые коэффициенты признаков НТУ

| Значимость | Фактор НТУ                | Уровень<br>фактора                     | Выбранный<br>балл | Обоснование выбранного балла                                                                                                    |  |
|------------|---------------------------|----------------------------------------|-------------------|----------------------------------------------------------------------------------------------------|--|
| 0,4        | Уровень<br><b>НОВИЗНЫ</b> | Внедряемая                             |                   | Экономит<br>время,<br>сокращает<br>машин<br>ресурсов,<br>число<br>И<br>которые<br>используются<br>проектными<br>организациями в<br>высокого<br>достижения<br>целях<br>качества продукта. |  |
| 0,1        | Теоретически<br>й уровень | Разработка<br>программного<br>продукта | 6                 | Изучение области<br>методов и<br>средств разработки программных<br>продуктов                                                                                                    |  |
| 0,5        | Возможность<br>реализации | В течение<br>первых лет                | 10                | Сложные операции и доработка<br>функционала продукта                                                                                                    |  |

Баллы для оценок уровня новизны, теоретического уровня и возможности реализации приведены в таблицах 5.10 – 5.12.

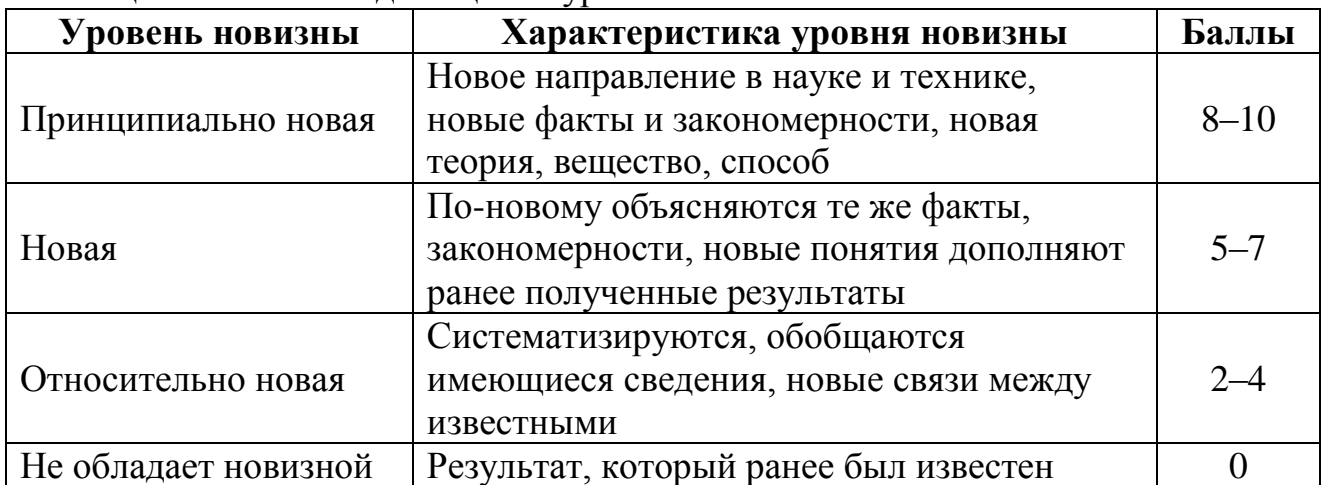

### Таблица 5.10 – Баллы для оценки уровня новизны

Таблица 5.11 – Баллы значимости теоретических уровней

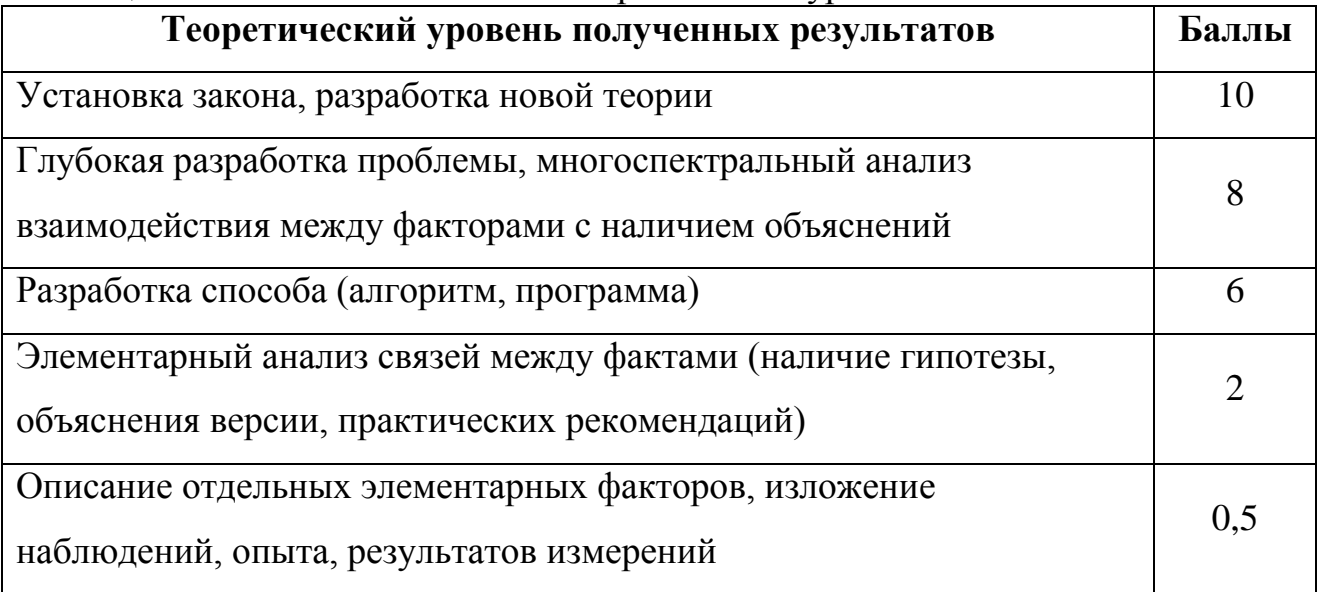

Таблица 5.12 – Возможность реализации результатов по времени

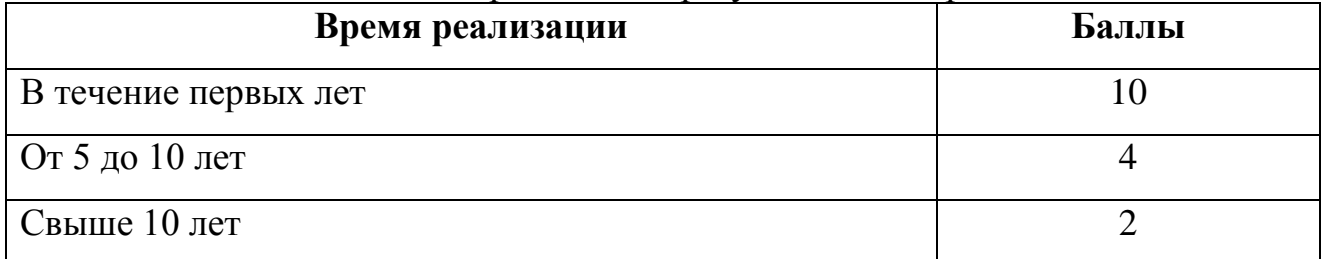

В таблице 5.13 указано соответствие качественных уровней НИР значениям показателя, рассчитываемого по формуле (5.11).

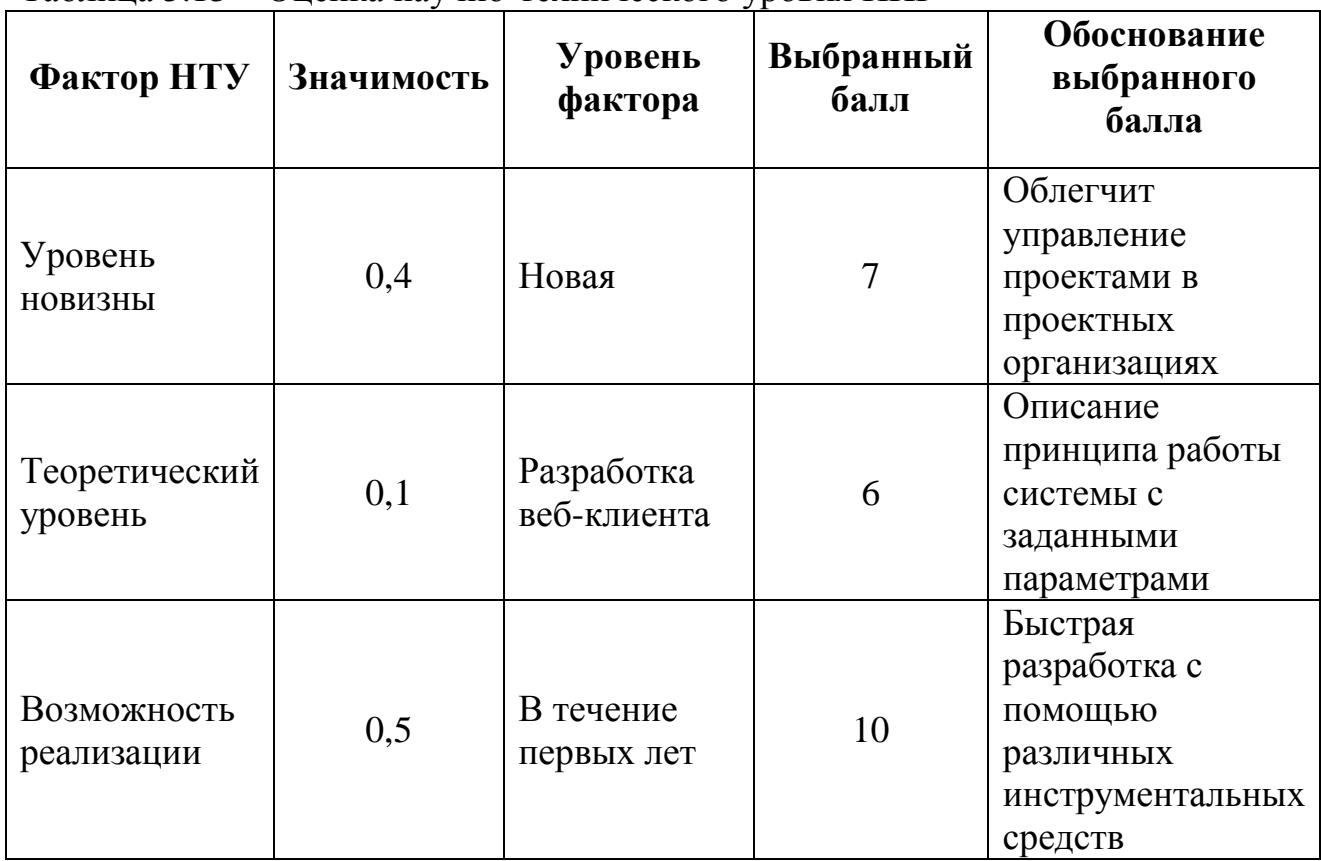

Таблица 5.13 – Оценка научно-технического уровня НИР

Интегральный показатель научно-технического уровня составляет:

 $I_{HTV}$  = 0,4 · 7 + 0,1 · 6 + 0,5 · 10 = 8,4.

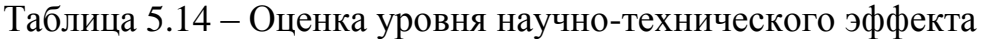

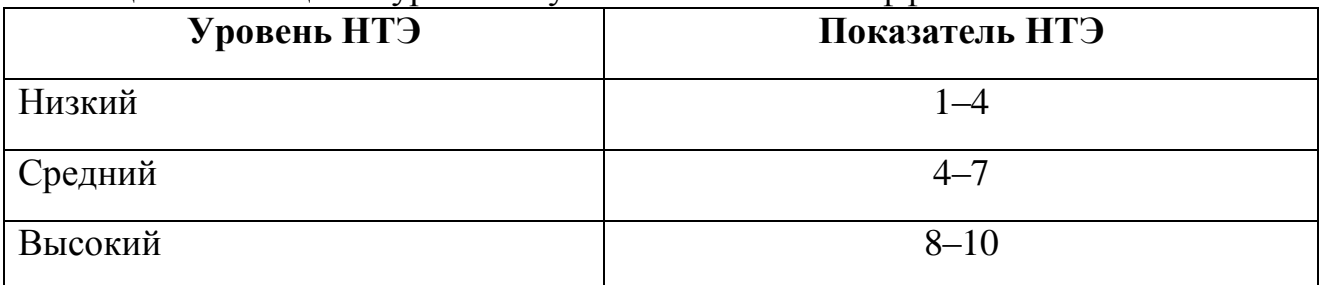

Таким образом, научно-исследовательская работа имеет высокий уровень научно-технического эффекта.

#### **Заключение**

В результате проделанной работы был разработан WEB-клиент для системы управлениями проектами.

В ходе работы была разработана архитектура приложения, реализованы разделы «Авторизация», «Список проектов», «Рабочий стол», «Архив», «Корзина».

Так же было реализовано отображение показателей метода освоенного объема, позволяющие отслеживать отклонения объема и стоимости работ, фактически выполненных к данному моменту времени.

Была проведена оптимизация алгоритма расчета, позволившая сократить падение производительности приложения после внедрения метода освоенного объема в 2,8 раза.

Разработанное web-приложение предоставляет пользователю доступ к просмотру декомпозиции работ, структуры проектов предприятия, а также статистики выполнения работ.

#### **Список используемых источников**

1. Анализ определений, признаков и свойств управления проектами [Электронный ресурс] – режим доступа URL: <https://elibrary.ru/item.asp?id=21095068> (дата обращения – 16.06.2017)

2. Microsoft Project – программа для управления проектами [Электронный ресурс] – режим доступа URL: [https://products.office.com/ru-ru/project/project](https://products.office.com/ru-ru/project/project-and-portfolio-management-software?tab=tabs-1)[and-portfolio-management-software?tab=tabs-1](https://products.office.com/ru-ru/project/project-and-portfolio-management-software?tab=tabs-1) (дата обращения – 16.06.2017)

3. Программы для управления проектами: планируйте и управляйте задачами, процессами в Битрикс24 [Электронный ресурс] – режим доступа URL: <https://www.bitrix24.ru/features/tasks.php> (дата обращения – 16.06.2017)

4. Обзоры программ для управления проектами. [Электронный ресурс] – режим доступа URL:<http://www.projectprofy.ru/articles.phtml?gid=33> (дата обращения – 16.06.2017)

5. Общие сведения о ASP.NET MVC [Электронный ресурс] – режим доступа

URL: [https://msdn.microsoft.com/ru-ru/library/dd381412\(v=vs.108\).aspx](https://msdn.microsoft.com/ru-ru/library/dd381412(v=vs.108).aspx) (дата обращения – 16.06.2017)

6. Мартин Фаулер Шаблоны корпоративных приложений / Мартин Фаулер; Изд-во «Вильямс» 2016

7. Мартин Фаулер. «GUI Architectures» / Мартин Фаулер; Изд-во «Вильямс» 2016

8. Метод освоенного объема в управлении проектами [Электронный ресурс] – режим доступа доступа URL:

[https://iteam.ru/publications/project/section\\_35/metod\\_osvoennogo\\_obema\\_v\\_upravl](https://iteam.ru/publications/project/section_35/metod_osvoennogo_obema_v_upravlenii_proektami-1) enii proektami-1 (дата обращения – 22.02.2017)

9. Охрана труда. Основы безопасности жизнедеятельности [Электронный ресурс] – режим доступа URL: [http://www.grandars.ru/shkola/bezopasnost](http://www.grandars.ru/shkola/bezopasnost-zhiznedeyatelnosti/ohrana-truda.html)[zhiznedeyatelnosti/ohrana-truda.html](http://www.grandars.ru/shkola/bezopasnost-zhiznedeyatelnosti/ohrana-truda.html) (дата обращения: 20.03.2017).

10. Попов В.М. Психология безопасности профессиональной деятельности: учебное пособие / В. М. Попов; Новосибирский государственный технический

82

университет. – Новосибирск: Изд-во Новосибирского государственного технического университета, 1996 г. – 155 с.

11. СанПиН 2.2.2/2.4.1340-03. Санитарно-эпидемиологические правила и нормы. Гигиенические требования к персональным электронновычислительным машинам и организации работы [Электронный ресурс] – режим доступа URL: <http://docs.cntd.ru/document/901865498> (дата обращения: 10.03.2017).

12. ГОСТ Р 12.1.019-2009 ССБТ. Электробезопасность. Общие требования и номенклатура видов защиты [Электронный ресурс] – режим доступа URL: <http://docs.cntd.ru/document/1200080203> (дата обращения: 11.03.2017).

13. Чрезвычайные ситуации при работе с ПЭВМ [Электронный ресурс] – режим доступа URL: [http://studopedia.ru/8\\_107307\\_osveshchenie-pomeshcheniy](http://studopedia.ru/8_107307_osveshchenie-pomeshcheniy-vichislitelnih-tsentrov.html)[vichislitelnih-tsentrov.html](http://studopedia.ru/8_107307_osveshchenie-pomeshcheniy-vichislitelnih-tsentrov.html) (дата обращения: 10.03.2017).

14. Долин П.А. Справочник по технике безопасности. М.: Энергоатомиздат, 1984 г. – 824 с.

15. Трудовой кодекс Российской Федерации от 30.12.2001 N 197-ФЗ (ред. от 3.07.2016) // Электронный фонд правовой и нормативно-технической документации. URL: <http://docs.cntd.ru/document/901807664> (дата обращения: 11.03.2017).

16. ГОСТ Р 50923-96 Дисплеи. Рабочее место оператора. Общие эргономические требования и требования к производственной среде. Методы измерения [Электронный ресурс] – режим доступа URL: <http://docs.cntd.ru/document/1200025975> (дата обращения: 11.03.2017).

17. ГОСТ 22269-76 Система "Человек-машина". Рабочее место оператора. Взаимное расположение элементов рабочего места. Общие эргономические требования [Электронный ресурс] – режим доступа URL: <http://docs.cntd.ru/document/1200012834>(дата обращения: 11.03.2017).

83

18. ГОСТ 12.2.032-78 ССБТ. Рабочее место при выполнении работ сидя. Общие эргономические требования [Электронный ресурс] – режим доступа URL: <http://docs.cntd.ru/document/1200003913> (дата обращения: 11.03.2017).

19. Федеральный закон от 22.07.2008 г. №123 – ФЗ. "Технический регламент о требованиях пожарной безопасности".

20. Постановление Правительства РФ от 03.09.2010 N 681 (ред. от 01.10.2013) "Об утверждении Правил обращения с отходами производства и потребления в части осветительных устройств, электрических ламп, ненадлежащие сбор, накопление, использование, обезвреживание, транспортирование и размещение которых может повлечь причинение вреда жизни, здоровью граждан, вреда животным, растениям и окружающей среде [Электронный ресурс] – режим доступа URL:

http://www.consultant.ru/document/cons\_doc\_LAW\_104420/e1b31c36ed1083efeb6c d9c63ed12f99e2ca77ed/ (дата обращения: 03.04.2017).

# **Приложение А (Обязательное)**

### Part 1

## Analytical review

#### Студент:

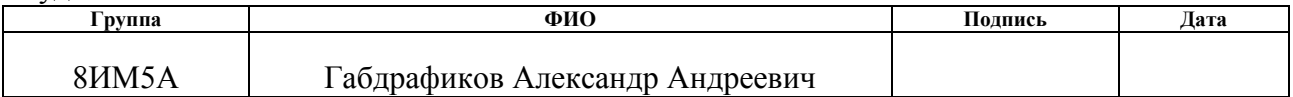

### Консультант кафедры Информационных систем и технологий:

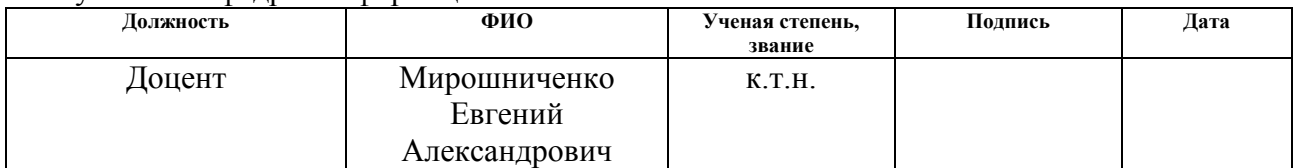

### Консультант – лингвист кафедры ИЯ:

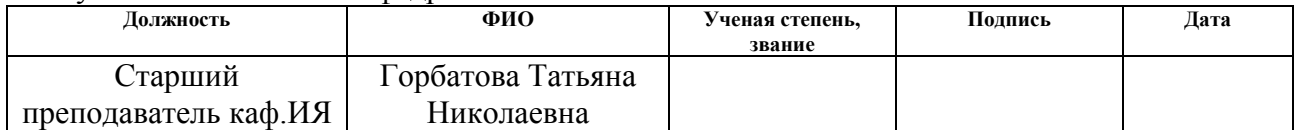

1.1 Project management

In modern business and science, a project is an individual or joint action associated with the research or development that is carefully planned, usually by the team assigned by the project, to achieve a specific goal. It is also possible to define a project as a set of interrelated tasks that must be performed during a fixed period and within certain costs and other constraints.

The temporary nature of the project suggests that any project has a certain beginning and end. The end comes when the project's goals are achieved or the lack for the project has disappeared, or it is recognized that the project's objectives can not be achieved.

Project management is an area of activity during which clear goals are defined and achieved while balancing the amount of work, resources (such as time, money, labor, materials, energy, space, etc.), time, quality and risks in some projects aimed at To achieve a certain result under the indicated restrictions.

Project management is the discipline of initiating, planning, executing, monitoring and closing the team's work to achieve specific goals and meet specific criteria for success.

The main task of project management is to achieve all project goals within the limits set by the constraints. This is usually described in the user's guide or project, which is created at the beginning of the development process. The main limitations are the area, time, quality and budget. The secondary task is to optimize the allocation of the necessary resources and apply them to achieve pre-defined goals.

1.2 Overview of Project Management Systems

In complex projects, for the successful completion of which requires constant management of financial, material and human resources, it is necessary to process a large amount of information.

Project management is accompanied by the processing of data about those elements of the project that are allocated for management. Due to the complexity of the project implementation process, the amount of information on the progress of

project implementation that needs to be processed and analyzed by project participants can be very high.

Therefore, the main goal of project management systems is to increase the productivity of labor associated with the processes of collecting, processing and analyzing data on project progress, conducting analytical and forecast calculations and calculating decision options.

1.2.1 Review MS Project

Microsoft Project is a project management system developed by Microsoft Corporation.

Microsoft Project is designed to help the project manager in developing plans, allocating resources to tasks, tracking progress and analyzing scope of work.

 Microsoft Project creates schedules for the critical path. Schedules can be made with consideration of resource discussions. The chain can be visualized by the Gantt chart. Microsoft Project is available at once several products and solutions: Microsoft Project Standard - single-user version for small projects;

 Microsoft Project Professional is a corporate version of the product that supports collaborative project and resource management, as well as project portfolio management with Microsoft Project Server.

#### 1.2.2 Review Birtix24

Bitrix24 is a huge corporate portal that tries to cover almost everything. Here, the functional capabilities of social networks, projects, tasks, personnel management, and much more, including CRM, are announced.

In Bitrix24, the user can independently create groups (projects) based on, for example, the organizational structure of the company, the line of business or any other classification.

At the initial stage, you can add employees interested in the course of the project. Group parameters can be changed later. This organization of project groups

is especially convenient for those who work with external contractors: freelancers, experts, clients, freelancers, dealers. You can create a separate group and work with them within a single project, thereby limiting access to the corporate information space.

The task management system can integrate with documents and calendars. The tasks on the project can display in the form of a Gantt chart - a classical tape diagram that visually displays the workflow of tasks, and, in the order in which they should be held throughout the project. Looking at the diagram, you can see the total number of tasks for the project, how many of them are completed and how much is in the work, what tasks are overdue, and which ones - no time at all. The interface of the project management system Bitrix24 is shown in Figure 1.1

| Битрикс 24                               | $\Box 4$ $\Box 1$ $\odot$<br>искать сотрудника, документ, прочее                                                                                             | $\alpha$                                   | F <sub>1</sub><br>20:20                         | ◎ 17:47:43                                               | $\overline{?}$<br>Наталья Сергеева * |  |  |  |  |
|------------------------------------------|----------------------------------------------------------------------------------------------------|--------------------------------------------|-------------------------------------------------|----------------------------------------------------------|--------------------------------------|--|--|--|--|
| + ДОБАВИТЬ<br>$\checkmark$               | $\mathbf{G}_\mathbf{0}$<br>Сайты<br>Q<br>$\circ$<br><b>ДЕЙСТВИЯ V</b><br>Задачи<br>Wiki<br>Календарь<br>Сообщения<br>Фото<br>Списки<br>Основное<br>Диск<br>Q |                                            |                                                 |                                                          |                                      |  |  |  |  |
| ИЗБРАННОЕ ©<br>$\sqrt{2}$<br>Живая лента | $\equiv$ $\backsim$<br>Задачи группы<br>Q<br>+ ДОБАВИТЬ ЗАДАЧУ                                                                                               |                                            |                                                 |                                                          |                                      |  |  |  |  |
| Задачи 6<br>Календарь                    | Buepa<br><b>H</b><br>© Приложения<br> ■ Отчеты<br>• Делаю<br><b>1</b> Поручил<br>* Избранное<br><b>Ex</b> Bce<br>→ Помогаю<br>• Наблюдаю                     |                                            |                                                 |                                                          |                                      |  |  |  |  |
| Мой Диск<br>CRM 3                        | $\equiv$<br>ФИЛЬТР: ВСЕ ~<br>Новая задача                                                                                                    |                                            |                                                 | no: id                                                   | 29<br>список $\sim$                  |  |  |  |  |
| 1С+Битрикс24<br>Ещё 4 *                  | $\Box$<br>Название                                                                                                    |                                            | Крайний срок                                    | Постановщик<br>Ответственный                             | S<br>$\circ$                         |  |  |  |  |
| <b>СА ПРИЛОЖЕНИЯ</b>                     | + Скриншоты для «Битрикс24» ©3 11 00:32 / 15:00<br>$\Box$<br>Заменить фото на скриншотах                                                                     | 묫<br>$\equiv$<br>$\equiv$<br>٠<br>۰        | 16.05.2016 17:00:00<br>28.03.2015 15:05:00      | Филипов И.<br>Сергеева Н.<br>Кулешов С.<br>Сергеева Н.   | <b>XX</b>                            |  |  |  |  |
| • группы<br>Все группы                   | Обновление контента • 0 00:00 / 12:00<br>Π<br>$\Box$<br>Скриншоты для баннеров                                                                               | $\equiv$<br>$\oplus$<br>٠<br>$\equiv$<br>۰ | 04.05.2015 17:00:00<br>.<br>18.04.2016 21:00:00 | Шеленкова Е.<br>Сергеева Н.<br>Филипов И.<br>Сергеева Н. | ×<br>(17)<br>Онлайн                  |  |  |  |  |
| Конференции                              | + Новый раздел для Решения и 00:00 / 15:00<br>$\Box$                                                                                                    | $\equiv$<br>۰                              | 13.11.2015 17:00:00                             | Сергеева Н.<br>Сергеева Н.                               | $^{+}$                               |  |  |  |  |
| Сайты                                    | Встреча с клиентом                                                                                                    | $\equiv$<br>٠                              |                                                 | Сергеева Н.<br>Сергеева Н.                               | k.                                   |  |  |  |  |
| <b>ПРУППЫ ЭКСТРАНЕТ</b>                  | $\overline{\phantom{a}}$<br>■ Для всех                                                                                                    | <b>ПРИМЕНИТЬ</b>                           |                                                 |                                                          | J.                                   |  |  |  |  |

Figure  $1.1$  — Bitrix24

### 1.2.3 Review GanntProject

GanttProject is open source software for project management, running on Windows, Linux and Mac OS X.

Data of projects is displayed using the Gantt and PERT diagrams; work on the CPM (Critical Path Method) has been announced. For convenience, additional data (coordinator, date, name, resources) can be displayed on the diagram. Implemented a display of the resource load and the progress of tasks (lead or lag). It is possible to specify custom fields in tasks. The resource means the employee of the company. When creating a new employee's account, a name, role, phone number, e-mail address and vacation days are given. By default, two roles can be installed - "coordinator" and "indefinitely", but you can specify any number of roles in the program settings.

1.2.4 Review DotProject

DotProject (formerly dotmarketing.org) is a very powerful project management solution written using web technologies.

The opportunities are large enough and allow the manager to manage projects, tasks and resources in several companies. In the program list, you can enter information about customers, manufacturers, suppliers, consultants and other participants and resources of the project. The menu allows you to quickly select tasks and projects that meet certain conditions. Gantt charts are available.

A multi-level access scheme has been implemented, each user in his workspace also receives information about all tasks and projects in which he participates, as a To Do list and calendar (events and tasks). Support for forums, file sharing through the web interface. The system of applications (tickets) allows the participant to send a message to the administration.

1.2.5 Review Redmine

Redmine is a popular opensource application developed using web technologies. It supports several projects, each of which has its own settings.

When you create a project, you select the available modules - "Tasks", "Files", "Time tracking", "Documents", Wiki, "Forum" and so on. On the website of the project are available two dozen additional modules that allow you to calculate the budget, blog, charts, graphs, chat and much more.

There is a flexible task tracking system with Gantt charts and a calendar. Diagrams can be exported to PDF or PNG. All fields in task, project, user tables can be customized, if necessary, you can remove or add additional fields. The interface is easy to change with the help of those or editing CSS. There are news feeds and notifications by mail. Implemented task management through e-mail messages. In different projects, the user can have different levels of access. Projects have a status, which means that they can be visible to all or be closed. A few simple reports - on users, types of tasks, activities, and so on. Supported version control systems - SVN, CVS, Git, Mercurial, Bazaar and Darcs. Projects can be connected to separate repositories.

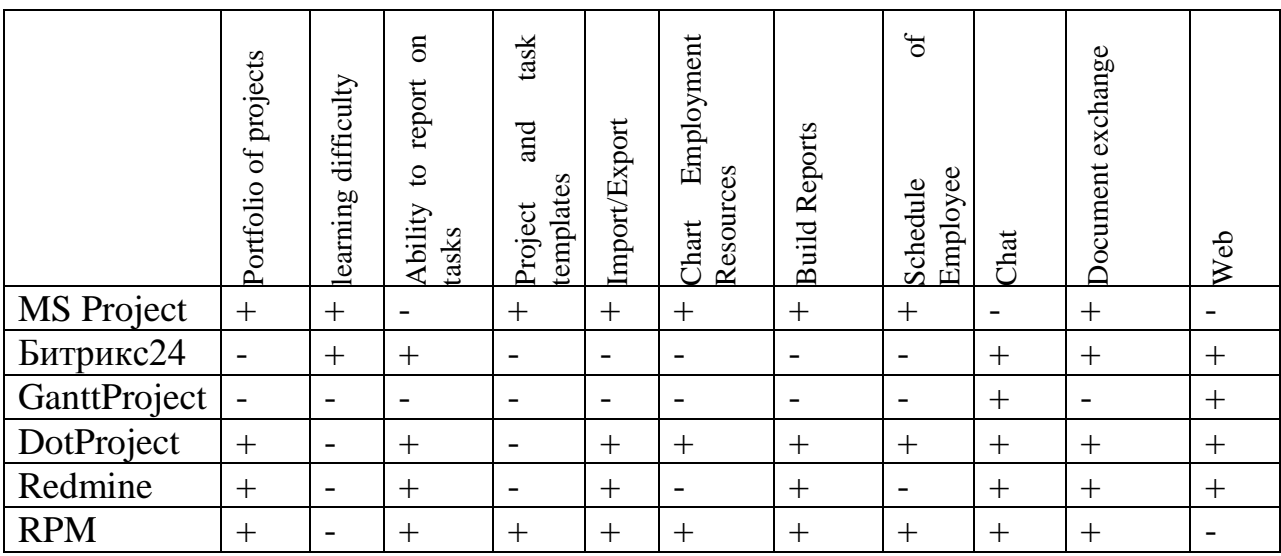

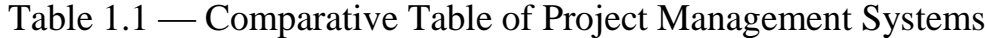

### **Приложение Б**

### **(Обязательное)**

### **Листинг конфигурации контейнера зависимостей**

private static void RegisterServices(IKernel kernel)

{

}

kernel.Bind<IConnectionHolder>().To<Services.ConnectionHolder>(); kernel.Bind<ICurrentUserService>().To<CurrentUserService>(); kernel.Bind<IActiveDirectoryService>().To<ActiveDirectoryService>(); kernel.Bind<IResourcesFactory>().To<ResourceFactory>(); kernel.Bind<IPlanService>().To<PlanService>(); kernel.Bind<IDataBaseService>().To<DataBaseService>(); kernel.Bind<IDataBaseUserService>().To<DataBaseUserService>(); kernel.Bind<IScheduleService>().To<ScheduleService>(); kernel.Bind<ITaskJournalDataSource>().To<TaskJournalDataSource>(); kernel.Bind<ITaskRecordService>().To<TaskRecordService>(); kernel.Bind<ICacheProvider>().To<Services.ResourceCacheProvider>(); kernel.Bind<ITaskService>().To<TasksService>(); kernel.Bind<IUserService>().To<UserService>(); kernel.Bind<IProjectService>().To<ProjectService>(); ILogger fileLogger = LogManager.GetCurrentClassLogger(); kernel.Bind<ILogger>().ToConstant(fileLogger);

## **Приложение В**

### **(Обязательное)**

### **Диаграмма классов моделей данных «Рабочий стол»**

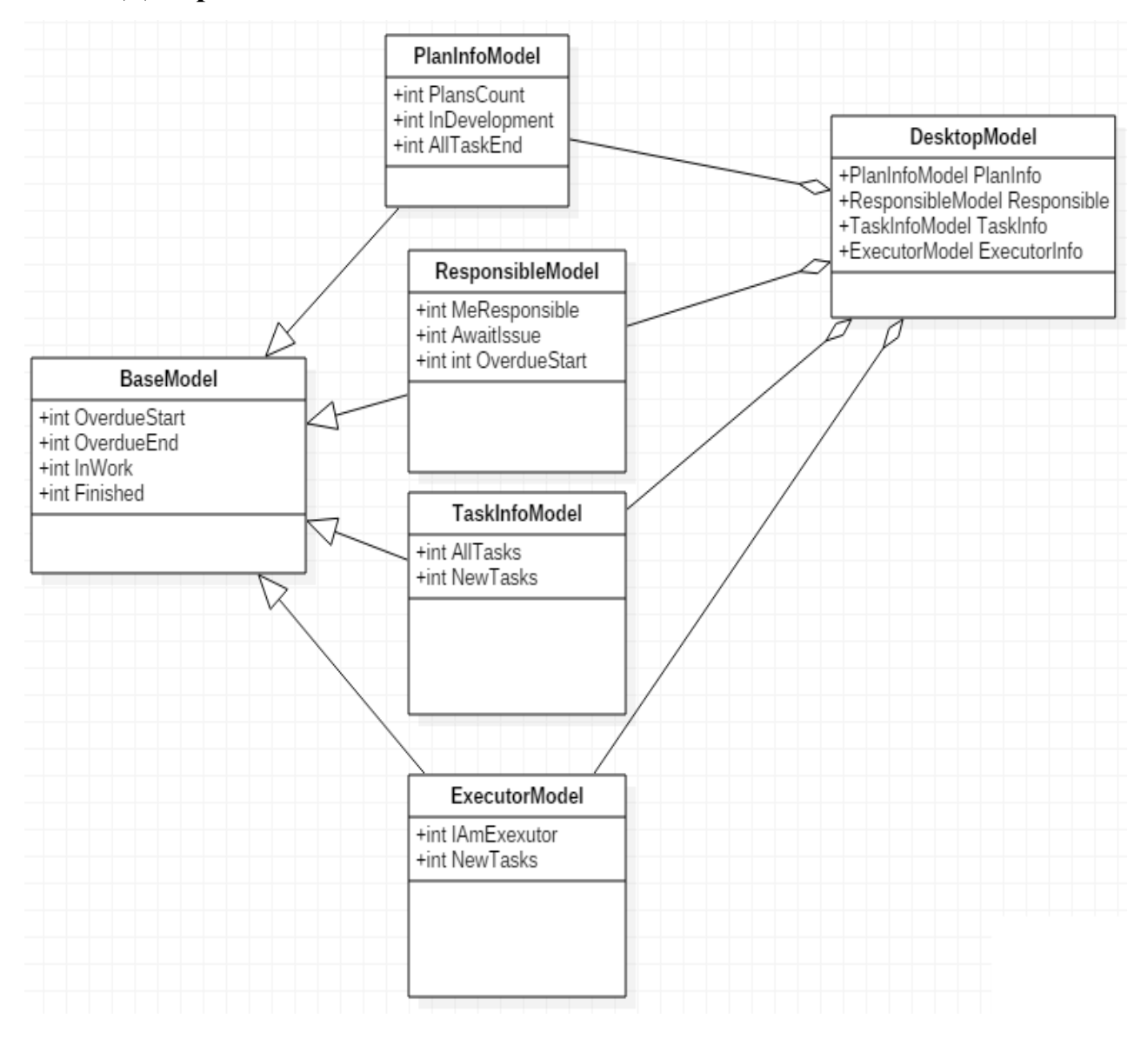

# **Приложение Г**

# **(Обязательное)**

## **Диаграмма классов моделей данных «Список проектов»**

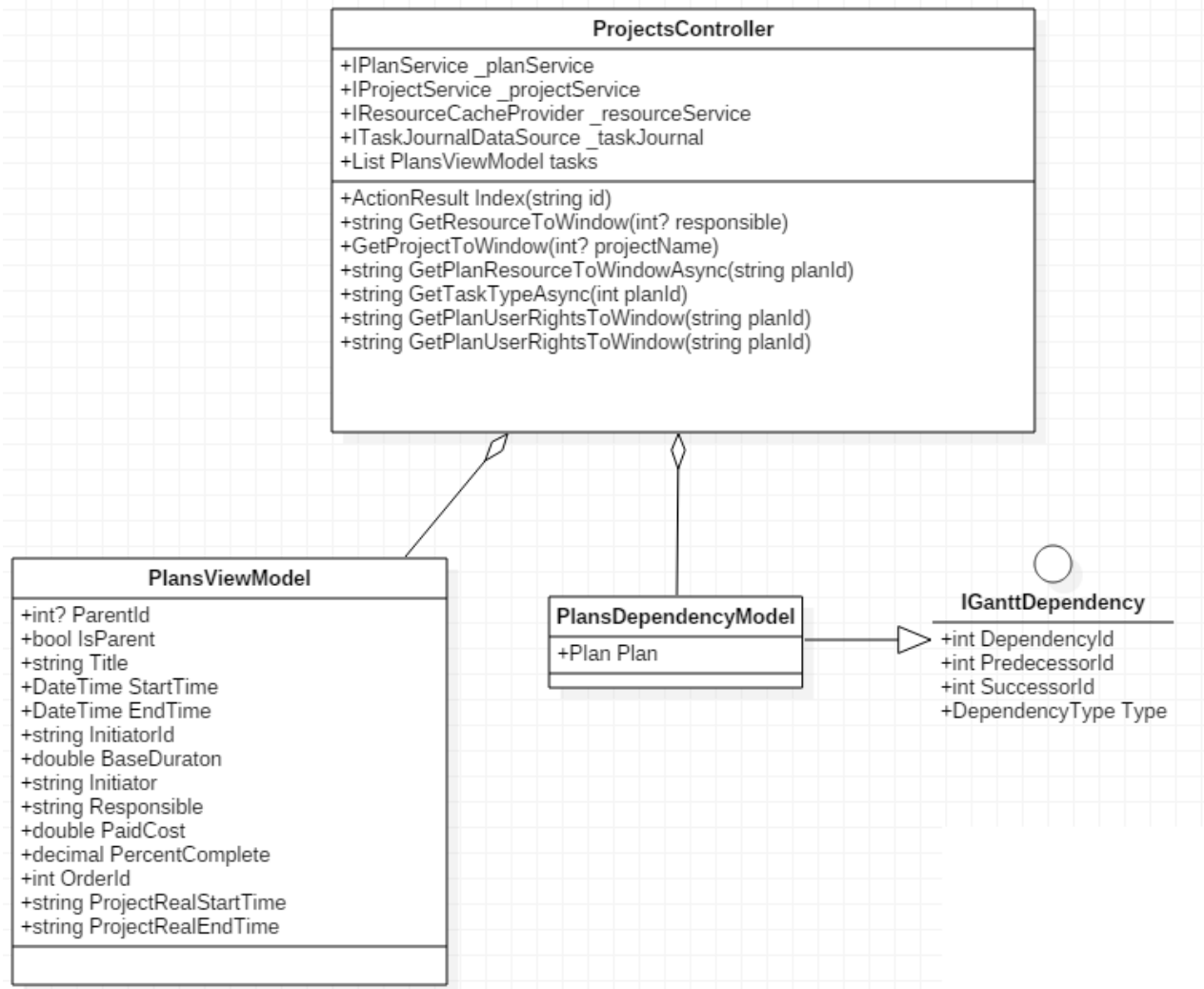

## **Приложение Д**

## **(Обязательное)**

### **Алгоритм авторизации пользователя**

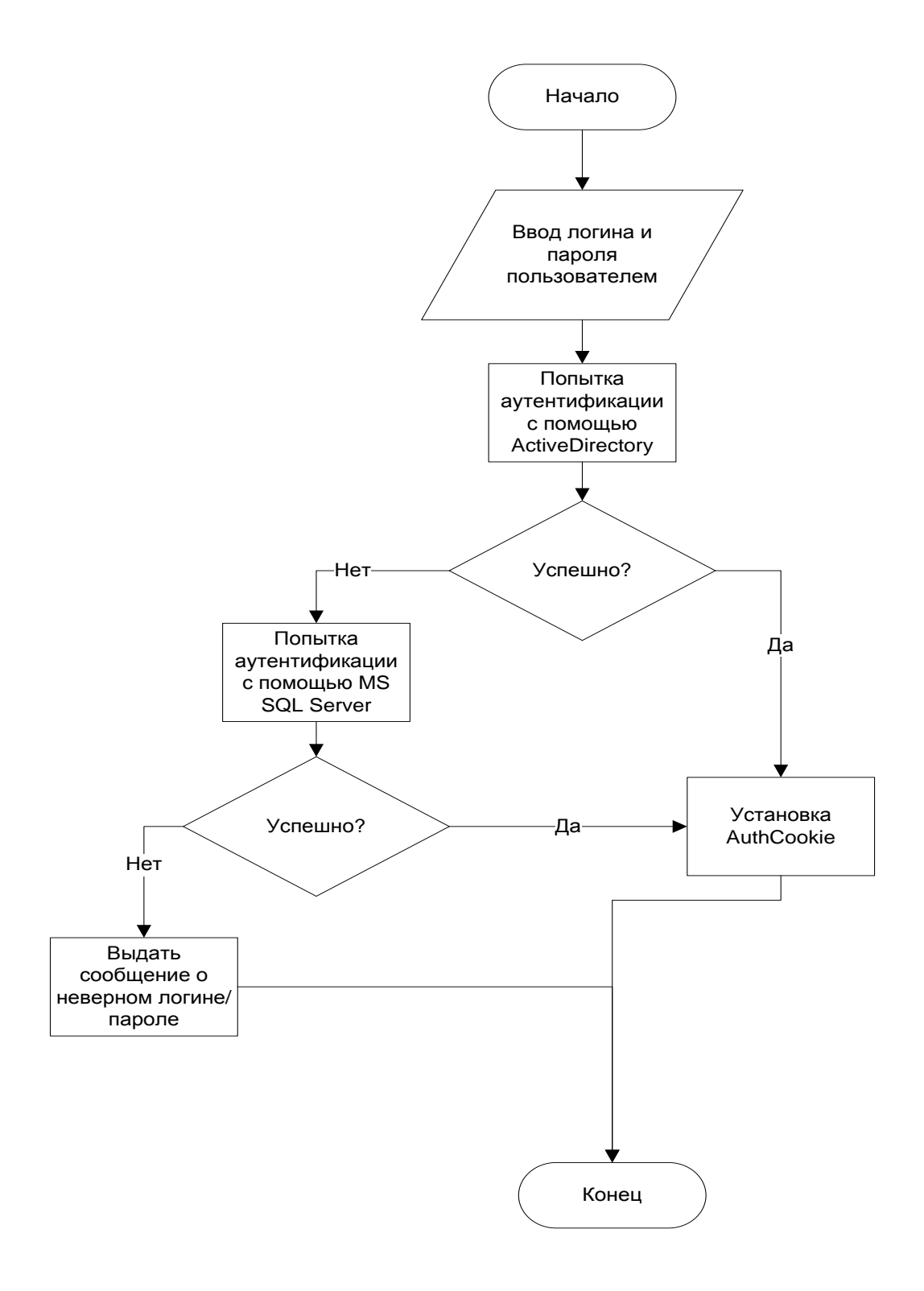

# **Приложение Е**

### **(Обязательное)**

### **Алгоритм расчета показателей метода освоенного объема**

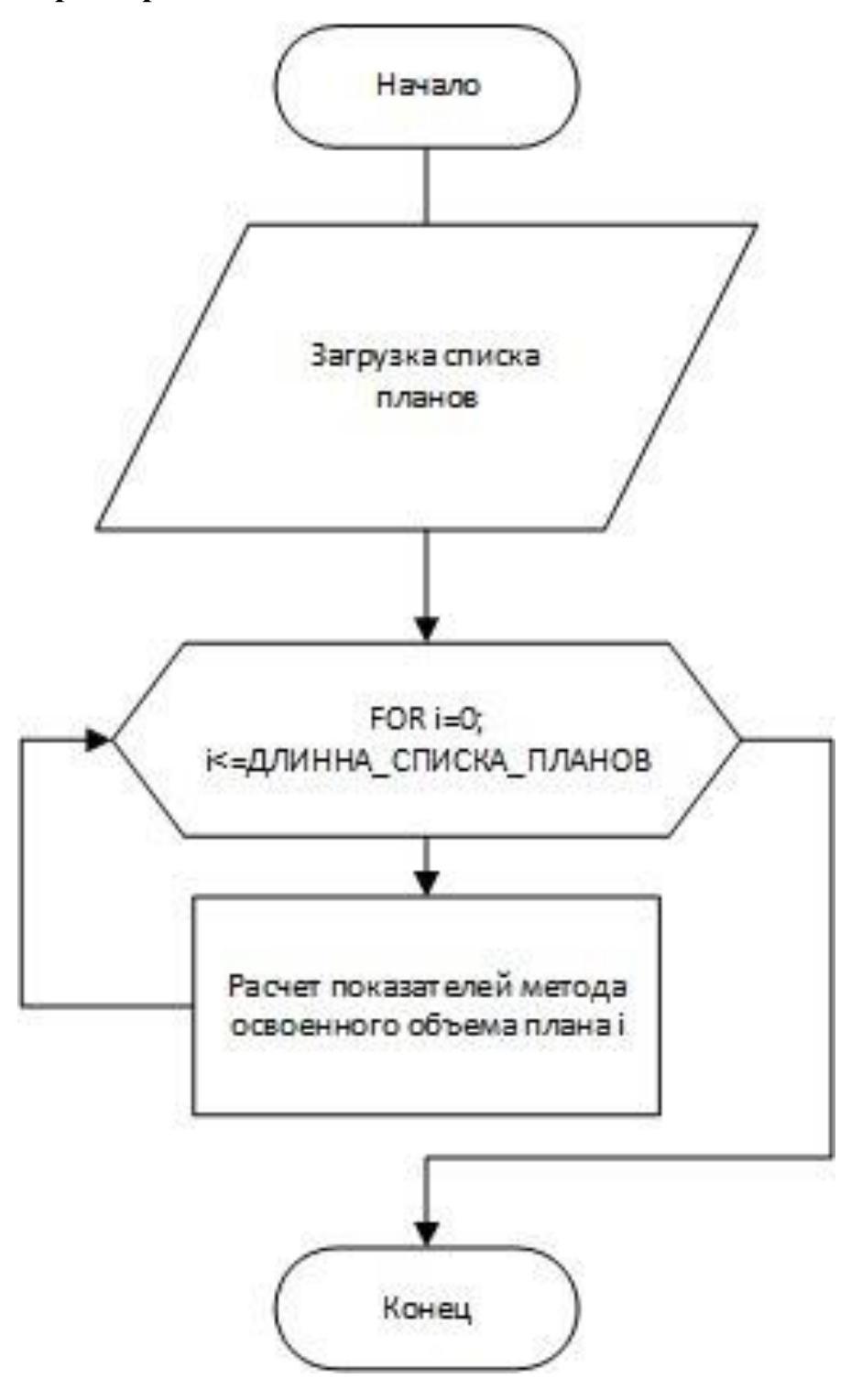

### **Приложение Ж**

### **(Обязательное)**

### **Оптимизированный алгоритм расчета освоенного объема**

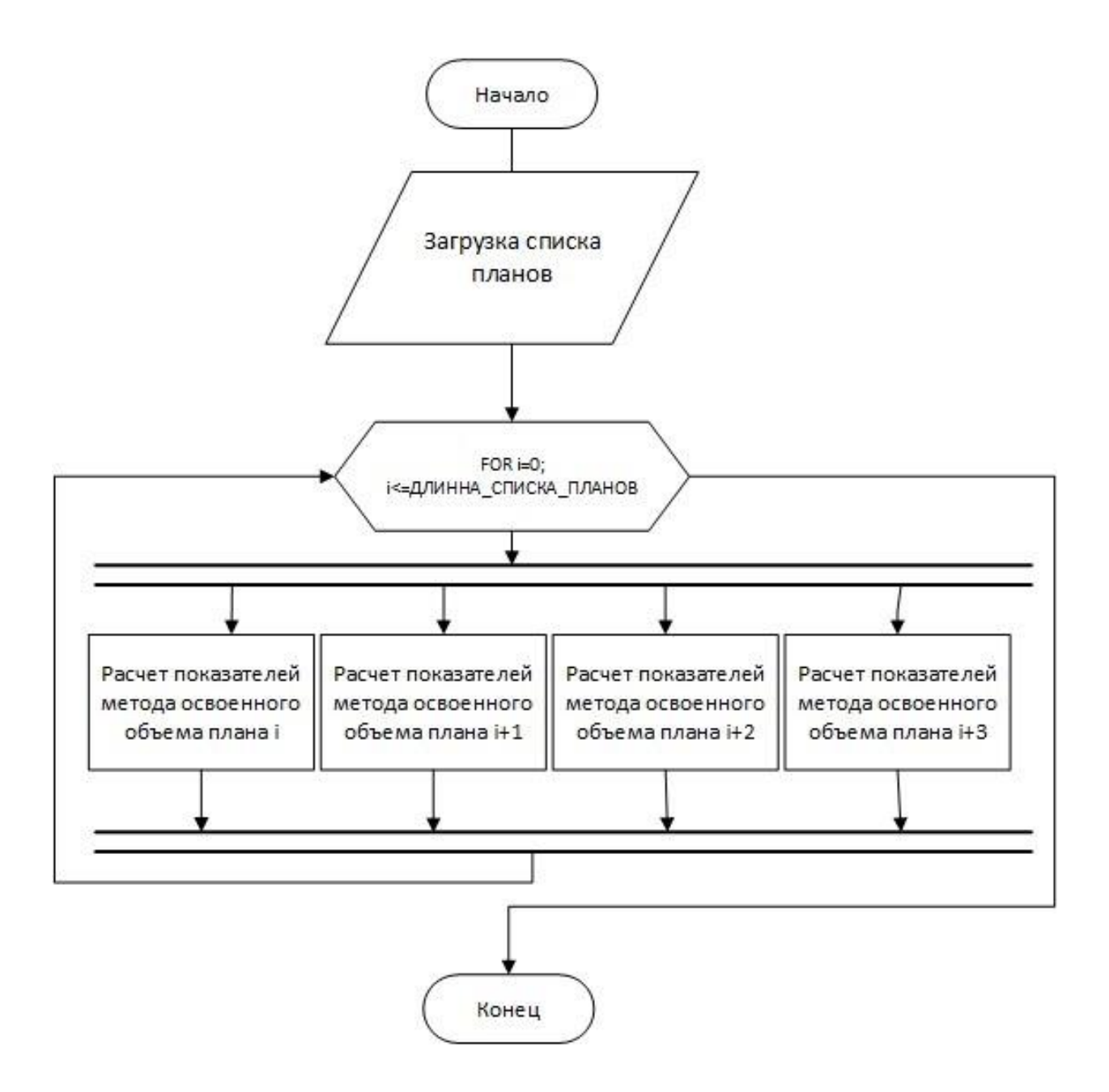